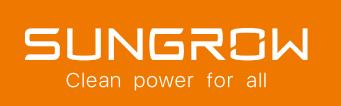

## SISTEMIJERIDI

### **IL VOSTRO ORATORE** PER OGGI

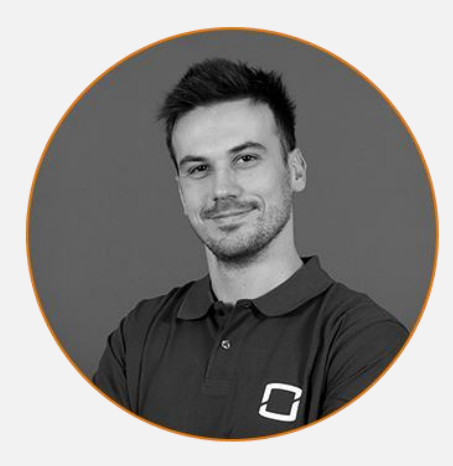

**LORENZO GASPAROTTO** PRODUCT MANAGER

SUNGROW EUROPE

PRODUCT MANAGER DISTRIBUTION ITALY AND BALKANS

 $\frac{1}{2}$ 

l.gasparotto@sungrow-emea.com

## **SUNGROW POWER HOUR**

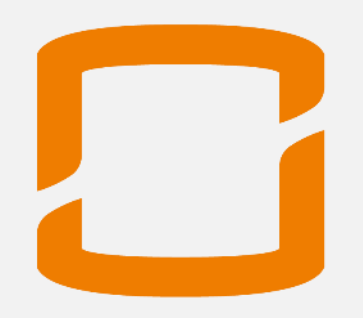

SISTEMI IBRIDI

### **AGENDA**

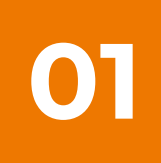

#### **PANORAMICA SISTEMI IBRIDI**

- Portfolio
- Configurazioni
- In arrivo

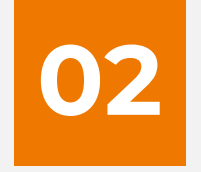

#### **COMMISSIONING**

- O2 Creazione dell'account
	- Messa in servizio
	- Parametri importanti

## **03**

#### **MONITORAGGIO**

- Interfaccia
- Parametri comuni
- Impostazioni avanzate

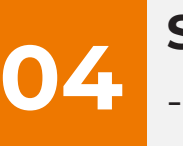

#### **STRUMENTI UTILI**

- iSolarDesign
- Playlist
- **Contatti**

# PANORAMICA SISTEMI IBROI

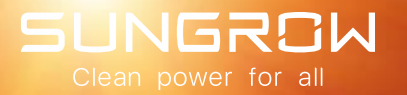

## **Portfolio**

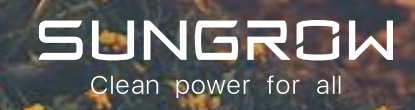

### **INVERTER IBRIDI**

#### AUMENTARE AL MASSIMO L'AUTOCONSUMO

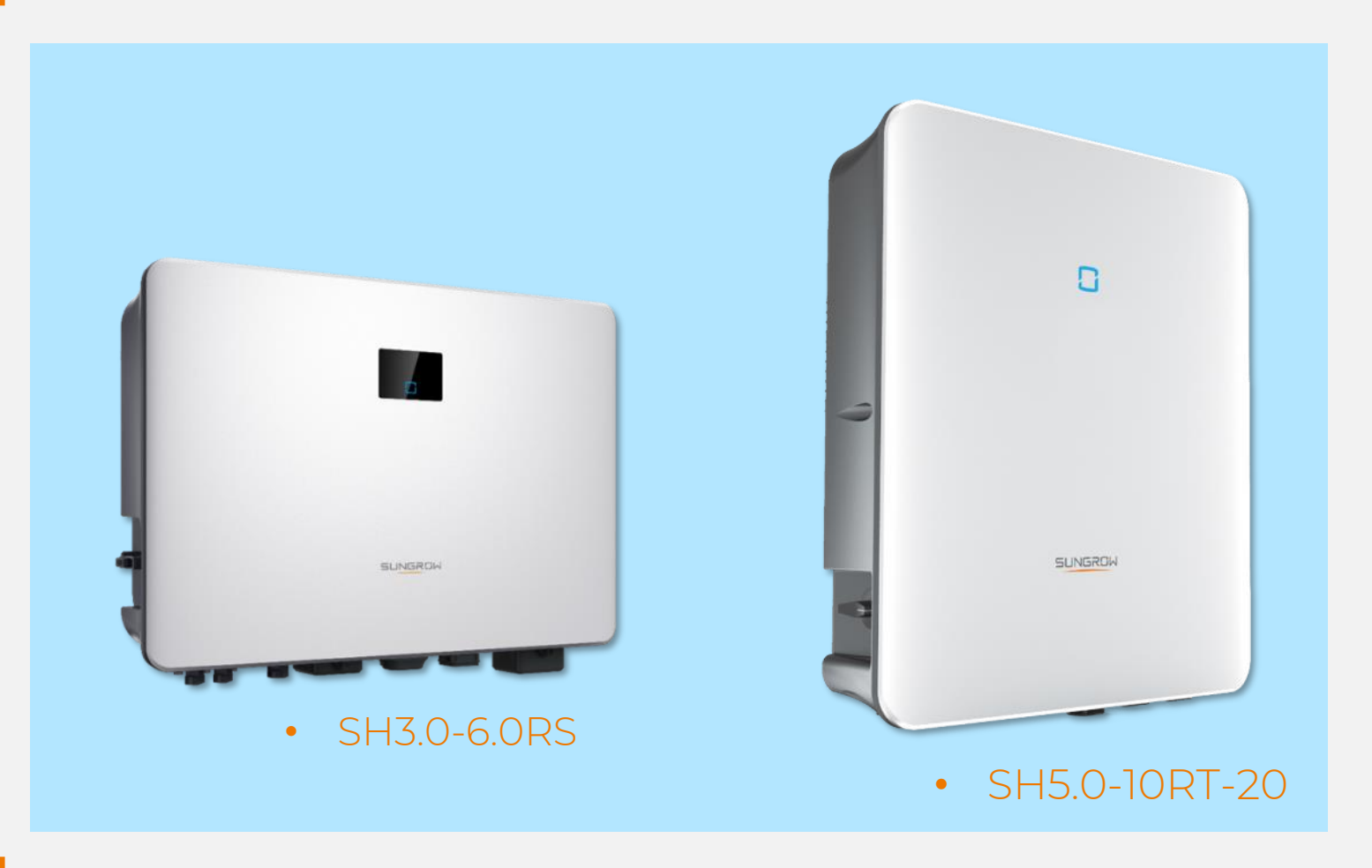

- Gamma monofase e trifase
- CEI 0-21
- 10 anni di garanzia
- Modalità Backup
- Modalità retrofit

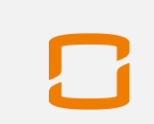

### **INVERTER IBRIDI**

#### DATASHEETS IBRIDO MONOFASE E TRIFASE

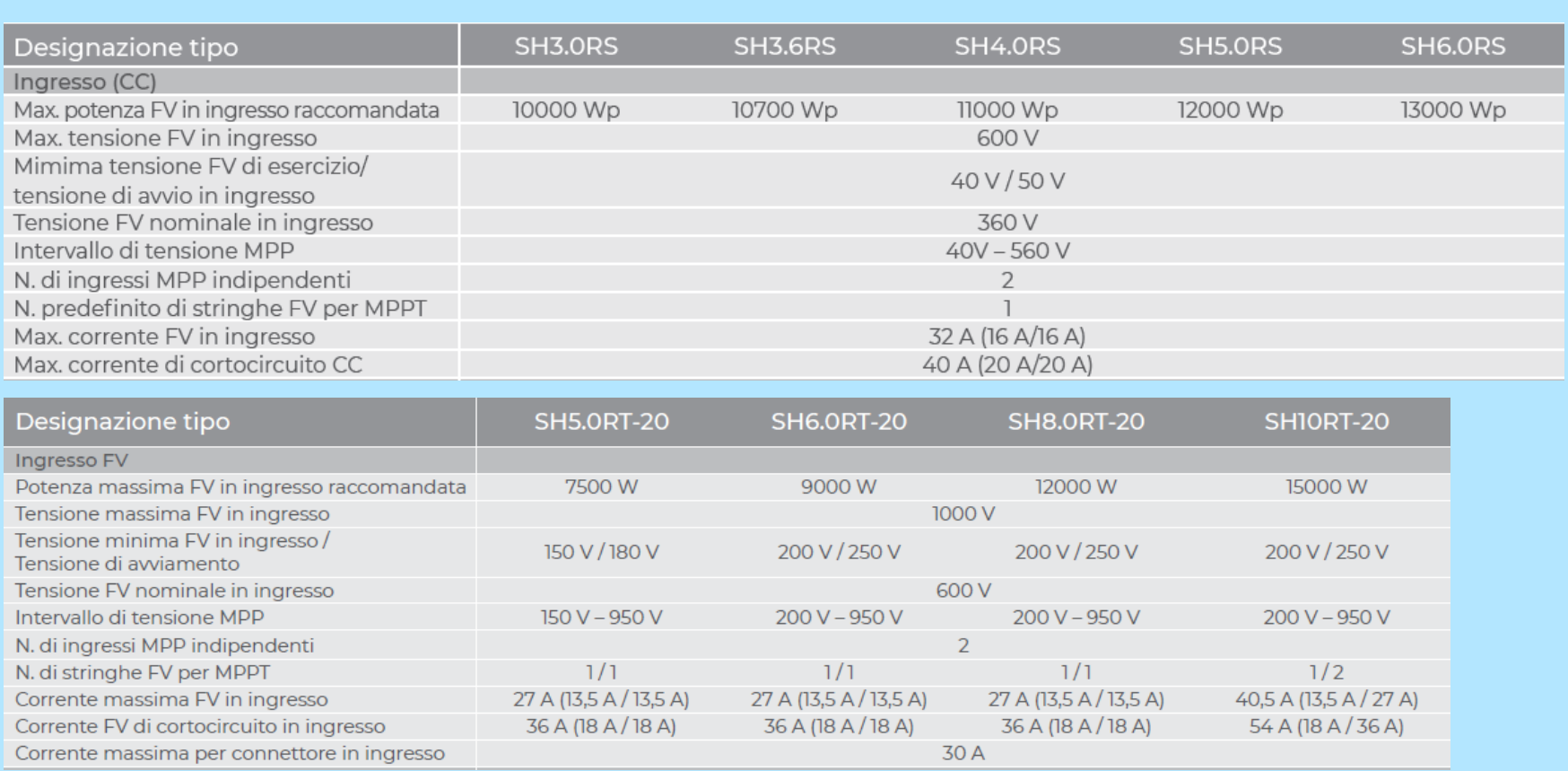

### **NUOVO INVERTER TRIFASE IBRIDO**

### SH5.0/6.0/8.0/10RT-20

Residential Hybrid Three Phase Inverter

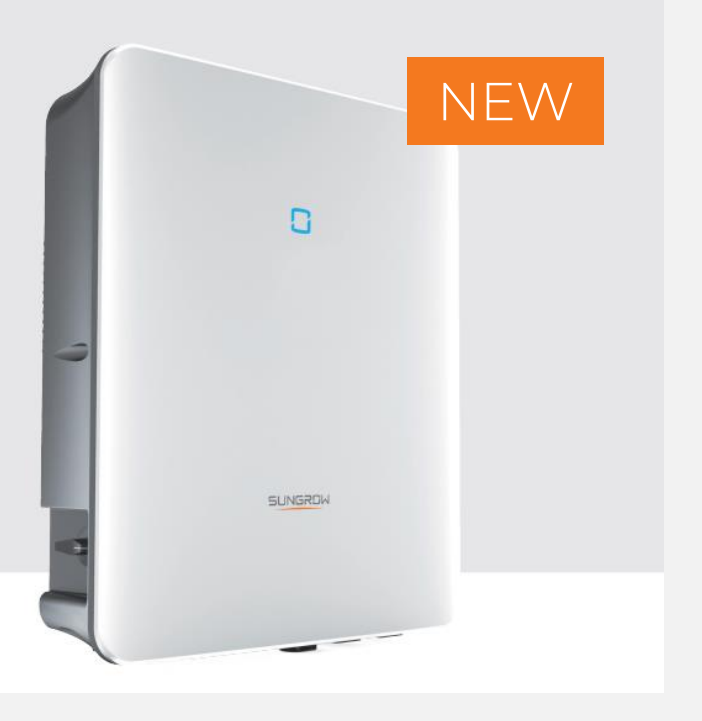

- Corrente di ingresso per MPPT: 13.5 A
- Meter: DTSU666-20

9

#### **METER CON 2 TA - CONNESSIONE**

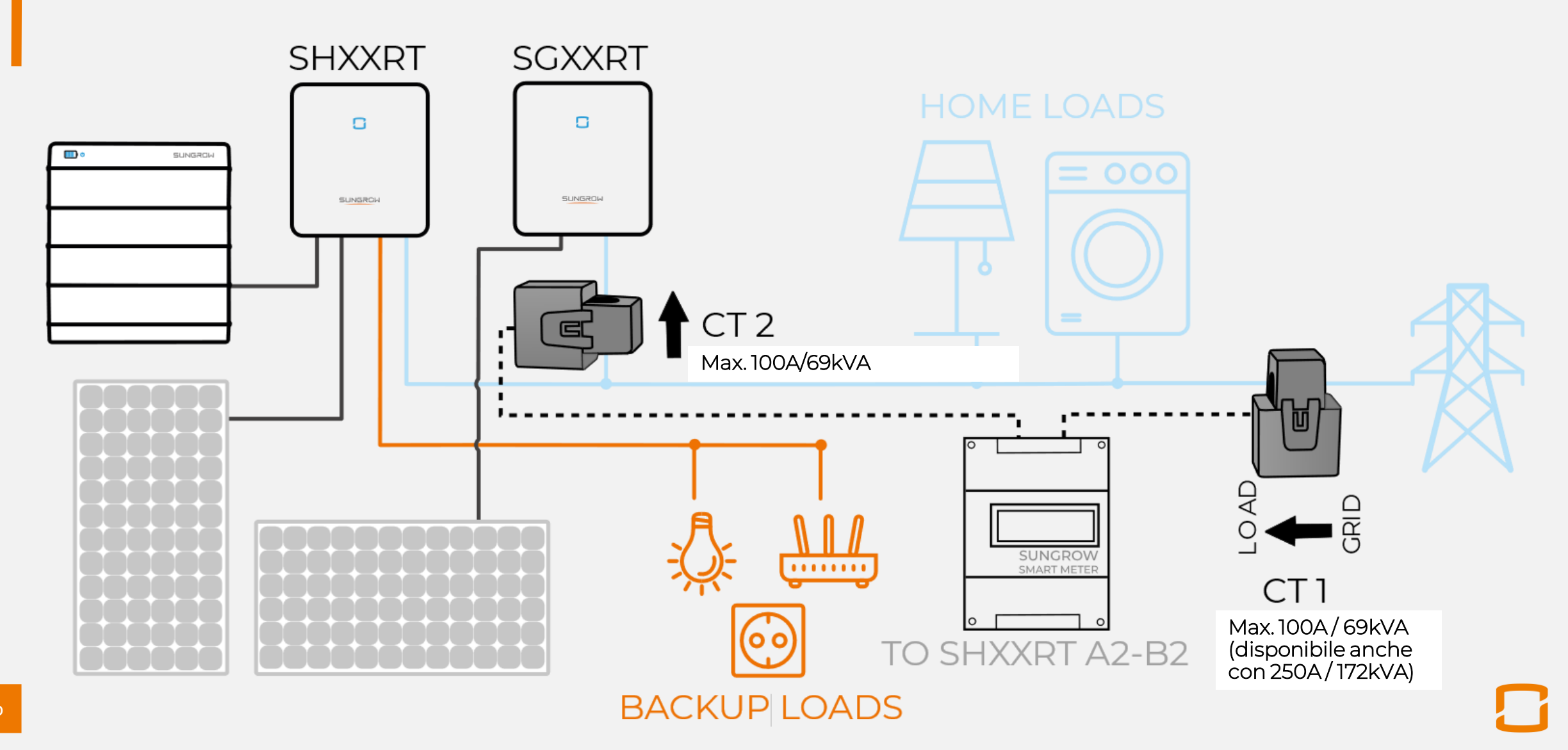

### **METER CON 2 TA - VANTAGGI**

#### **COMPLETAMENTE INTEGRATO**

Conessioni di sistemi di altri produttori e SHRT in un sistema comune con un unico punto di sincronizzazione

### **UN SET DI TA GIÀ INCLUSO**

Con DTSU-666-20, 1 set trifase di TA è già incluso (ognuno da 100A/69kVA), il secondo set con al primario 100A o 250A può essere ordinato separatamente.

#### **LIMITAZIONE DI IMMISSIONE IN RETE**

IPer fare limitazione di immissione in rete, l'inverter ibrido regola la propria Potenza fino a 0 W.

![](_page_10_Picture_7.jpeg)

### **BATTERIE RESIDENZIALI**

#### AUMENTARE AL MASSIMO L'AUTOCONSUMO

![](_page_11_Picture_2.jpeg)

- Disponibile con inverter ibrido monofase e trifase
- Scalabile da 9,6 a 25,6 kWh per ibridi trifase
- Scalabile da 6,4 a 19,2 kWh per ibridi monofase
- Sistema modulare
- 3,2 kWh per modulo
- 33 kg per modulo
- 10 anni di garanzia

### **SBR064 – 2 MODULI BATTERIA**

![](_page_12_Picture_1.jpeg)

Il nuovo SBR064 consiste in 2 moduli batteria, 1 modulo vuoto e 1 box accessorio. Il modulo vuoto serve per supportare il coperchio e non ha celle al suo interno.

### **SBR064 - COMPATIBILITÀ**

Solo compatibile con il monofase SHRS, non per il trifase SHRT.

![](_page_13_Picture_2.jpeg)

![](_page_13_Picture_3.jpeg)

#### **ACCESSORI**

![](_page_14_Figure_1.jpeg)

#### **Energy Meter**

![](_page_14_Figure_3.jpeg)

![](_page_14_Picture_4.jpeg)

S100 1-phase meter

![](_page_14_Picture_6.jpeg)

чижкивал О

![](_page_14_Picture_7.jpeg)

![](_page_14_Picture_8.jpeg)

DTSU666 +CT 3-phase meter

![](_page_14_Picture_11.jpeg)

## **Configurazioni**

![](_page_15_Picture_1.jpeg)

#### **PANORAMICA DELLE SOLUZIONI**

POSSIBILI SCENARI PER MONITORAGGIO/ VISUALIZZAZIONE CONSUMO/ LIMITAZIONE IMMISSIONE IN RETE

![](_page_16_Picture_142.jpeg)

### **INVERTER IBRIDO SINGOLO (MONOFASE)**

#### MONITORAGGIO + VISUALIZZAZIONE CONSUMO + LIMITAZIONE IMMISSIONE IN RETE

![](_page_17_Figure_2.jpeg)

ACCESSORI

### **S100: RESISTENZA DA 120 OHM**

- In caso il cavo tra SHRT e S100 sia troppo lungo (più di 15 m)
- La comunicazione del meter migliora con l'installazione di una resistenza da 120 Ohm tra A e B del meter.

![](_page_18_Picture_3.jpeg)

![](_page_18_Picture_4.jpeg)

#### **IBRIDO MONOFASE: COMUNICAZIONE CON BATTERIA**

- Usare la porta di comunicazione di SHRS
- O usare la porta RJ45 in basso a destra
- Sempre connesso ai pin 1-2 della porta RJ45 della batteria

![](_page_19_Picture_4.jpeg)

### **INVERTER IBRIDO SINGOLO (TRIFASE)**

MONITORAGGIO + VISUALIZZAZIONE CONSUMO + LIMITAZIONE IMMISSIONE IN RETE

N.1 SHRT-20

![](_page_20_Figure_3.jpeg)

#### **METER CON 2 TA - CONNESSIONE**

![](_page_21_Figure_1.jpeg)

![](_page_21_Picture_2.jpeg)

### **IBRIDO TRIFASE: COMUNICAZIONE CON BATTERIA**

![](_page_22_Picture_1.jpeg)

### **INVERTER IBRIDI MULTIPLI (TRIFASE)**

MONITORAGGIO + VISUALIZZAZIONE CONSUMO + LIMITAZIONE IMMISSIONE IN RETE

![](_page_23_Figure_2.jpeg)

### **INVERTER IBRIDI MULTIPLI (TRIFASE)**

MONITORAGGIO + VISUALIZZAZIONE CONSUMO + LIMITAZIONE IMMISSIONE IN RETE

![](_page_24_Figure_2.jpeg)

### **INVERTER IBRIDI MULTIPLI (TRIFASE)**

#### COLLEGAMENTO RS485 MASTER-SLAVE

![](_page_25_Figure_2.jpeg)

Non è possibili connettere il medesimo carico di backup su inverter multipli

## **In arrivo**

![](_page_26_Picture_1.jpeg)

#### **AC CHARGER**

![](_page_27_Picture_1.jpeg)

Massima Potenza di ricarica di 11kW

Dispositivo corrente residua integrato da 6 mA CC

**01 02**

16A di corrente di ricarica (trifase)

#### **03 04**

Diverse modalità di ricarica in iSolarCloud

#### **AC CHARGER**

![](_page_28_Picture_1.jpeg)

#### **01 02**

Connettore Tipo 2 Cavo preinstallato di 7 m

**03 04**

Adatto sia all'interno che all'esterno: grado di protezione IP65

Leegero: solo 3.8 kg

![](_page_28_Picture_8.jpeg)

### **AC CHARGER**

#### AUMENTARE AL MASSIMO L'AUTOCONSUMO

![](_page_29_Picture_2.jpeg)

#### GREEN POWER CHARGING

La modalità più economica, che sfrutta la potenza in eccesso del fotovoltaico

#### PRESET CHARGING MODE

Per avere la macchina pronta ad un orario prestabilito

CUSTOM MODE Seleziona tu l'orario di ricarica

FAST CHARGE MODE Ricarica rapida a 11kW AC

![](_page_29_Picture_11.jpeg)

#### AC CHARGER IN ISOLARCLOUD

![](_page_30_Figure_1.jpeg)

![](_page_30_Picture_54.jpeg)

![](_page_30_Picture_3.jpeg)

### **OTTIMIZZATORI**

#### Presto disponibile per l'ibrido monofase

#### SPECIFICHE TECNICHE

![](_page_31_Picture_78.jpeg)

![](_page_31_Picture_4.jpeg)

### **OTTIMIZZATORI**

#### Presto disponibile per l'ibrido monofase

**Active shutdown** Auto shutdown No optimizer No optimizer Shut down ways >> High voltage High voltage **20S** Rapid shutdown With optimizer With optimizer TV. Safe voltage · Applicable for only fullinstallation scenarios . NEC requires that the shutdown time should be within 30s AC Switch . Emergency Button AFCI 2.0 + Optimizer

# COMMISSIONING

![](_page_33_Picture_1.jpeg)

#### **ISOLARCLOUD**

![](_page_34_Picture_1.jpeg)

![](_page_34_Picture_2.jpeg)

![](_page_34_Picture_3.jpeg)

www.isolarcloud.com

## **Creazione dell'account**

![](_page_35_Picture_1.jpeg)
### **CREA IL TUO ACCOUNT**

### **iSolarCloud iOS & Android**

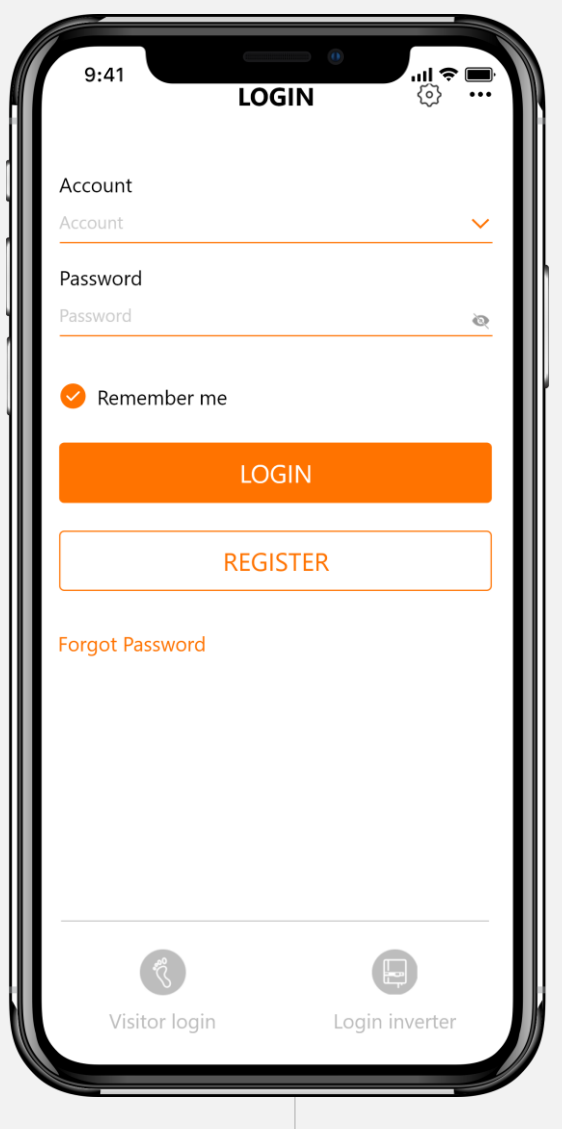

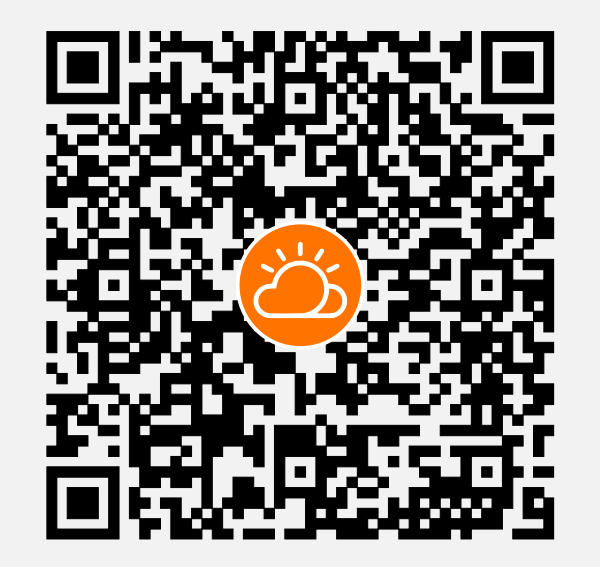

### **CREA IL TUO ACCOUNT**  $\begin{array}{c} \mathbf{m} \in \mathbb{R}^n, \\ \mathbf{m} \in \mathbb{R}^n, \end{array}$  $9:41$ **LOGIN** Account Account  $\ddot{\phantom{0}}$ Password Password  $\odot$ Remember me LOGIN Creare l'account **REGISTER Forgot Password**  $\Box$ Visitor login Login inverter

### CREA IL TUO ACCOUNT

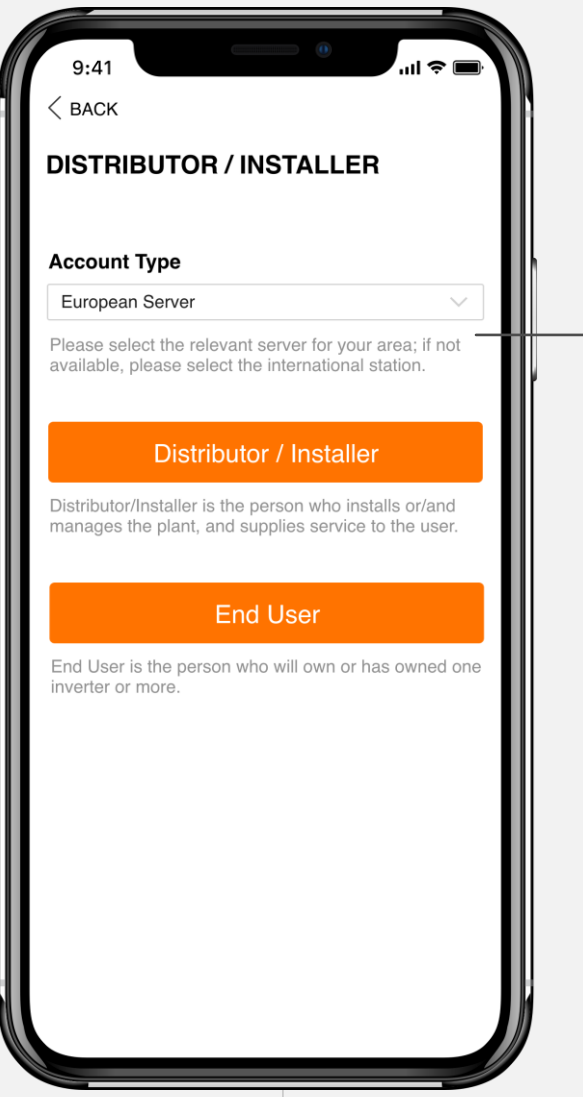

### Scegliere il server

### **CREA IL TUO ACCOUNT**

### Nome azienda

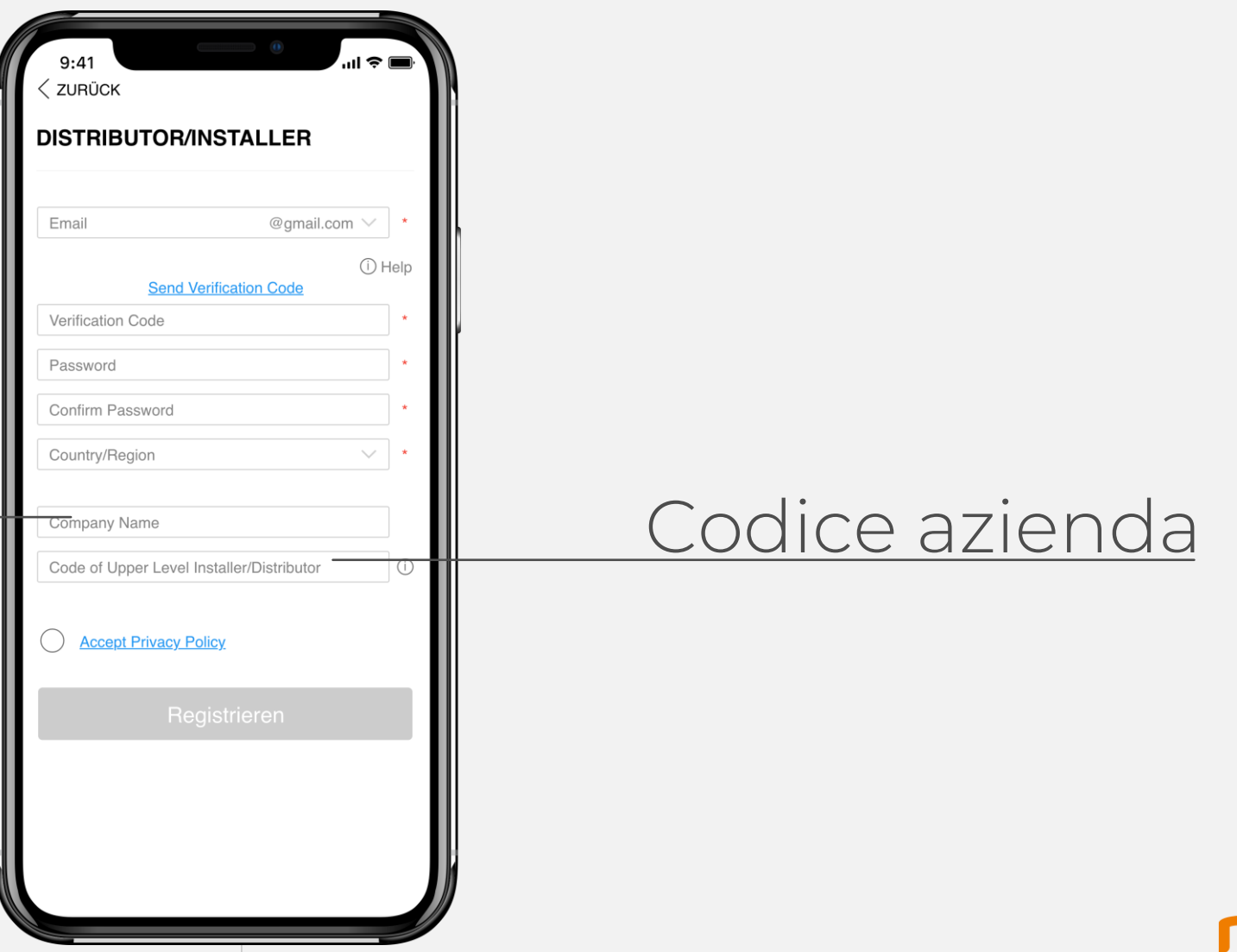

## **Messa in servizio**

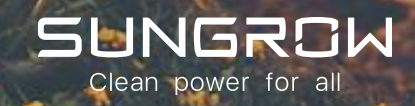

### **DOWNLOAD DEL FIRMWARE**

#### ACCESSO CON LE PROPRIE CREDENZIALI

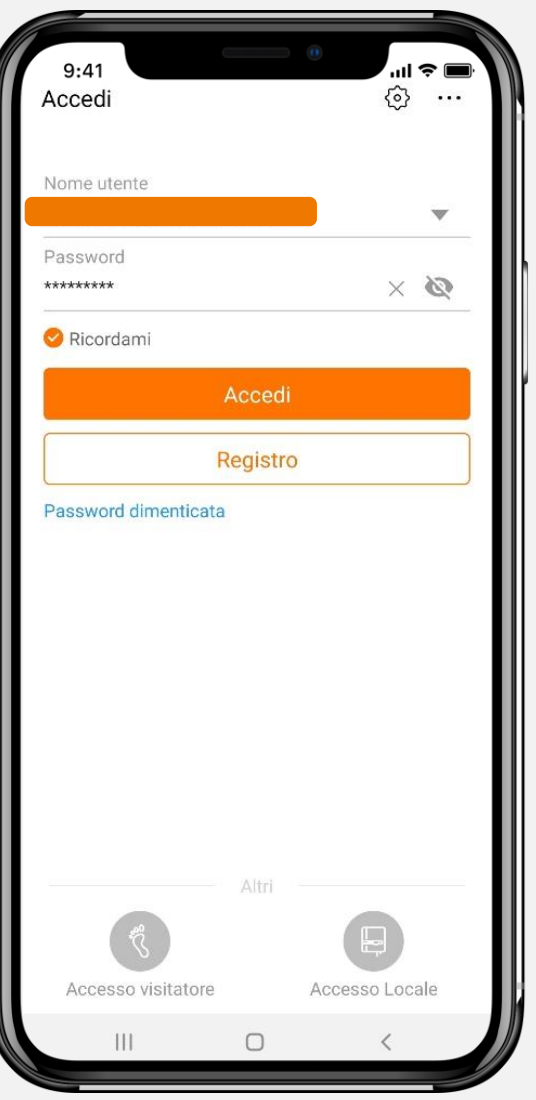

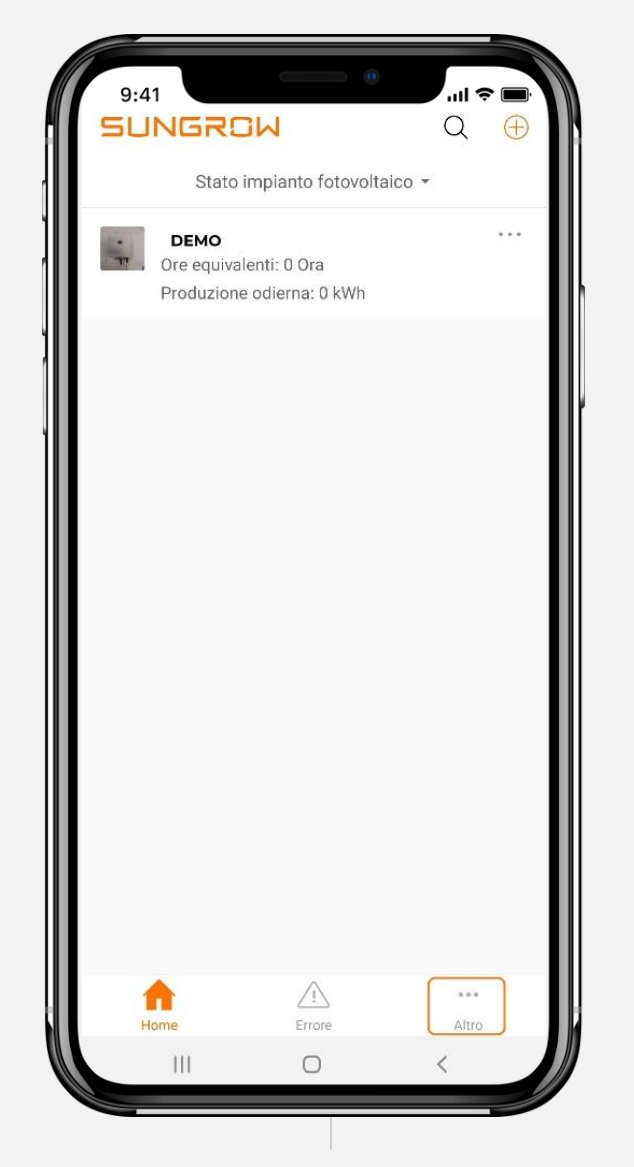

Si può fare il download del firmware prima di andare in loco oppure durante il commissioning. E' consigliata la prima opzione.

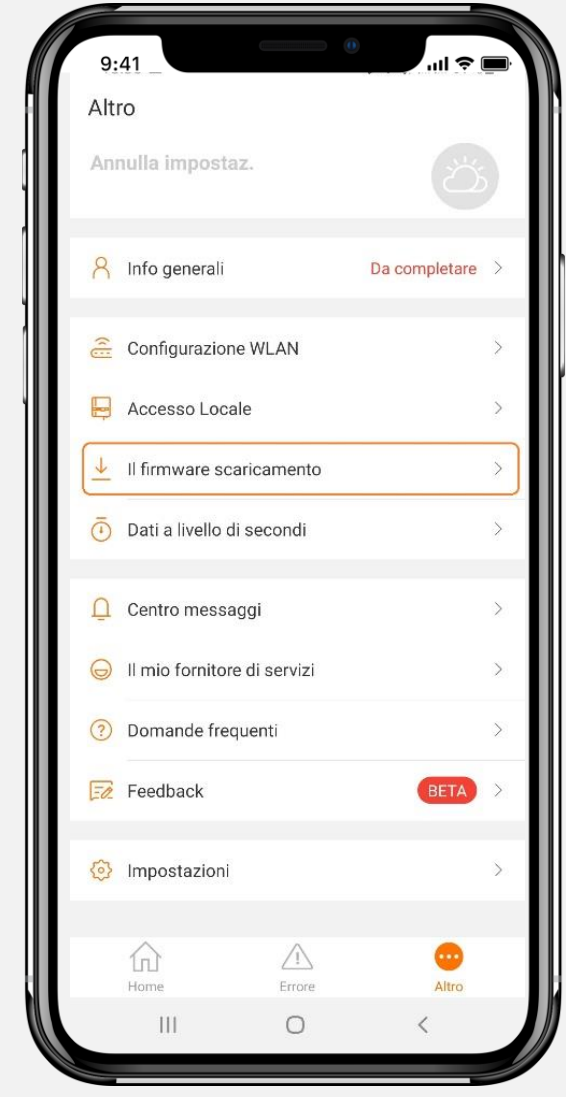

### **DOWNLOAD DEL FIRMWARE**

#### ACCESSO CON LE PROPRIE CREDENZIALI

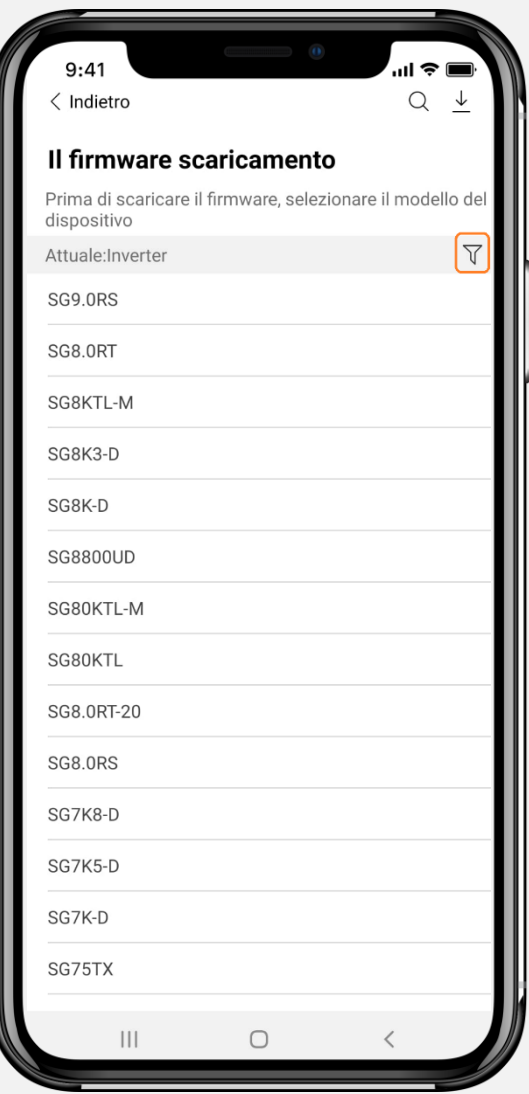

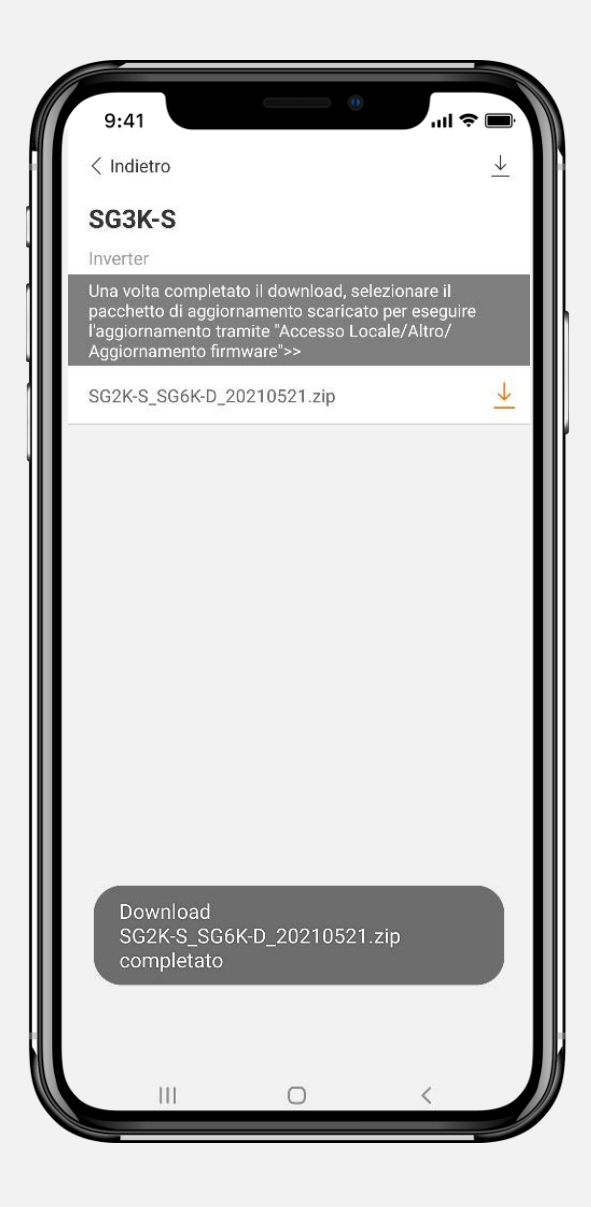

### **ACCESSO LOCALE**

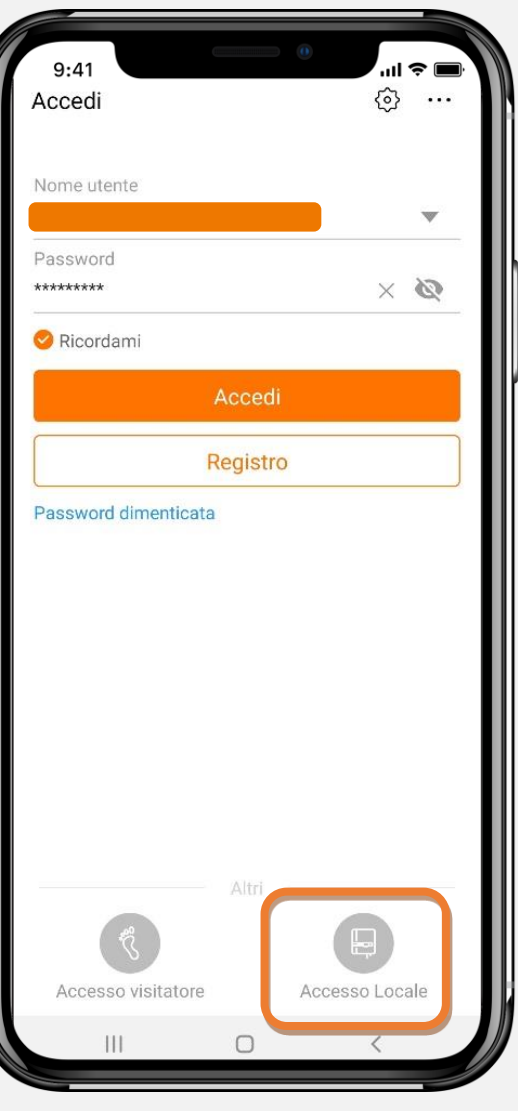

#### MODO 1 MODO 2

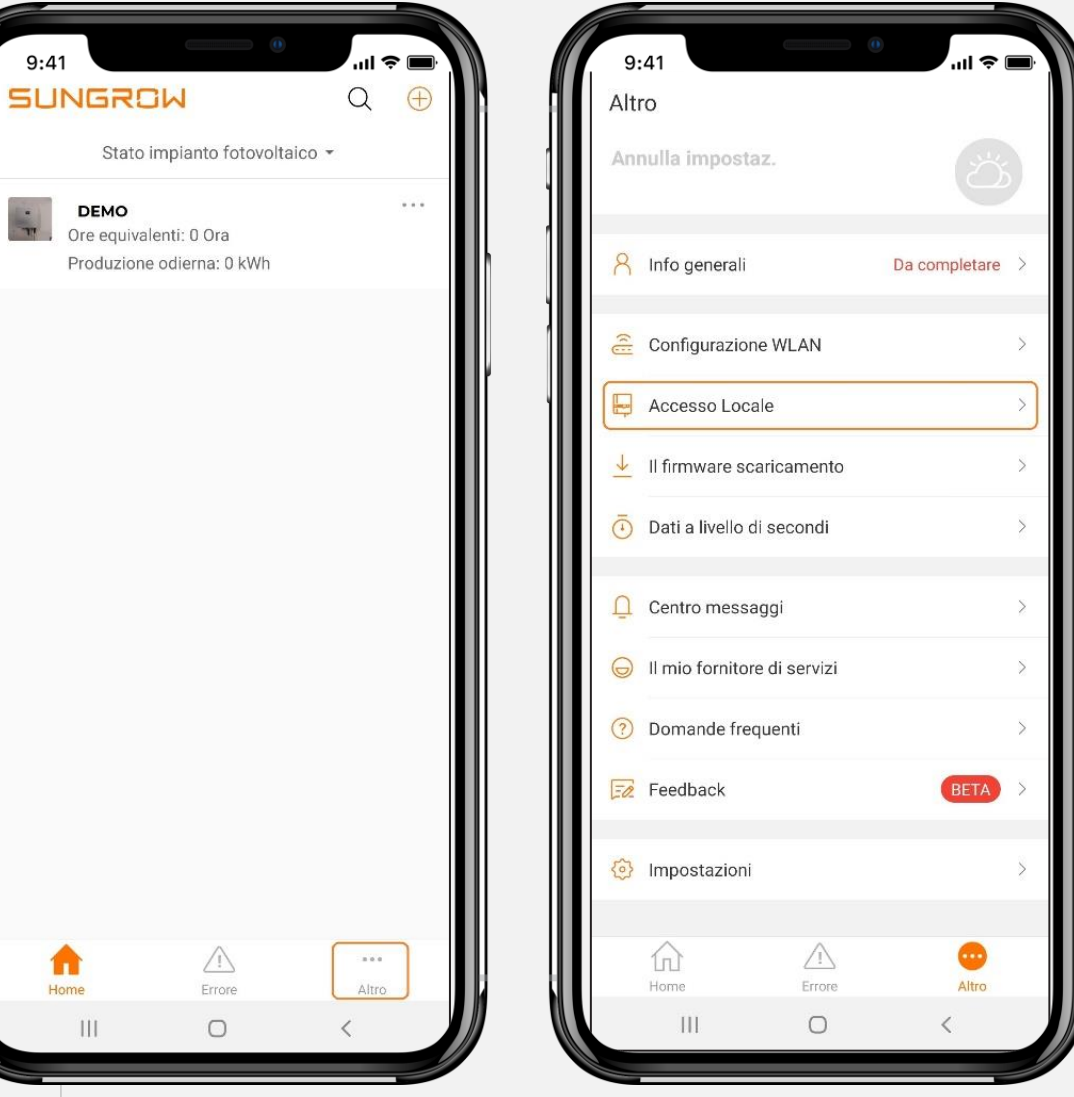

### **ACCESSO LOCALE**

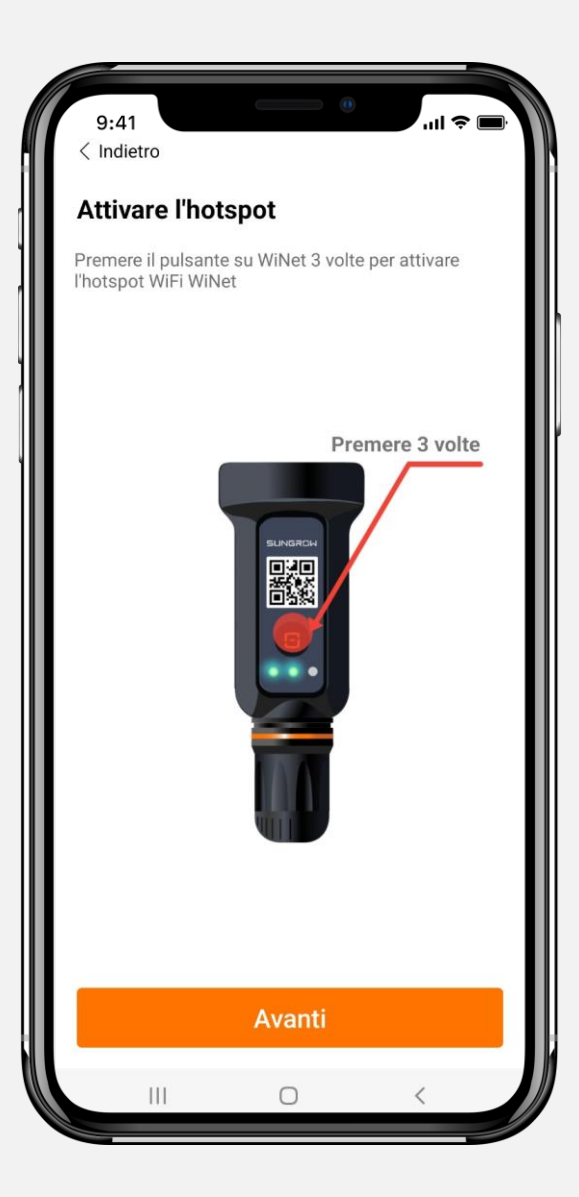

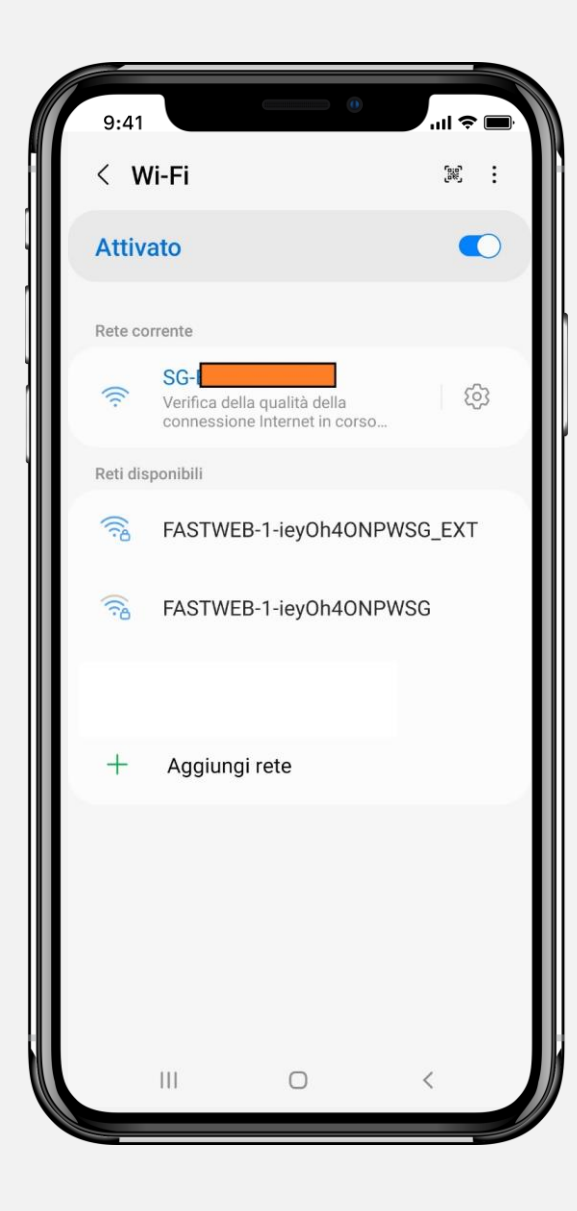

### **ACCESSO LOCALE**

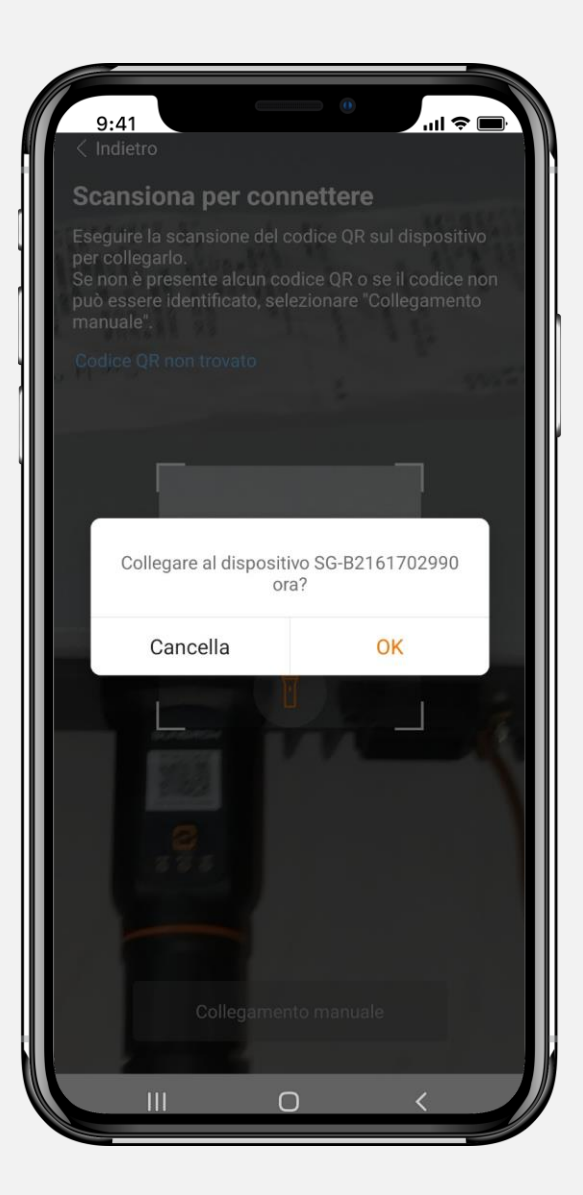

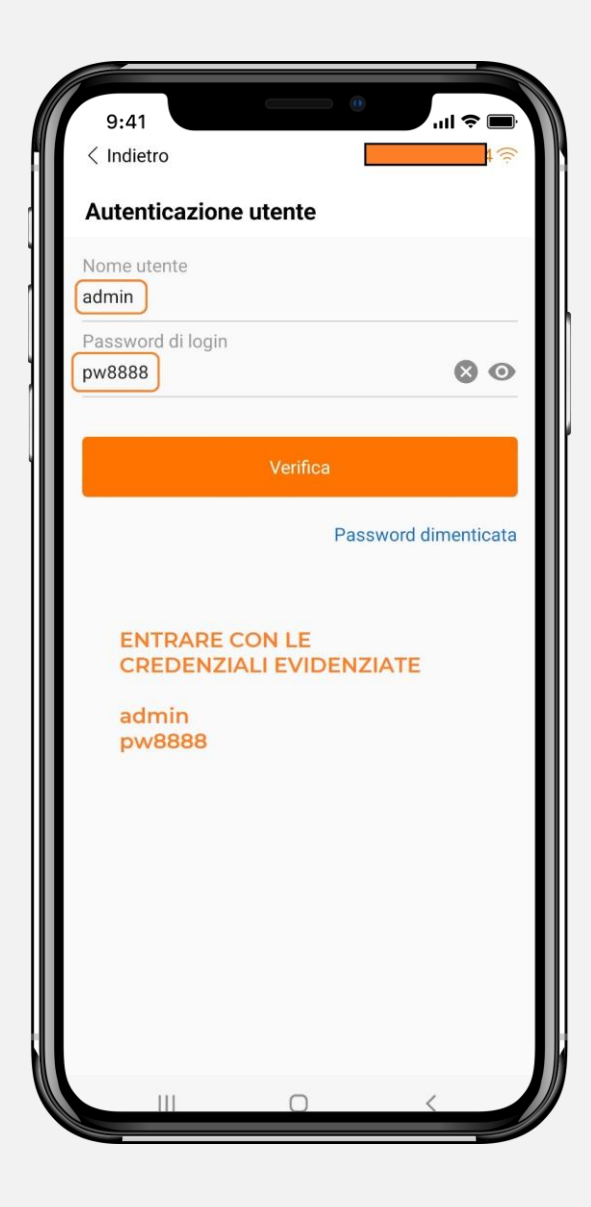

**46**

### **INIZIALIZZAZIONE DEL DISPOSITIVO**

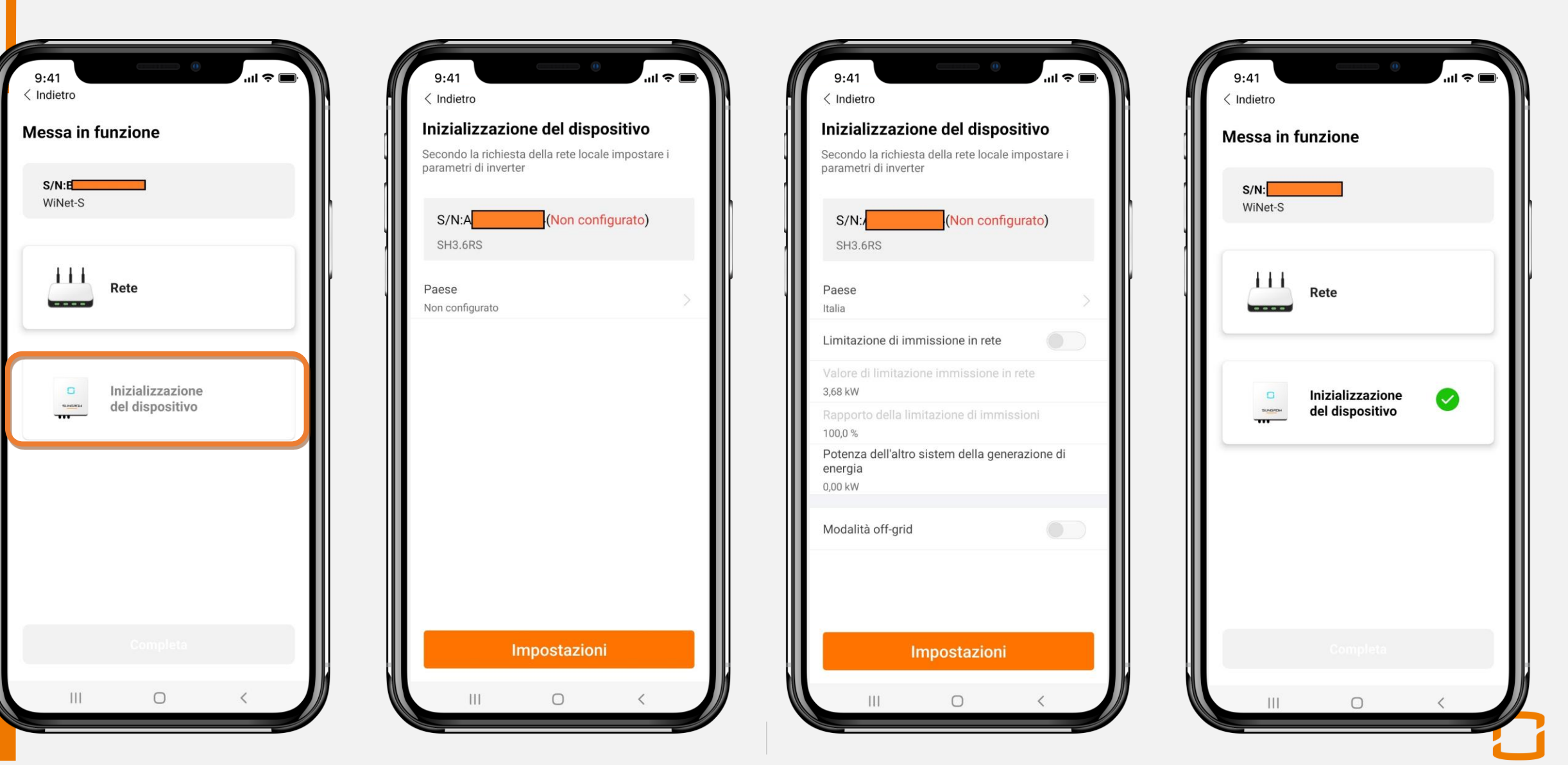

### **RETE**

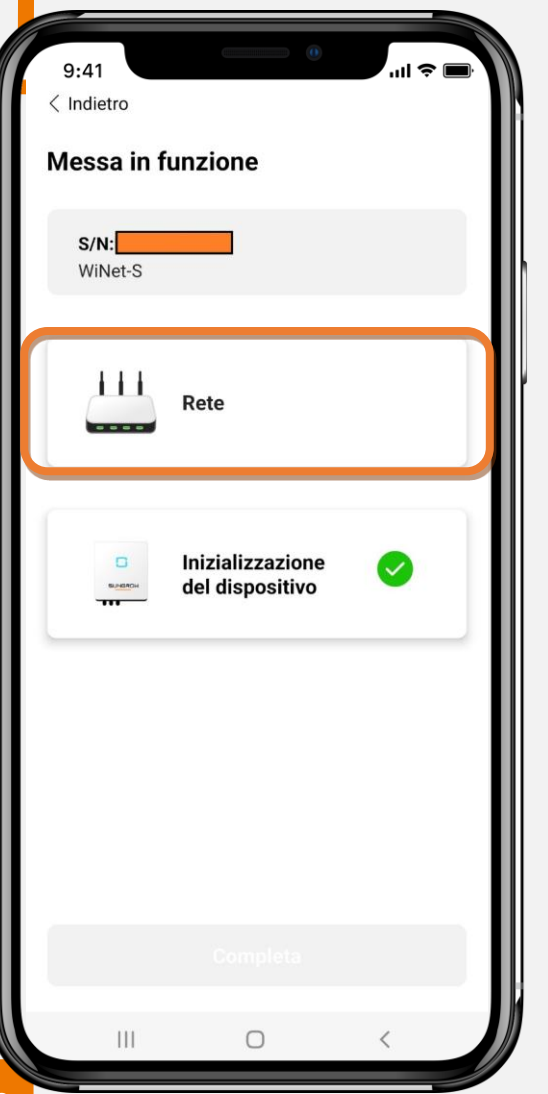

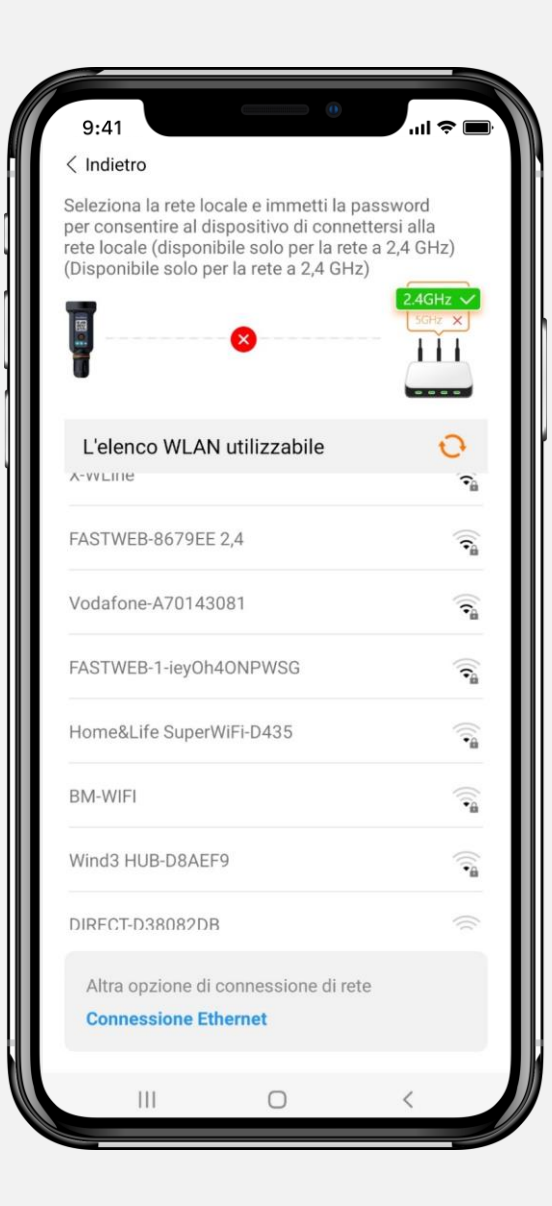

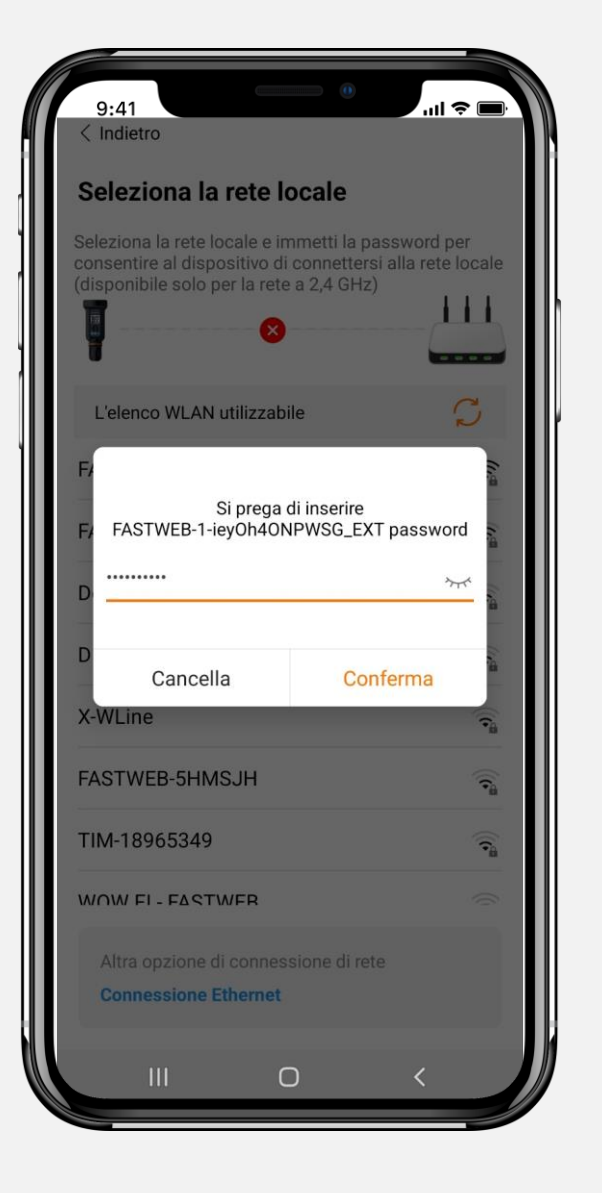

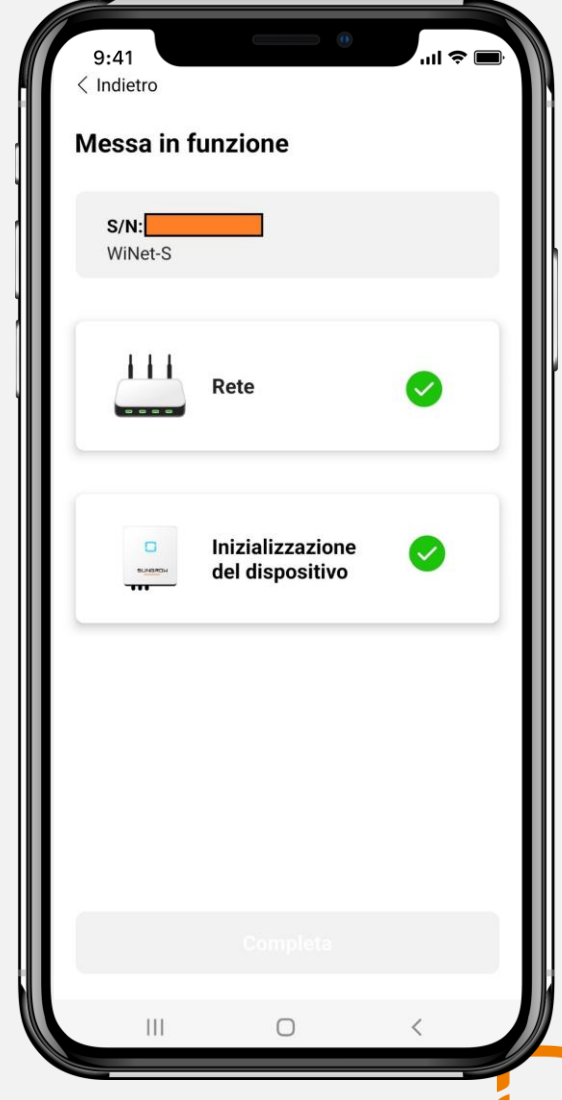

### **AGGIORNAMENTO FIRMWARE**

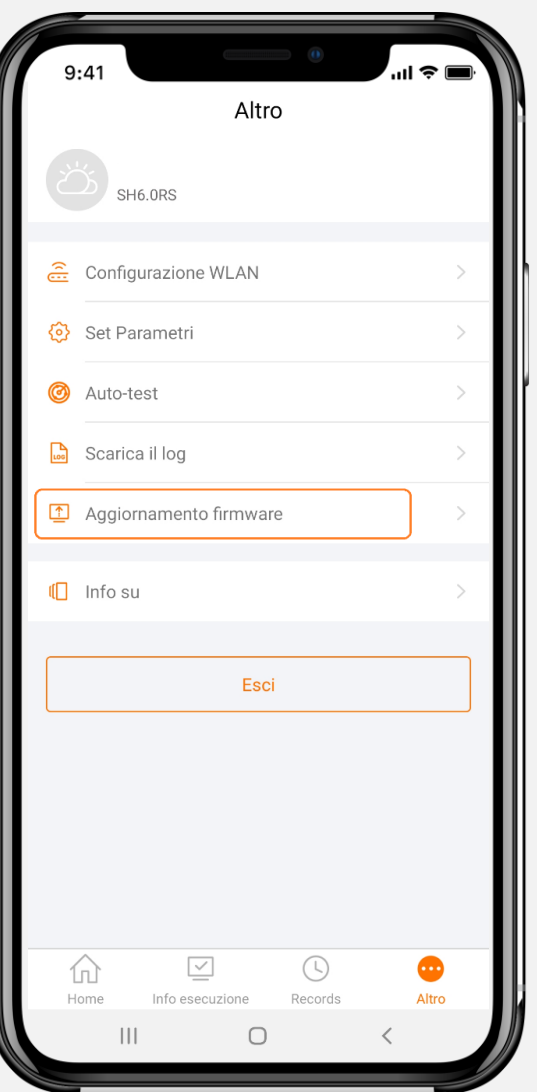

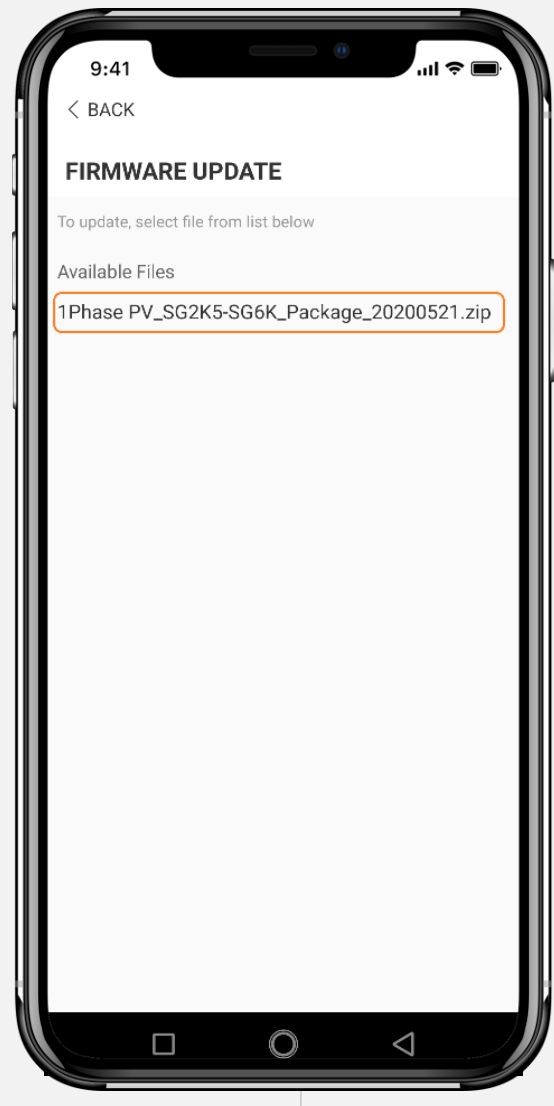

firmware prima di andare in loco oppure durante il commissioning. E' consigliata la prima opzione.

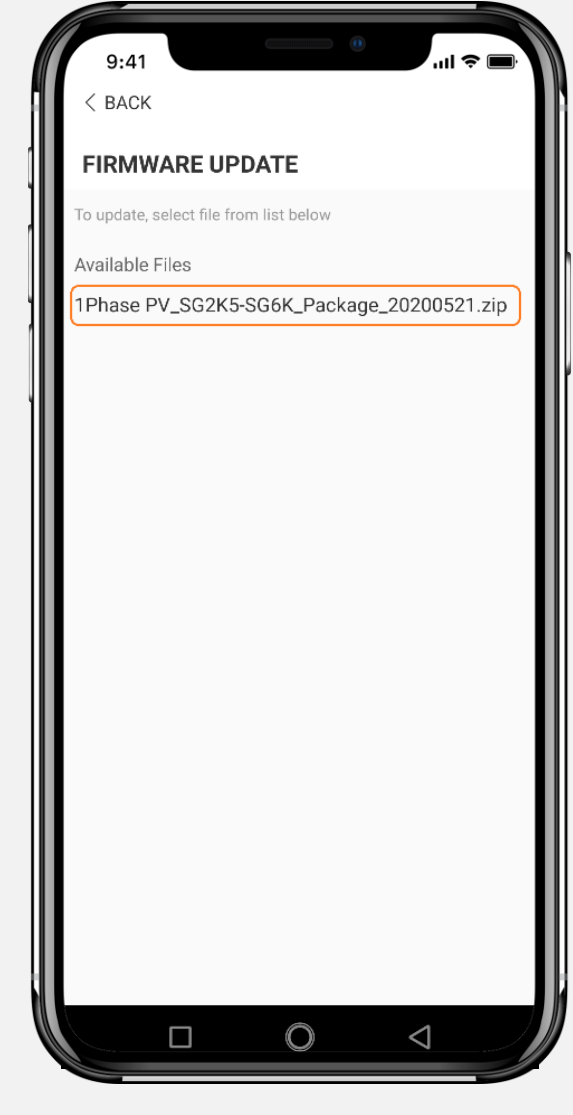

### **AUTOTEST**

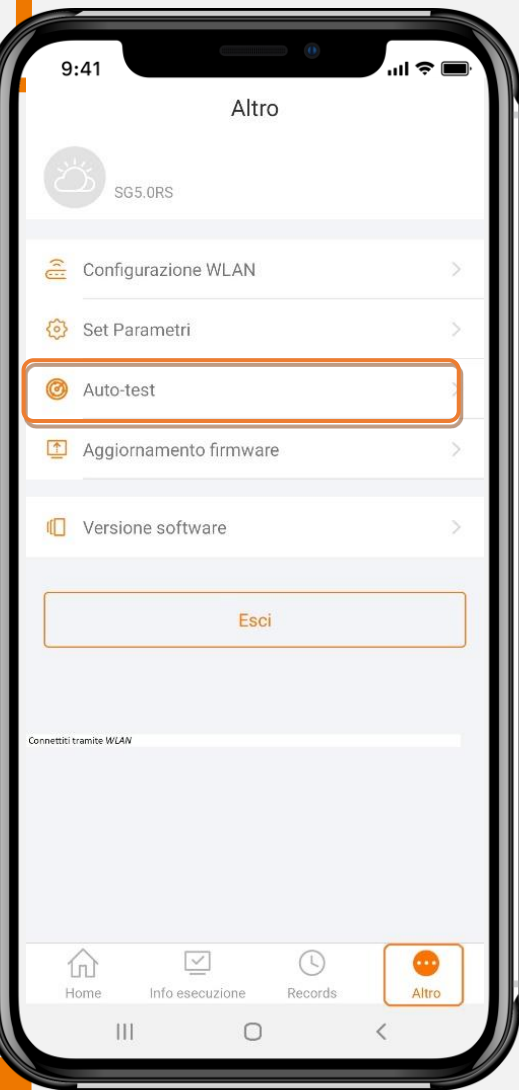

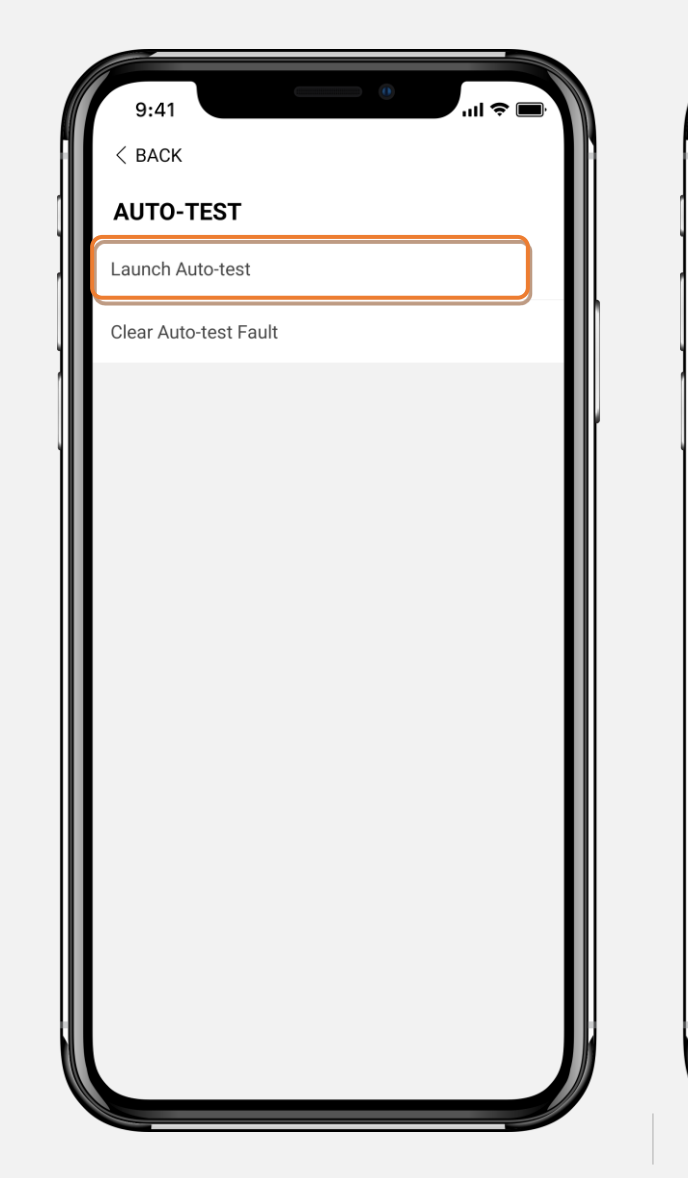

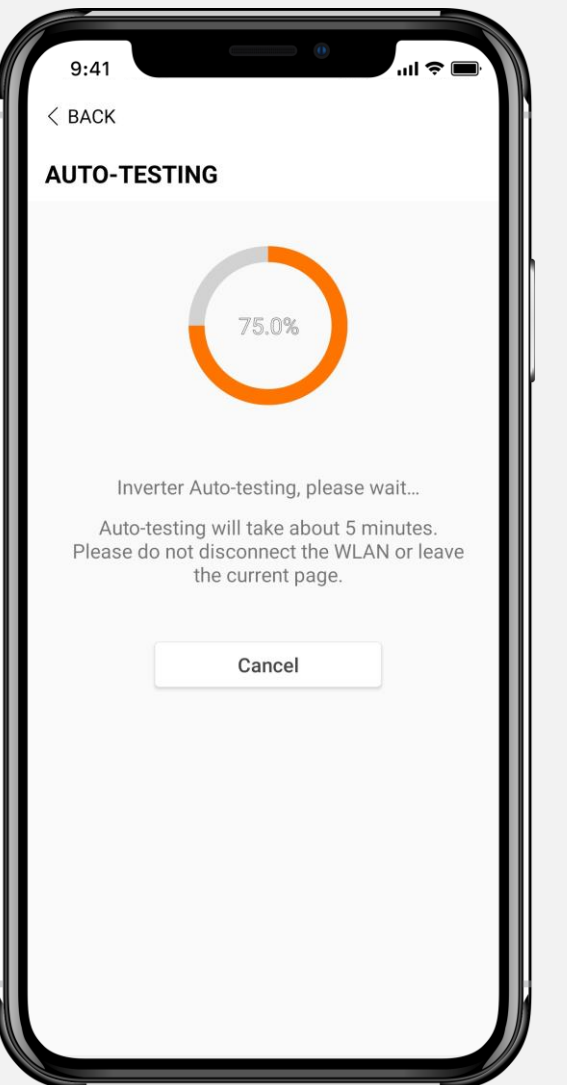

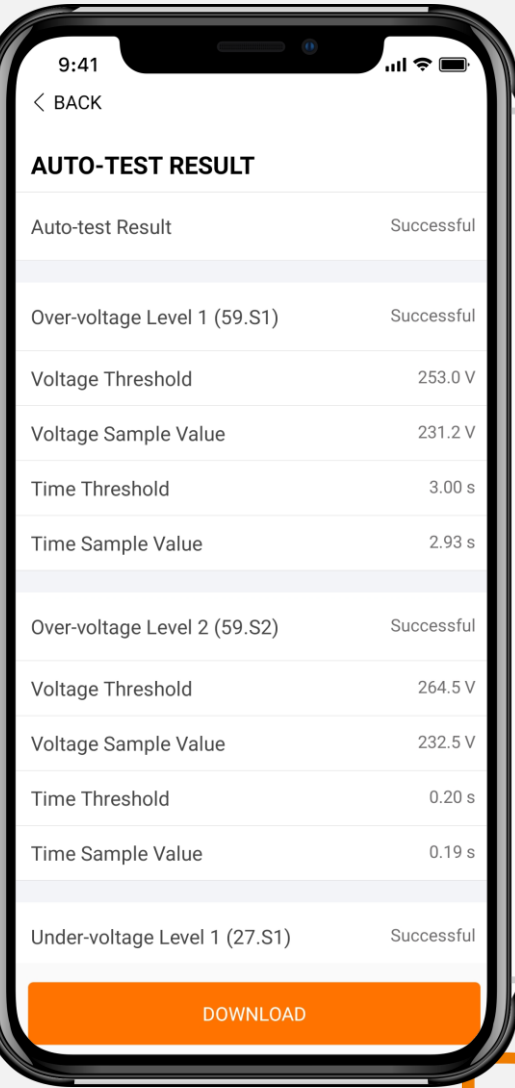

### REGISTRAZIONE IMPIANTO SU ISOLARCLOUD

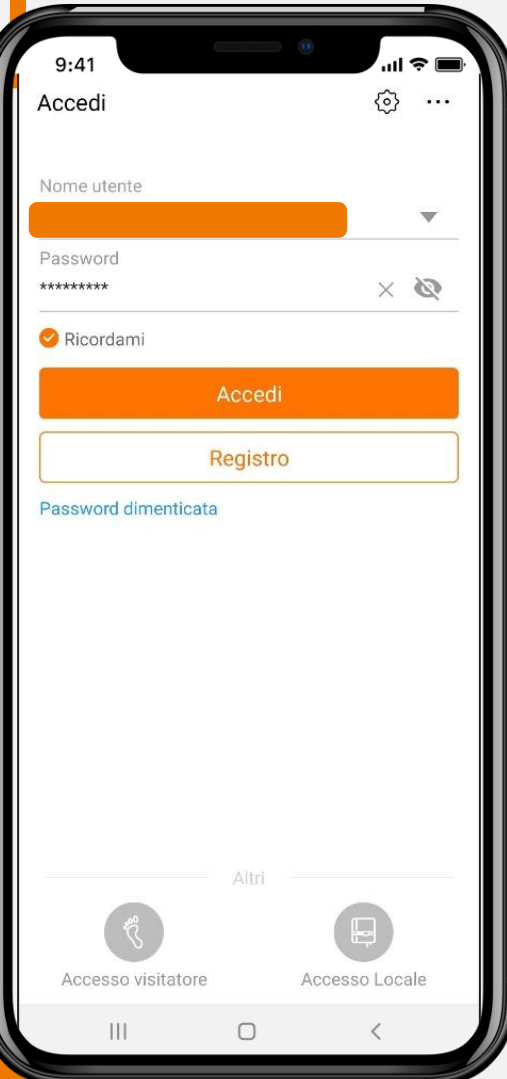

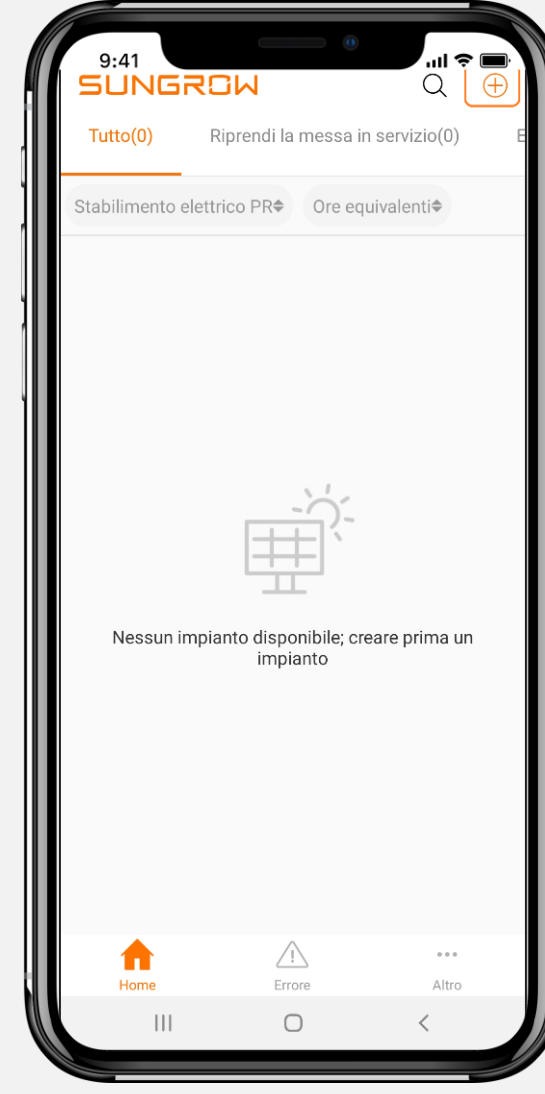

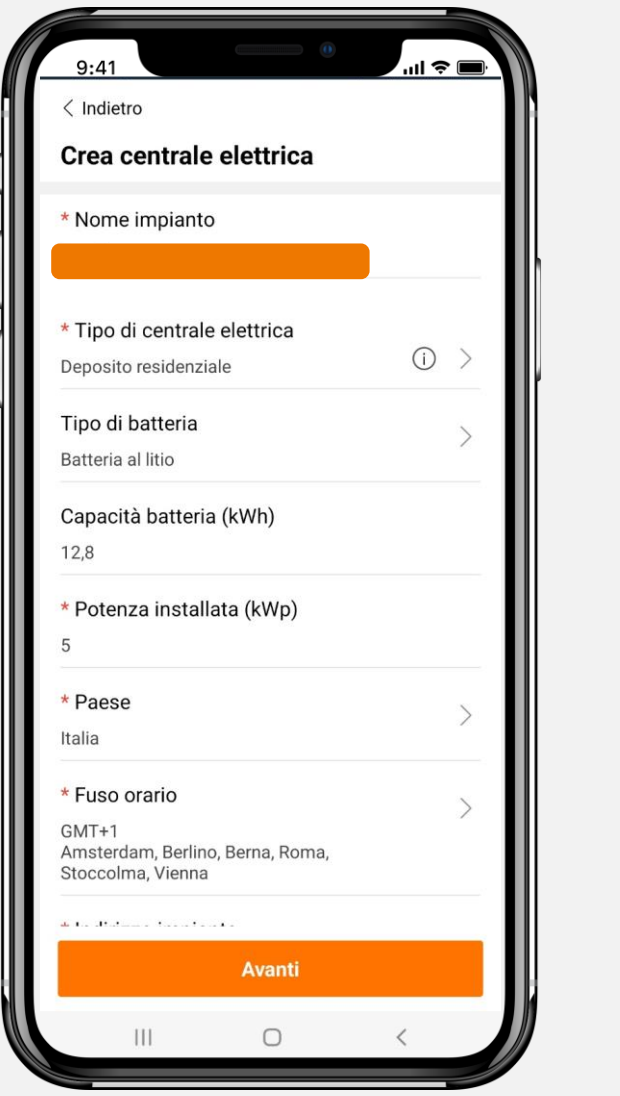

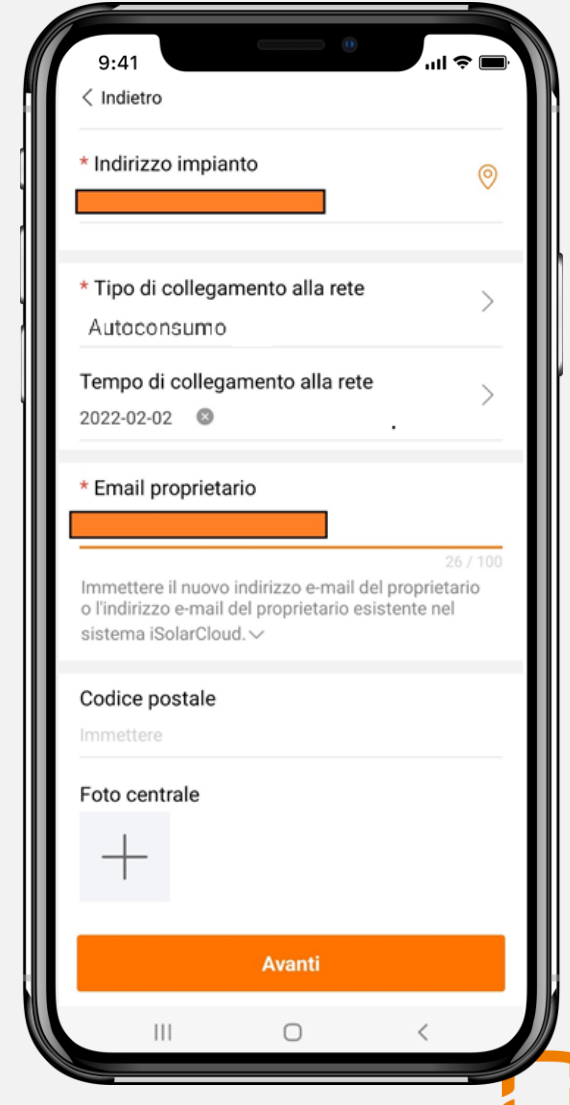

### REGISTRAZIONE IMPIANTO SU ISOLARCLOUD

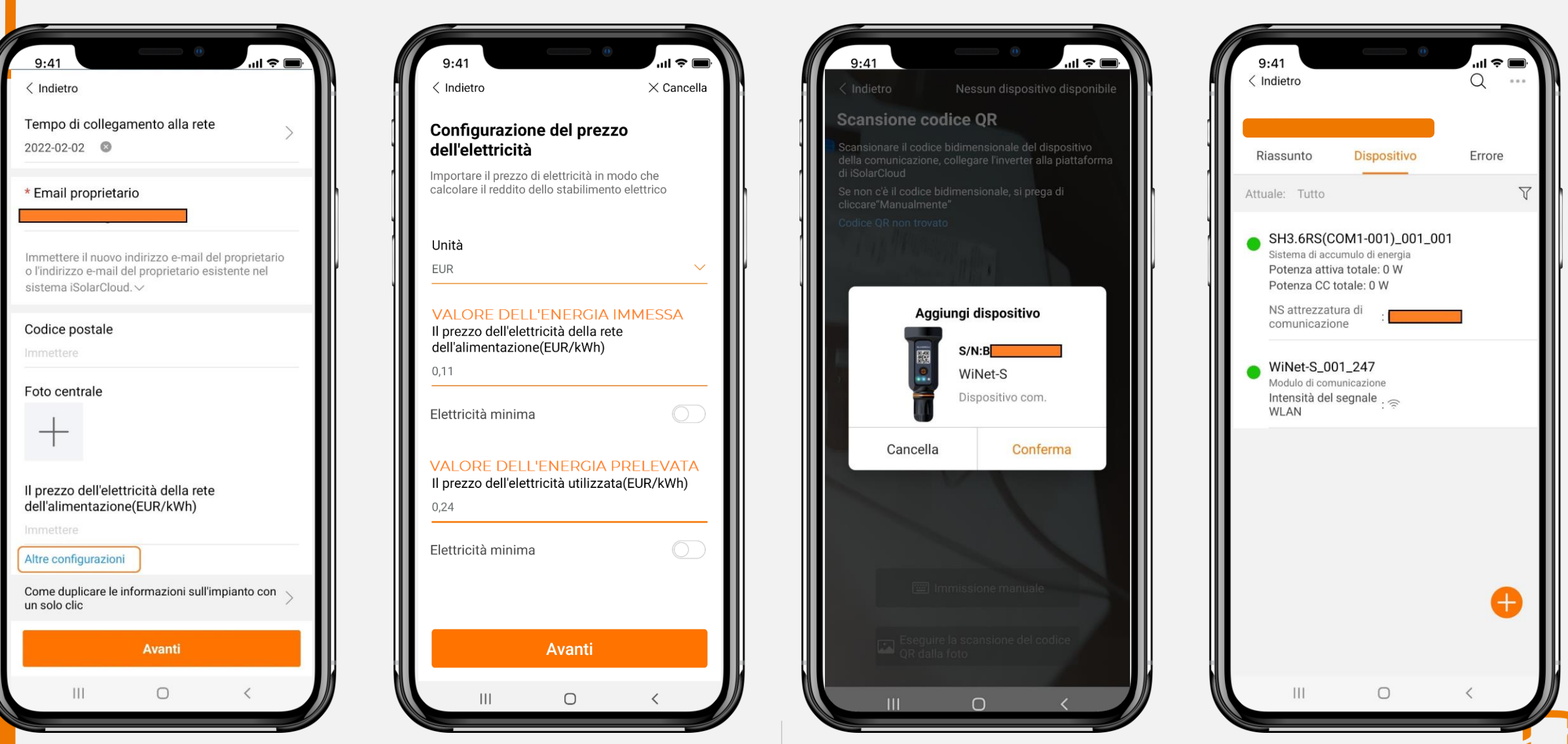

### **REGISTRAZIONE IMPIANTO SU ISOLARCLOUD**

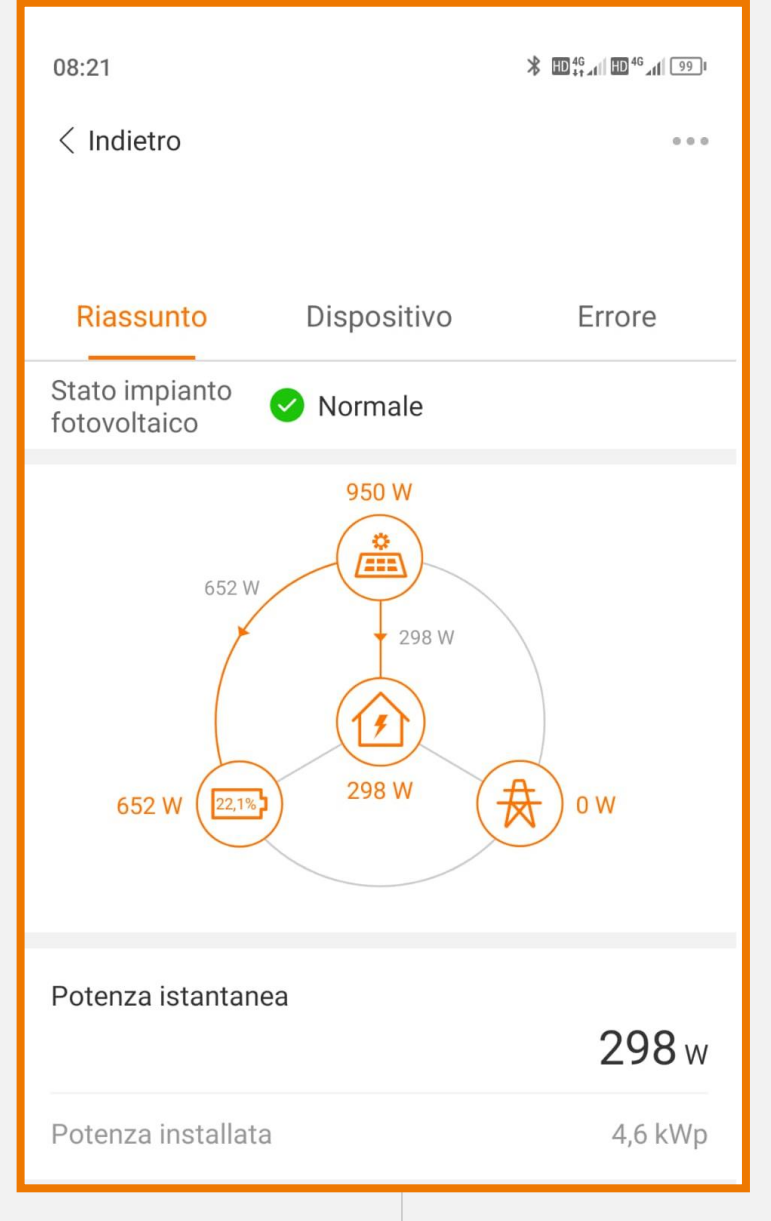

## **Parametri importanti**

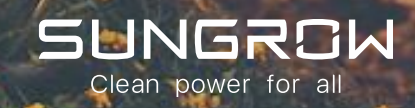

### **SETUP MASSIMA POTENZA IMPORTABILE**

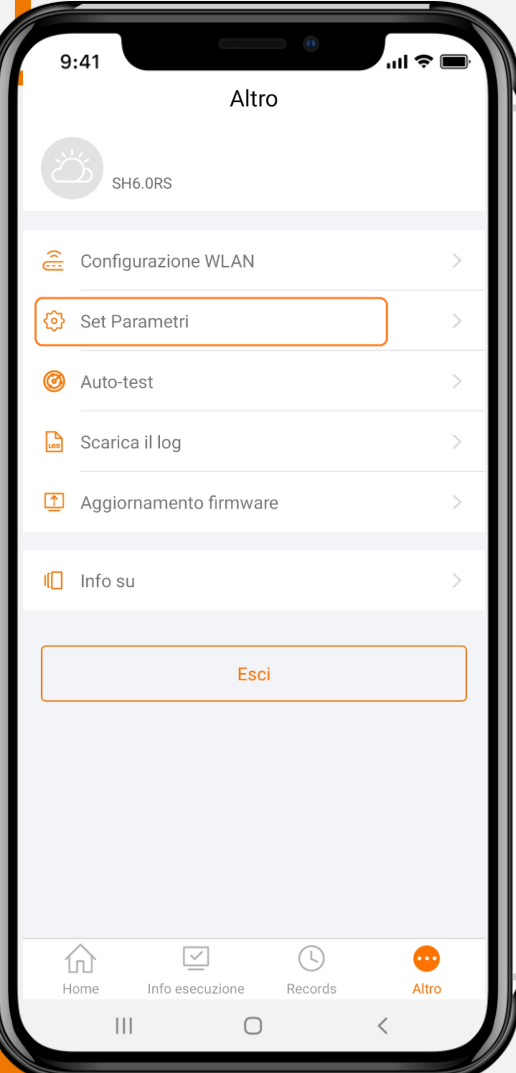

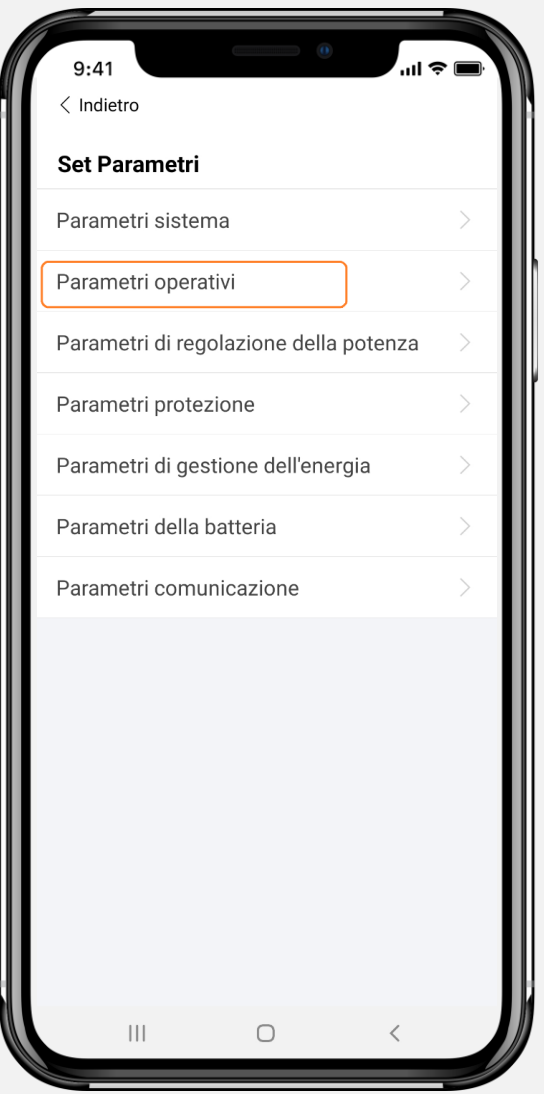

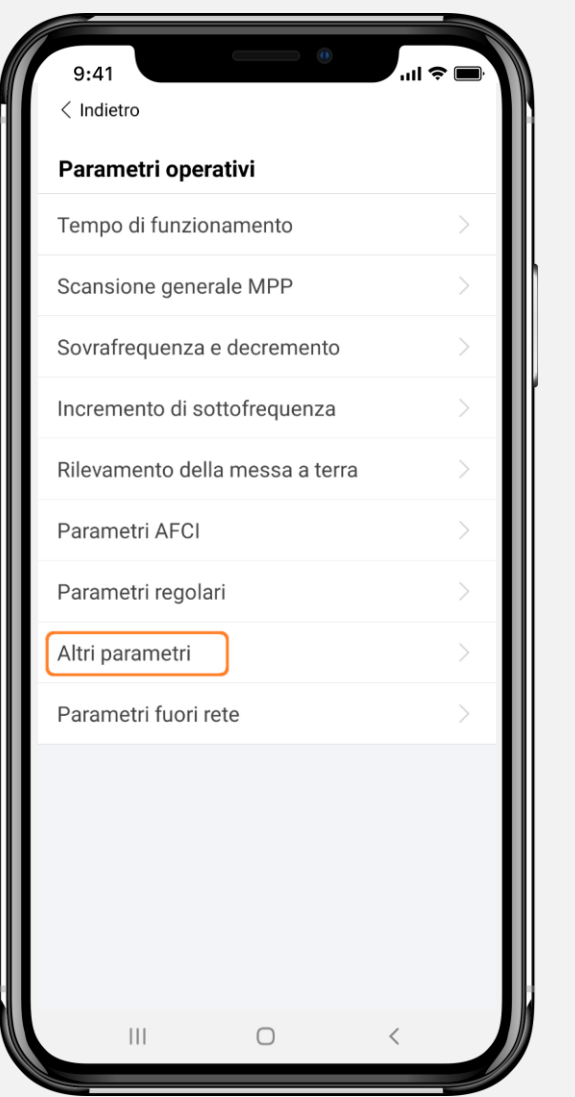

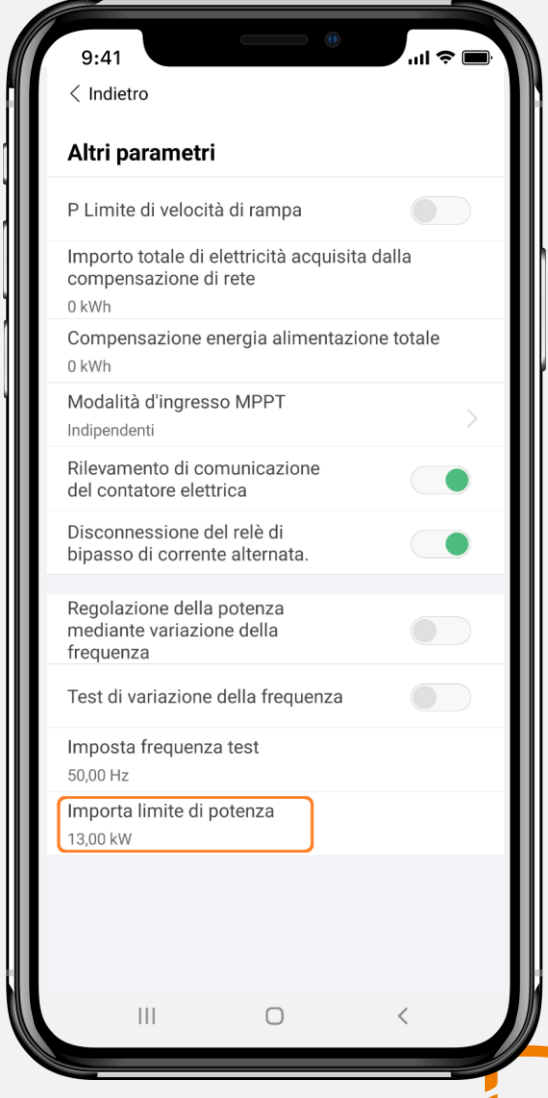

### **MODALITÀ ZERO IMMISSIONI**

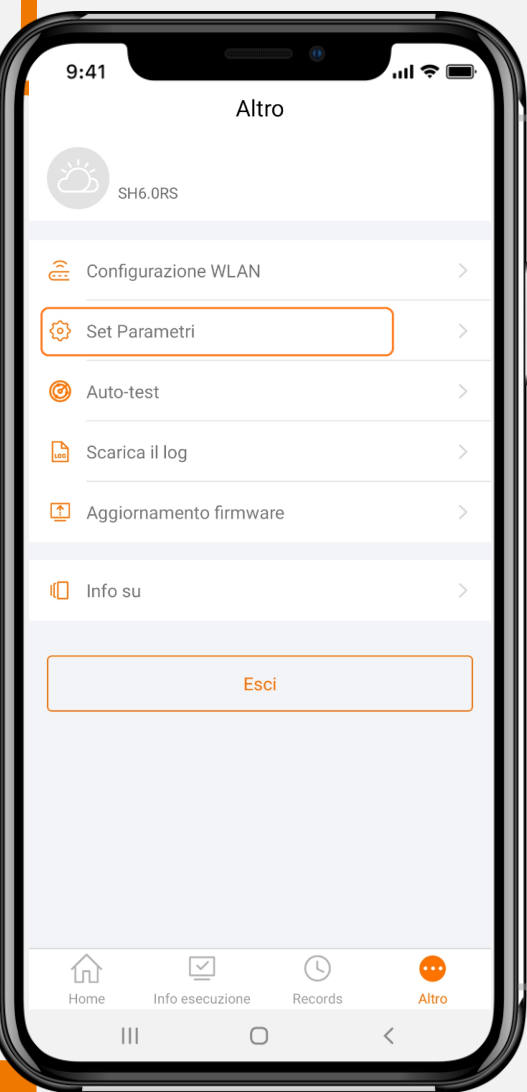

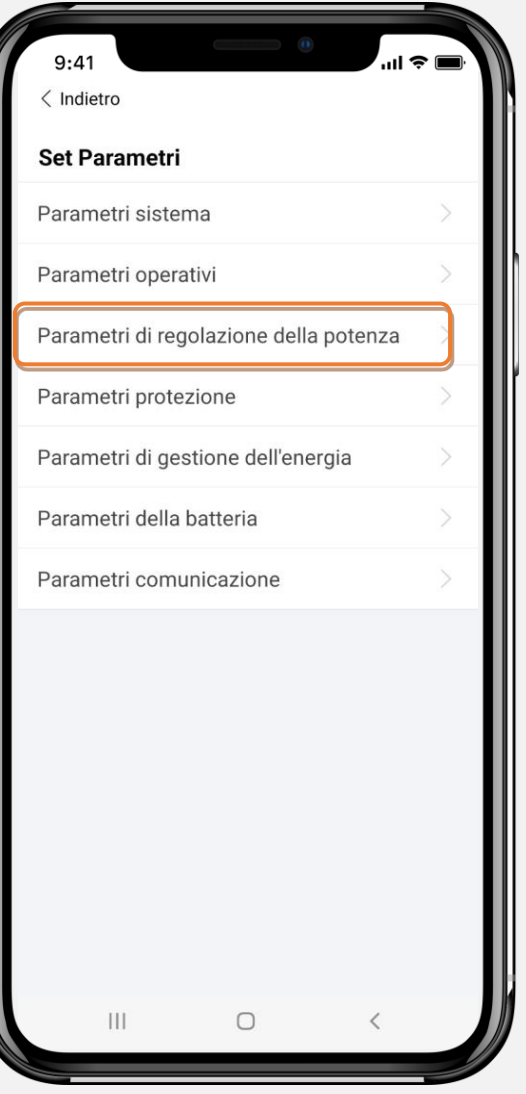

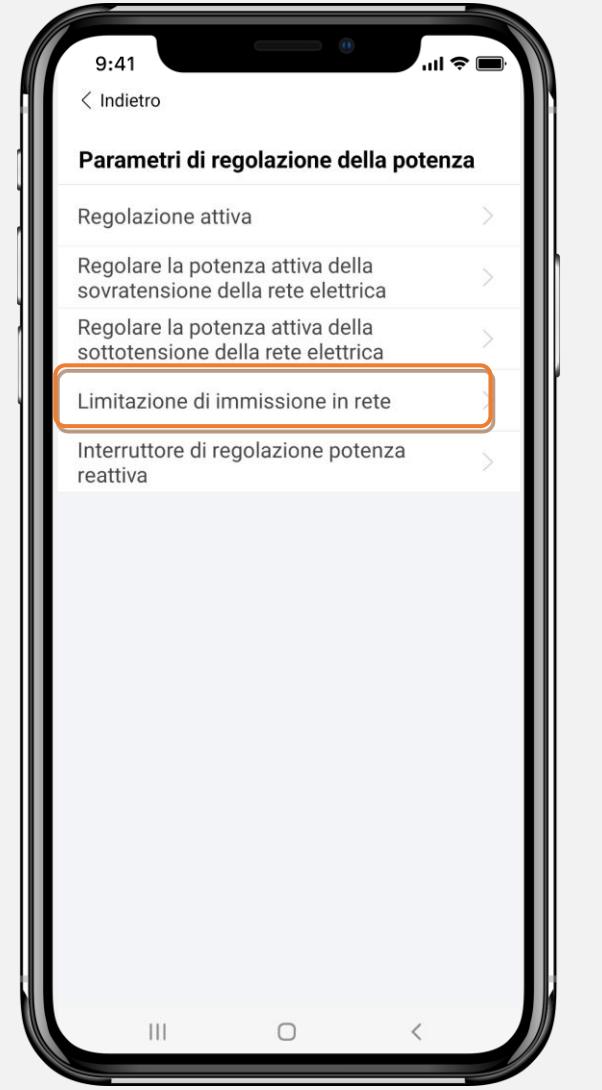

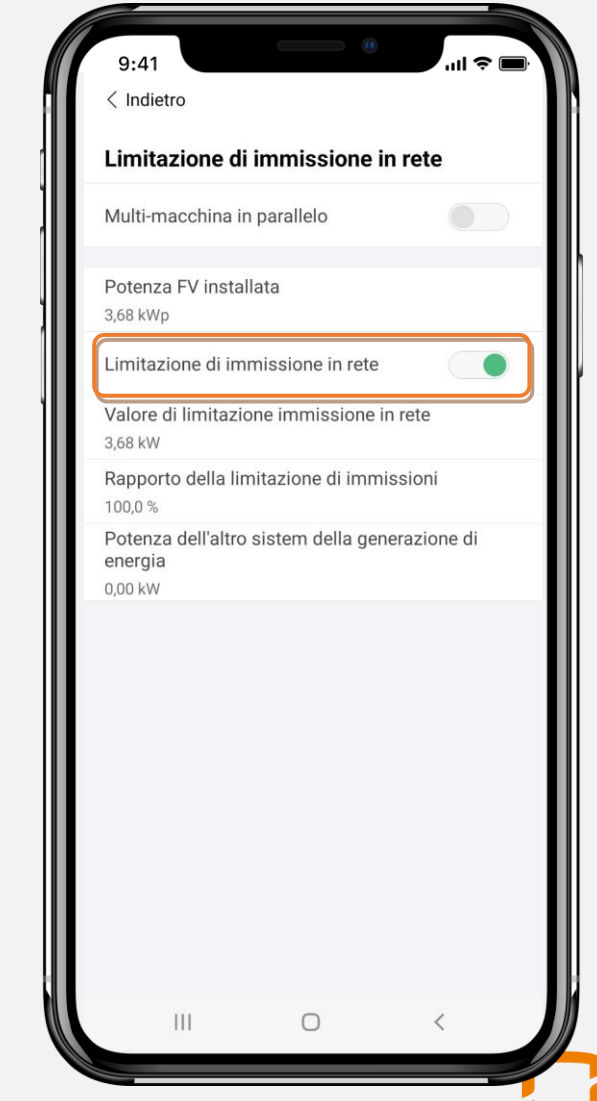

## **MODALITÀ RETROFIT**

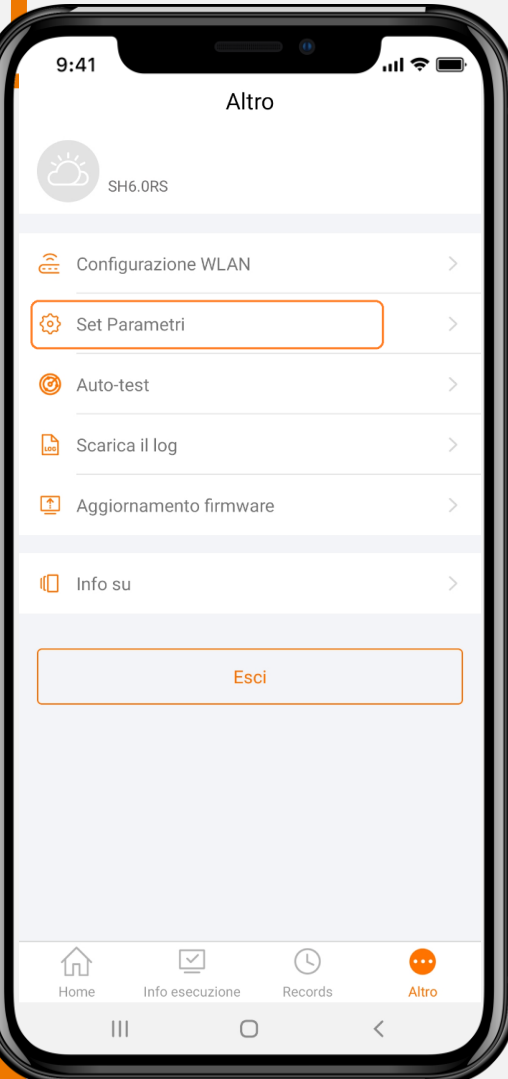

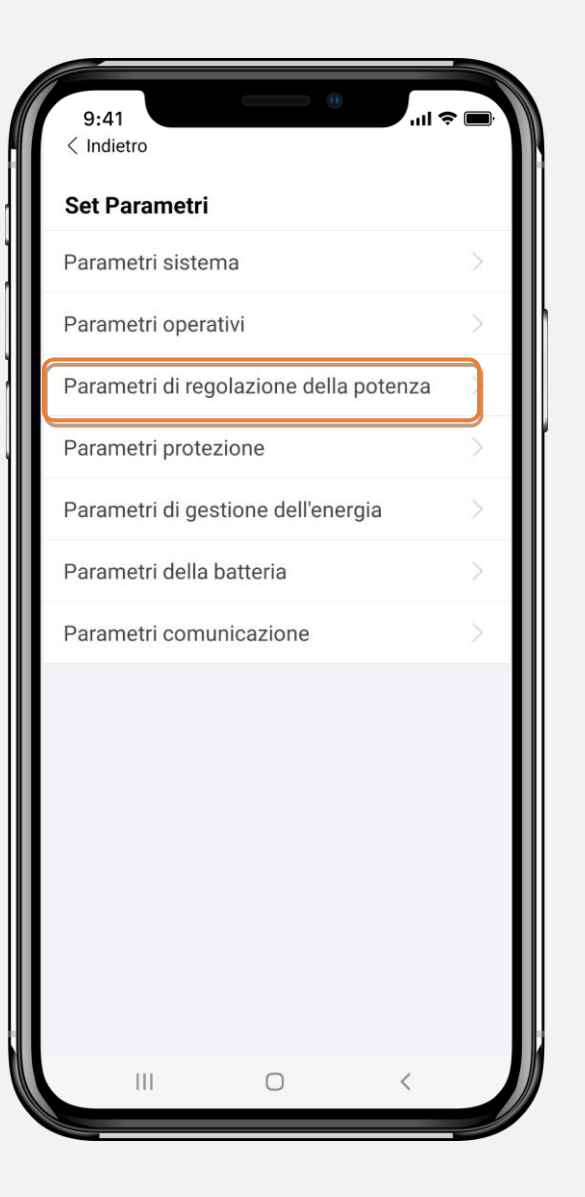

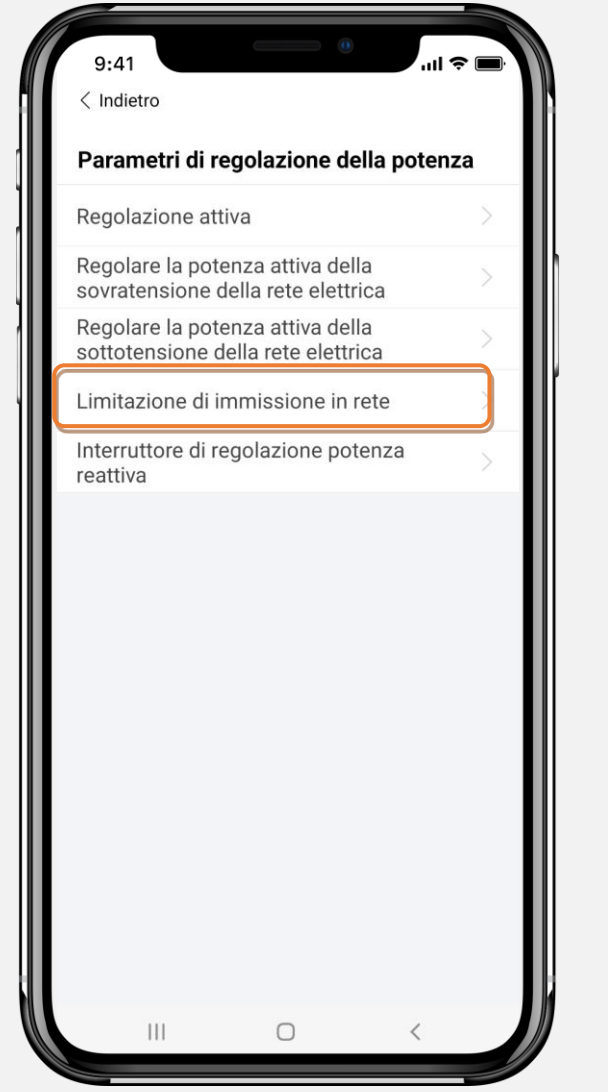

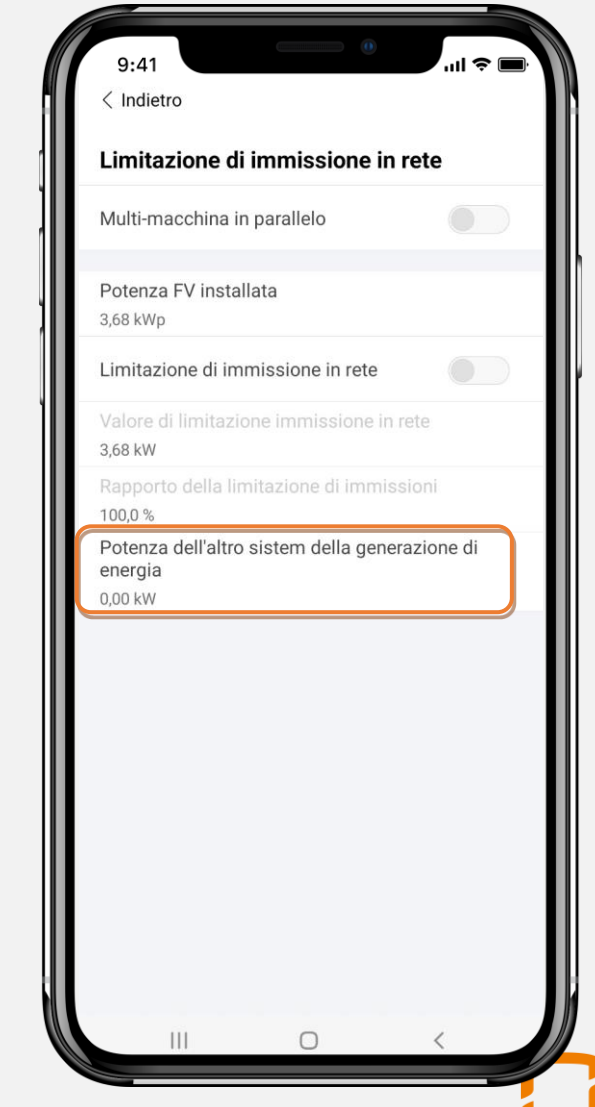

### **OPERAZIONE DI RIPRISTINO**

Passaggio da fare solo in caso non<br>si visualizzi correttamente la voce "Autotest"

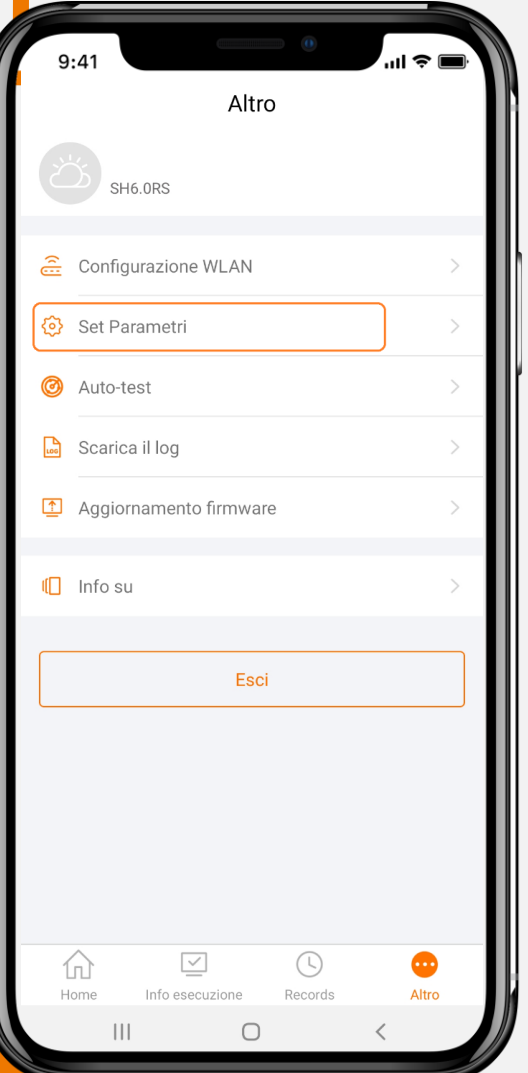

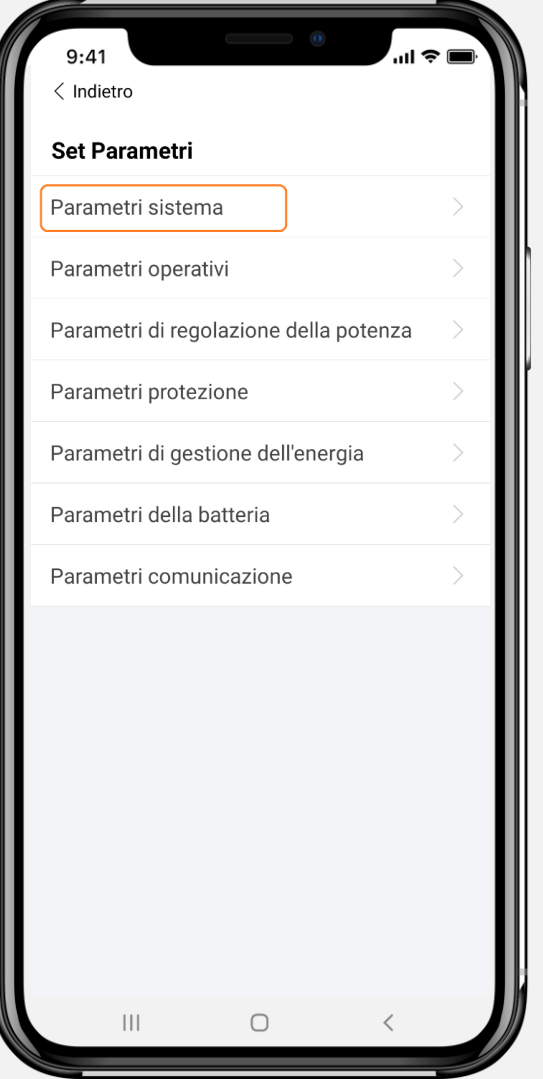

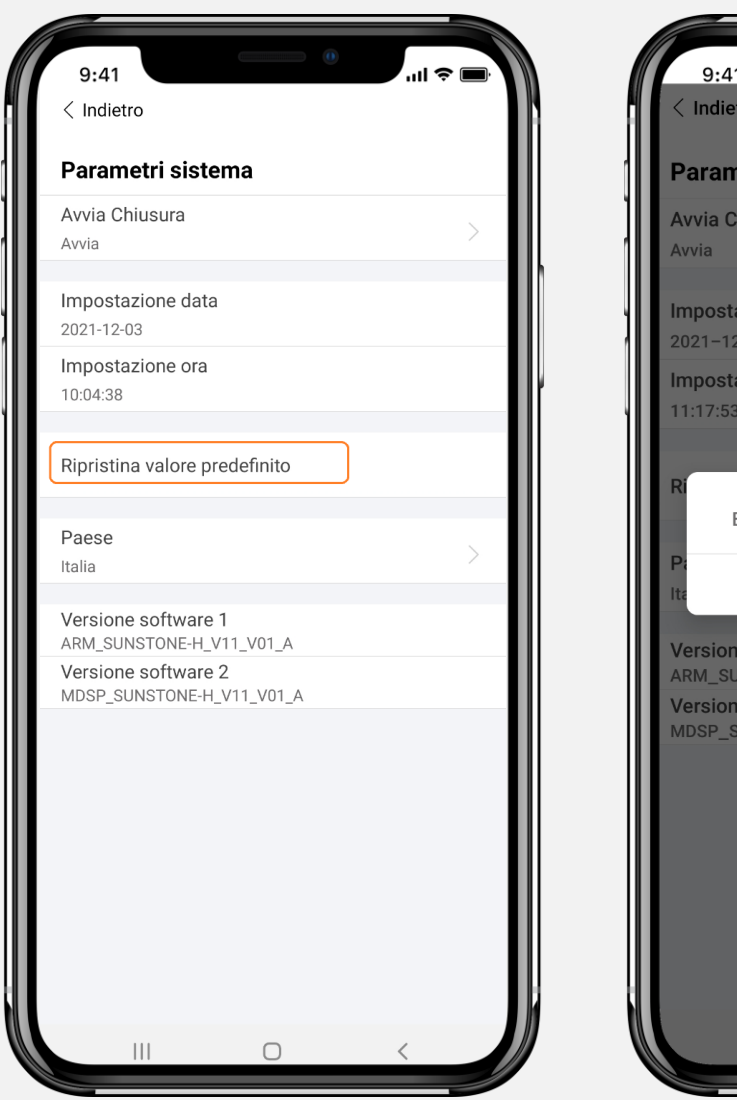

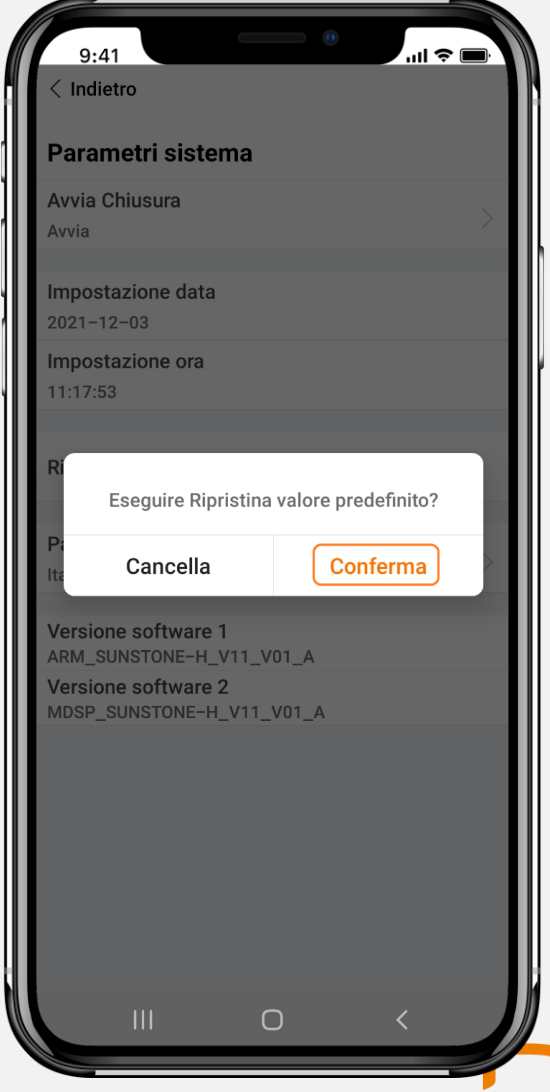

### SHRT: MULTI-MACCHINA IN PARALLELO

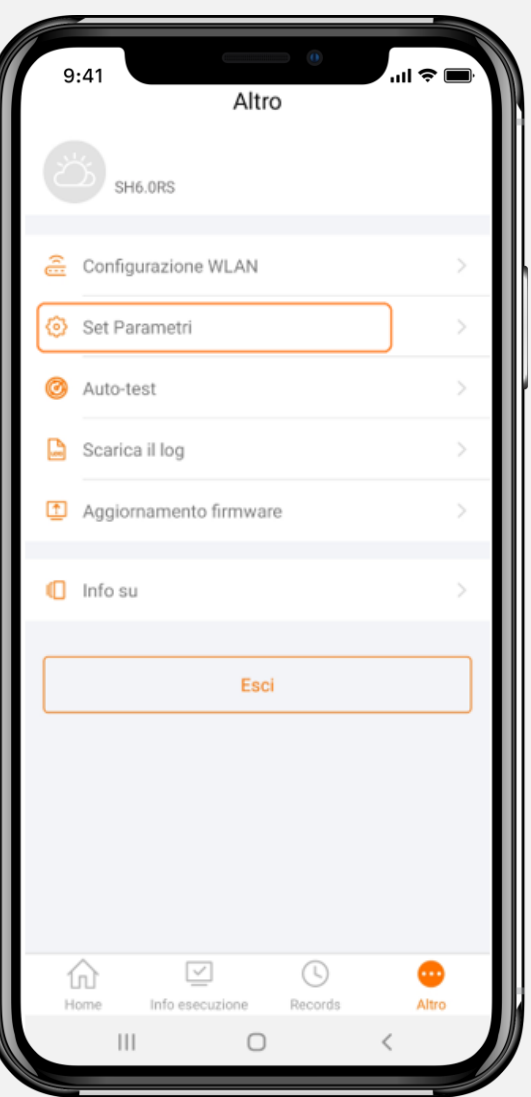

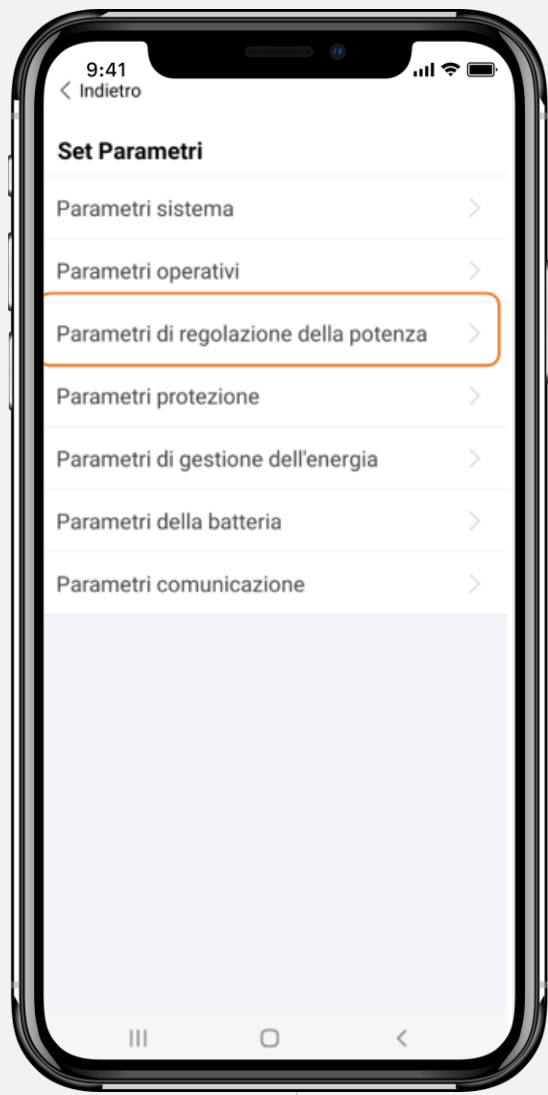

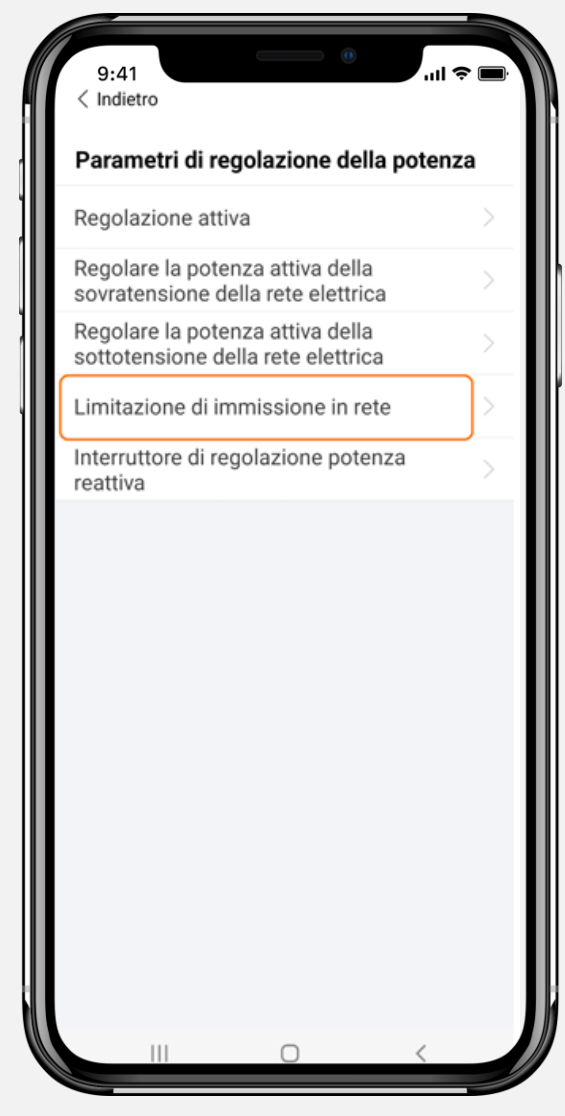

### **SHRT: MULTI-MACCHINA IN PARALLELO**

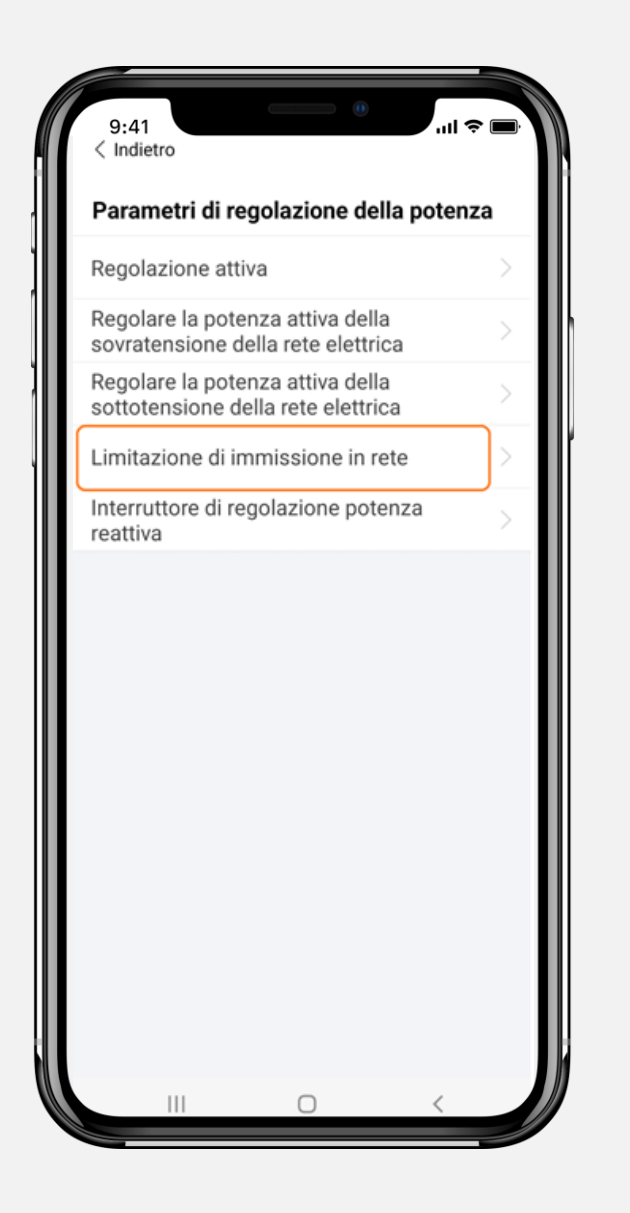

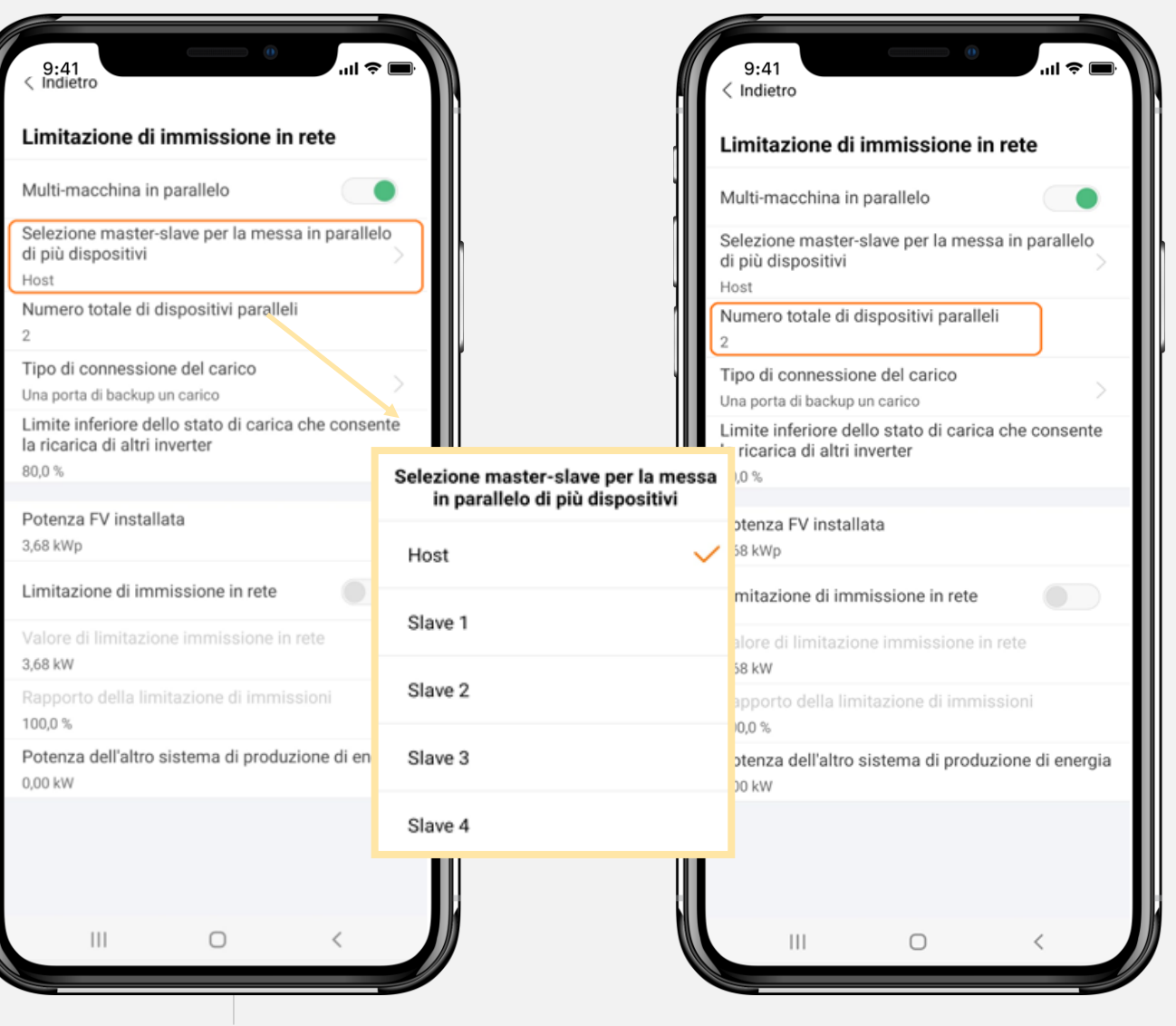

# **MONITORAGGIO**

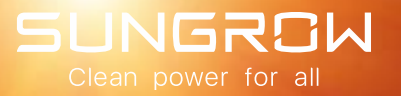

## **Interfaccia**

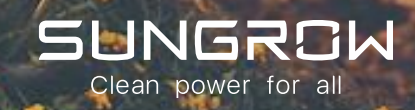

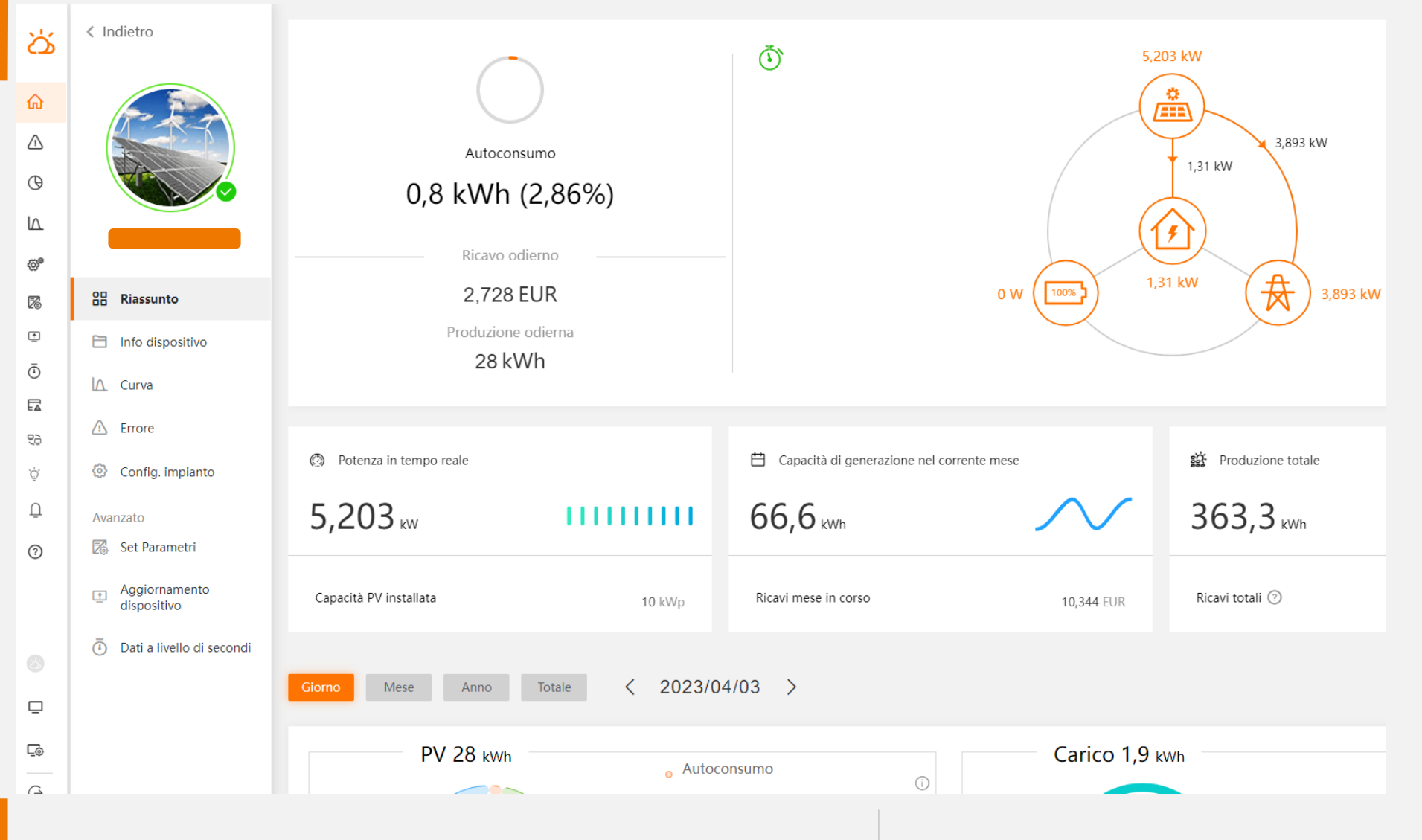

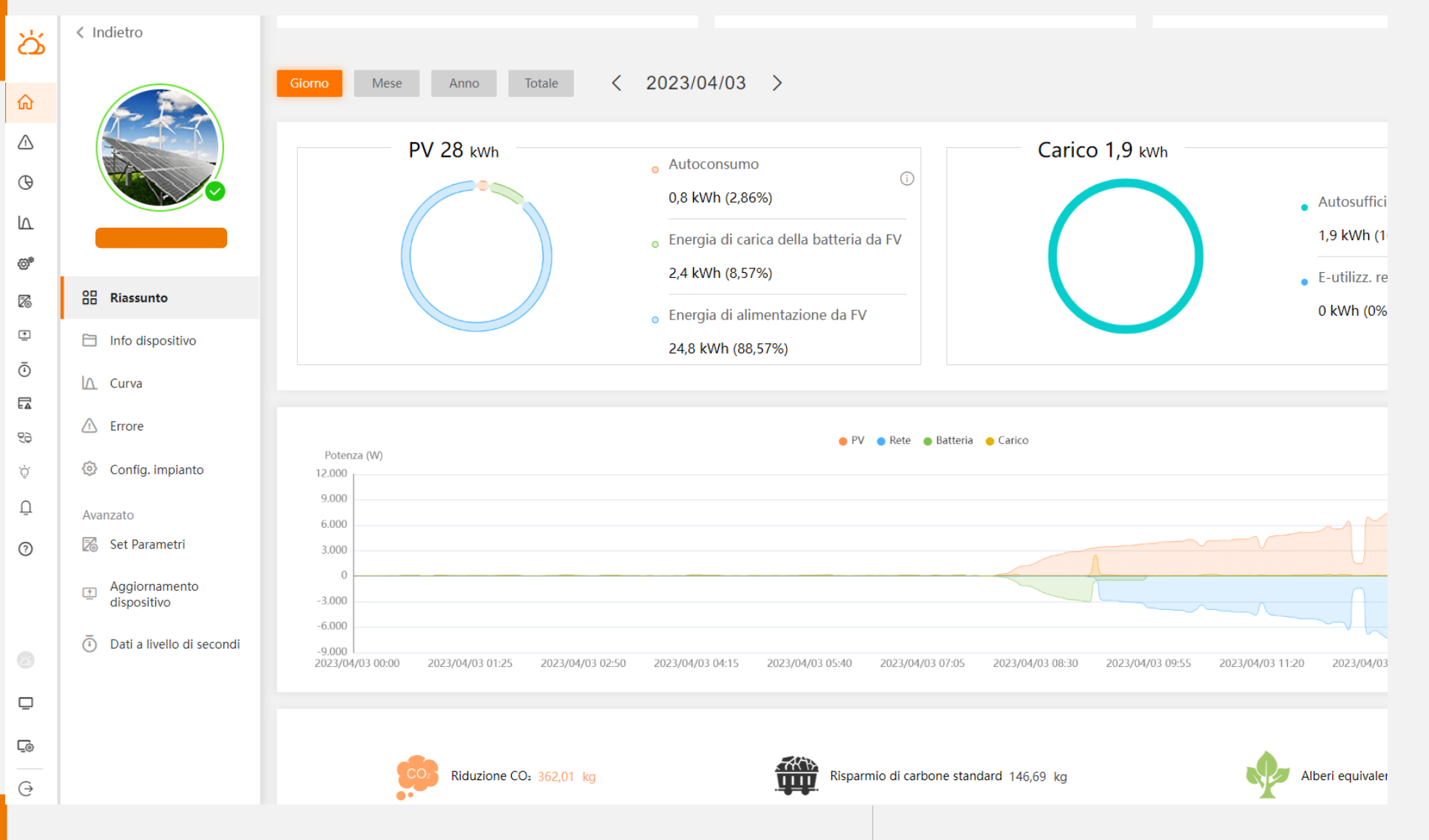

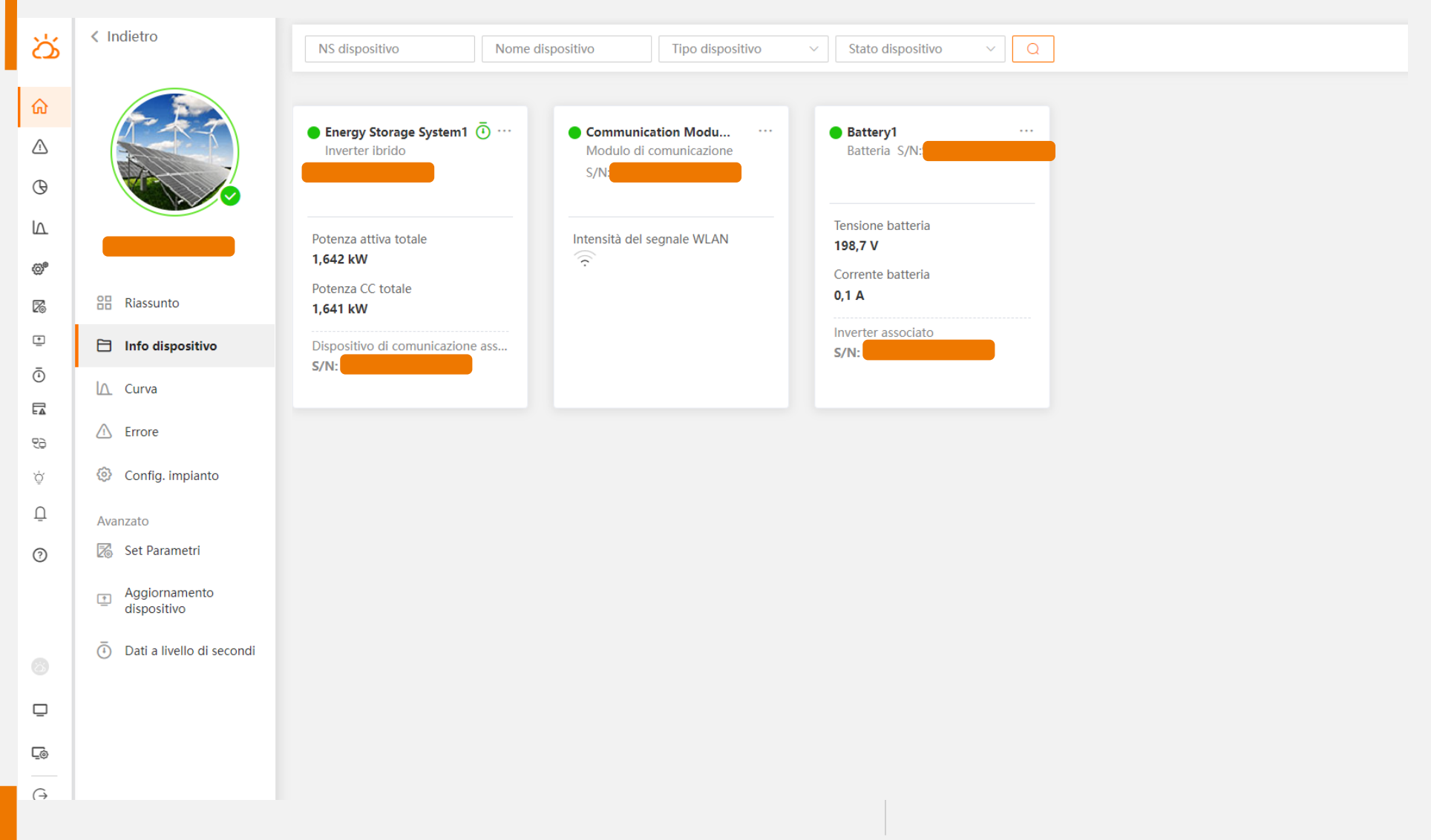

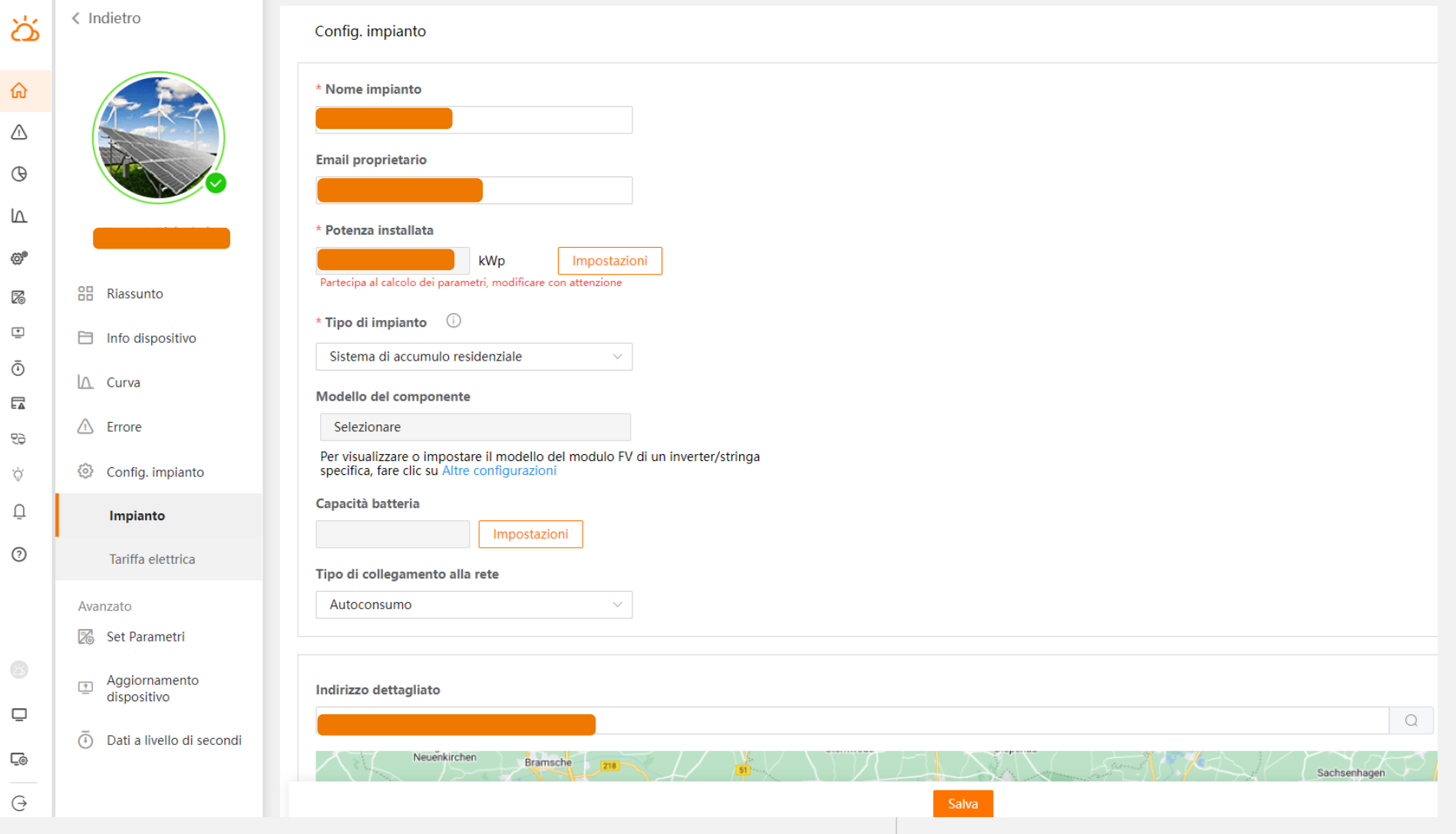

Л

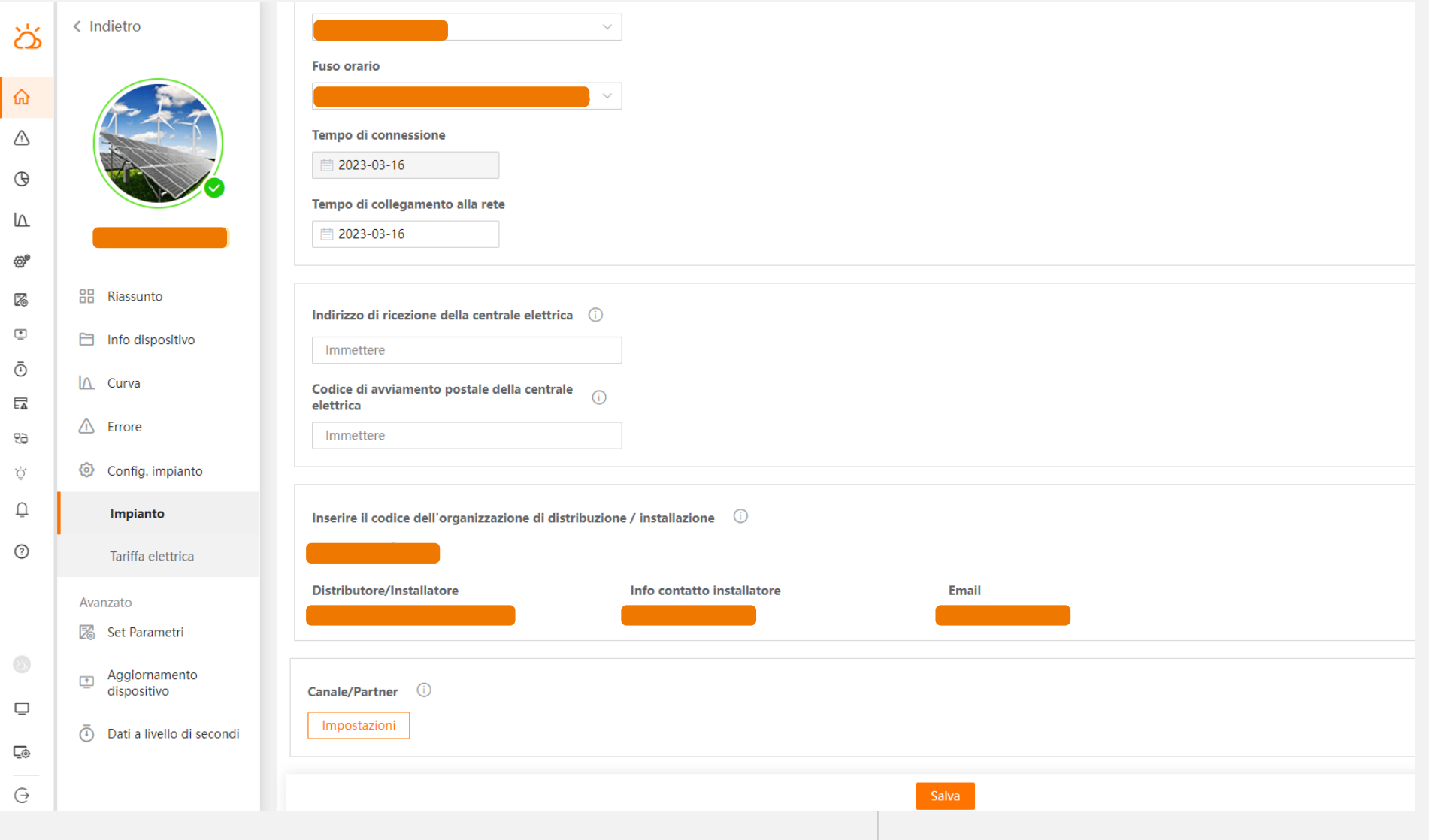

尸

### **AGGIORNAMENTO DISPOSITIVO**

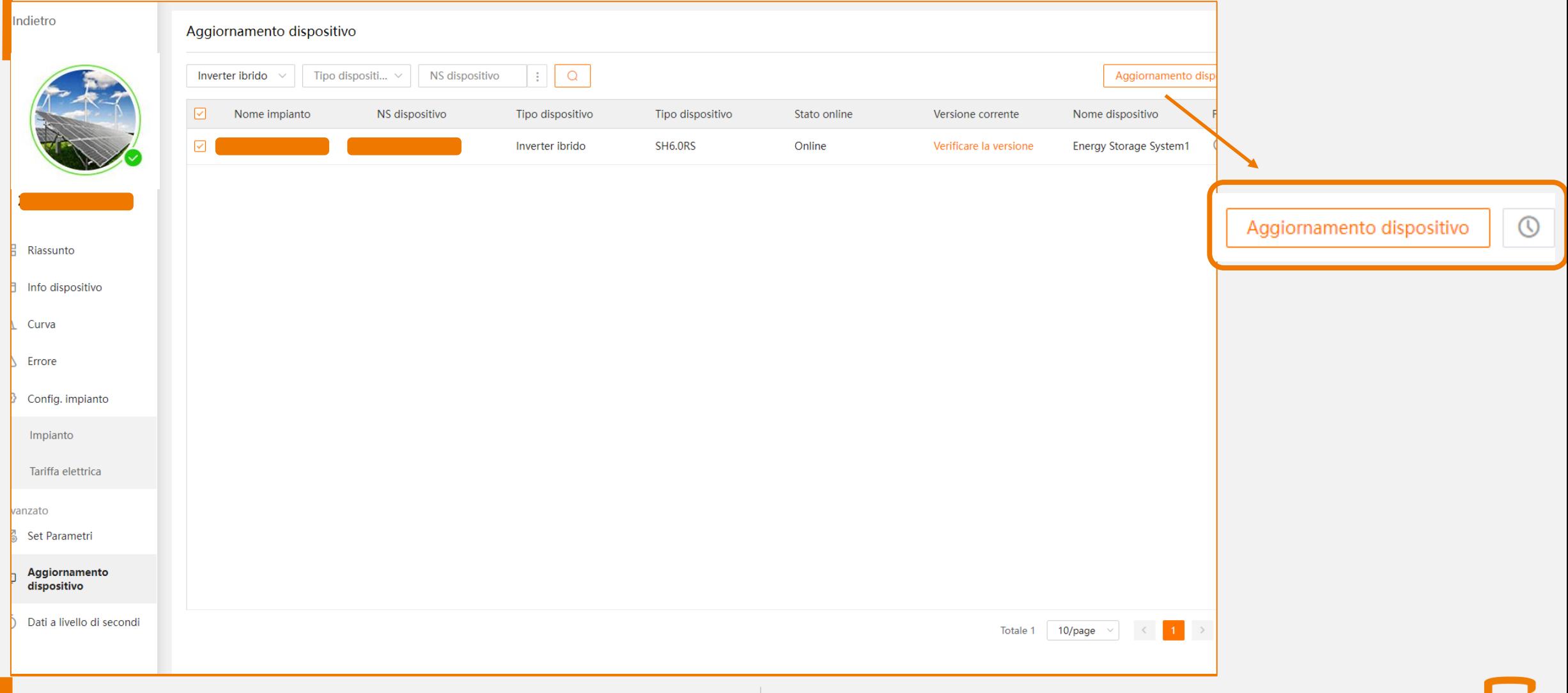

### **AGGIORNAMENTO DISPOSITIVO**

Indietro Aggiornamento dispositivo  $\mathbb{R}^n$  $\alpha$ NS dispositivo Aggiornamento di Inverter ibrido Tipo dispositi...  $\vee$ NS dispositivo Tipo dispositivo Tipo dispositivo Stato online Versione corrente Nome dispositivo Inverter SH6.0RS Online Energy Storage System1 Inverter ibrido Verificare la versione **Inverter ibrido** Data Logger Modulo di comunicazione Batteria Dispositivi di rete **88** Riassunto  $\Box$  Info dispositivo  $\Lambda$  Curva △ Errore © Config. impianto Impianto Tariffa elettrica Avanzato Set Parametri Aggiornamento  $\mathbf{C}$ dispositivo Dati a livello di secondi  $10$ /page  $\vee$   $\vee$   $\vee$   $\qquad$  1 Totale 1

### **SET PARAMETRI - ISOLARCLOUD**

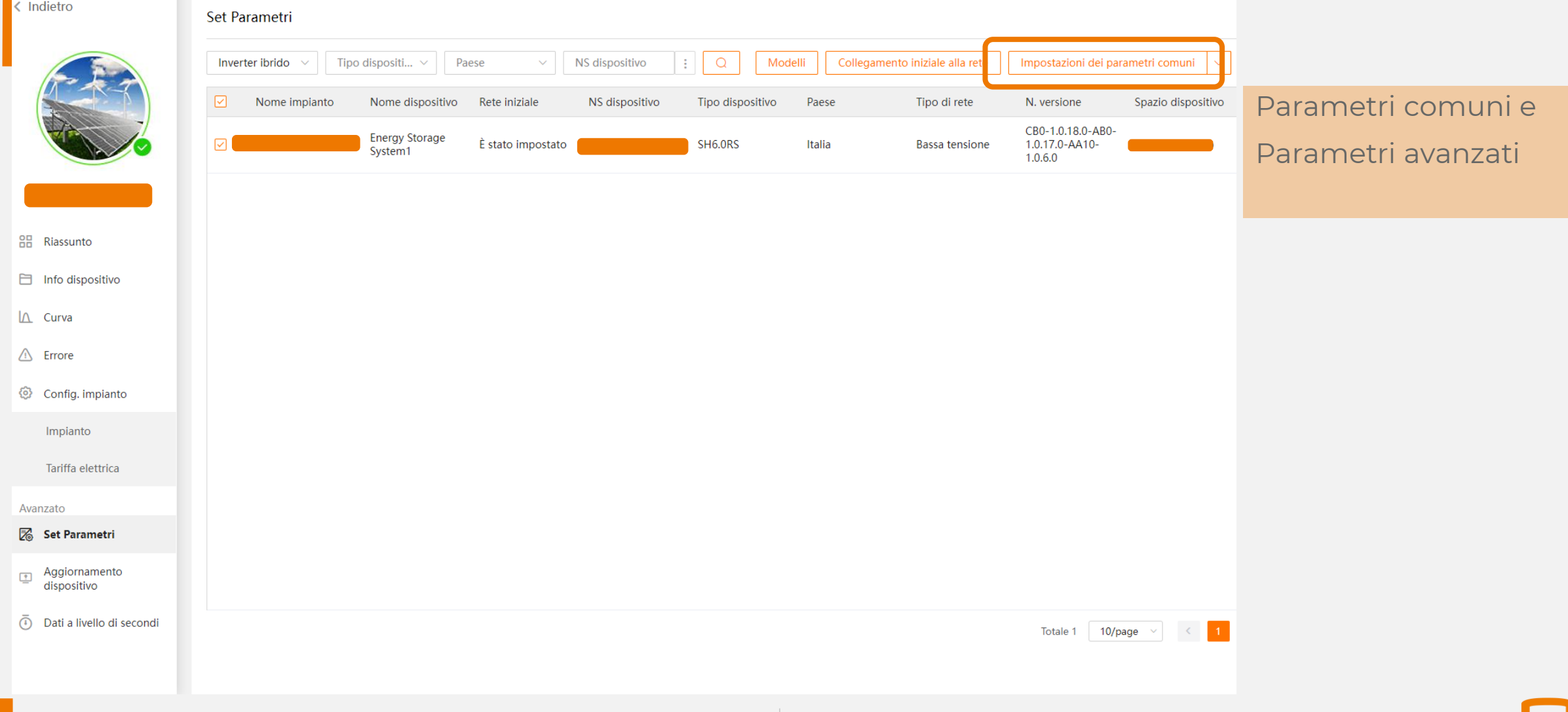

## **Parametri comuni**

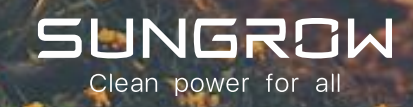

### **IBRIDI: MODALITÀ BACK UP - ISOLARCLOUD**

#### Impostazioni dei parametri comuni

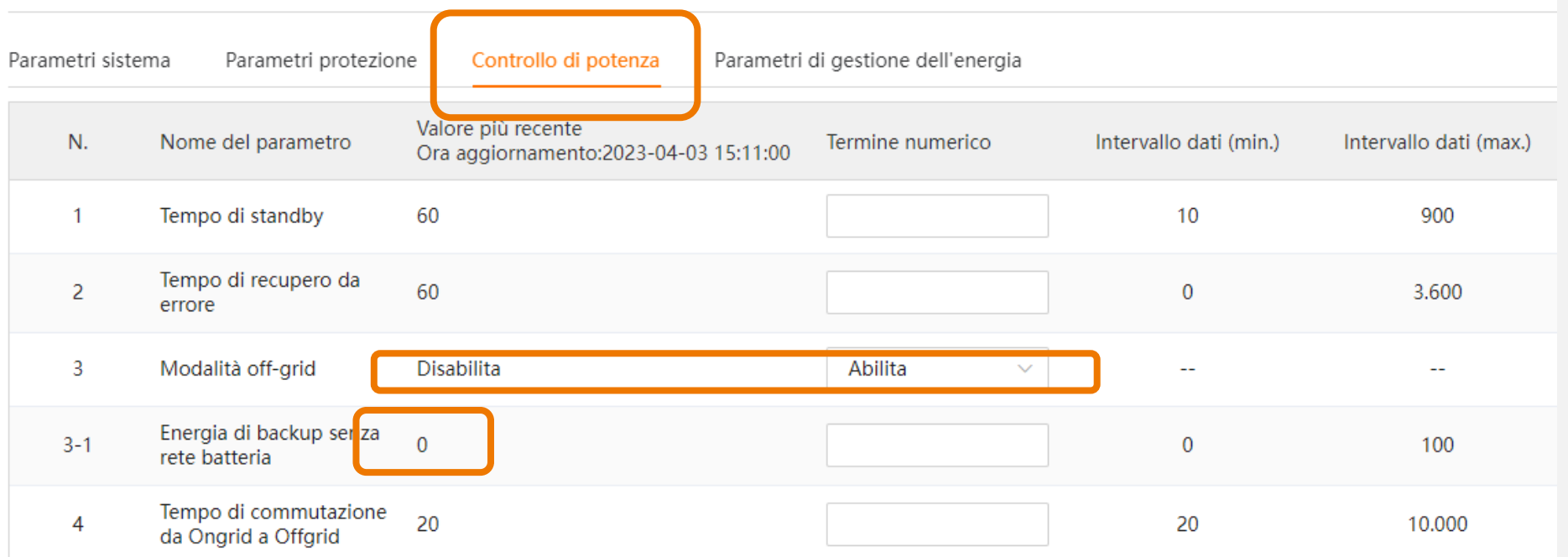

Da attivare solo nel caso di modalità back up attiva
## **IBRIDI: SCARICA BATTERIA - ISOLARCLOUD**

#### Impostazioni dei parametri comuni

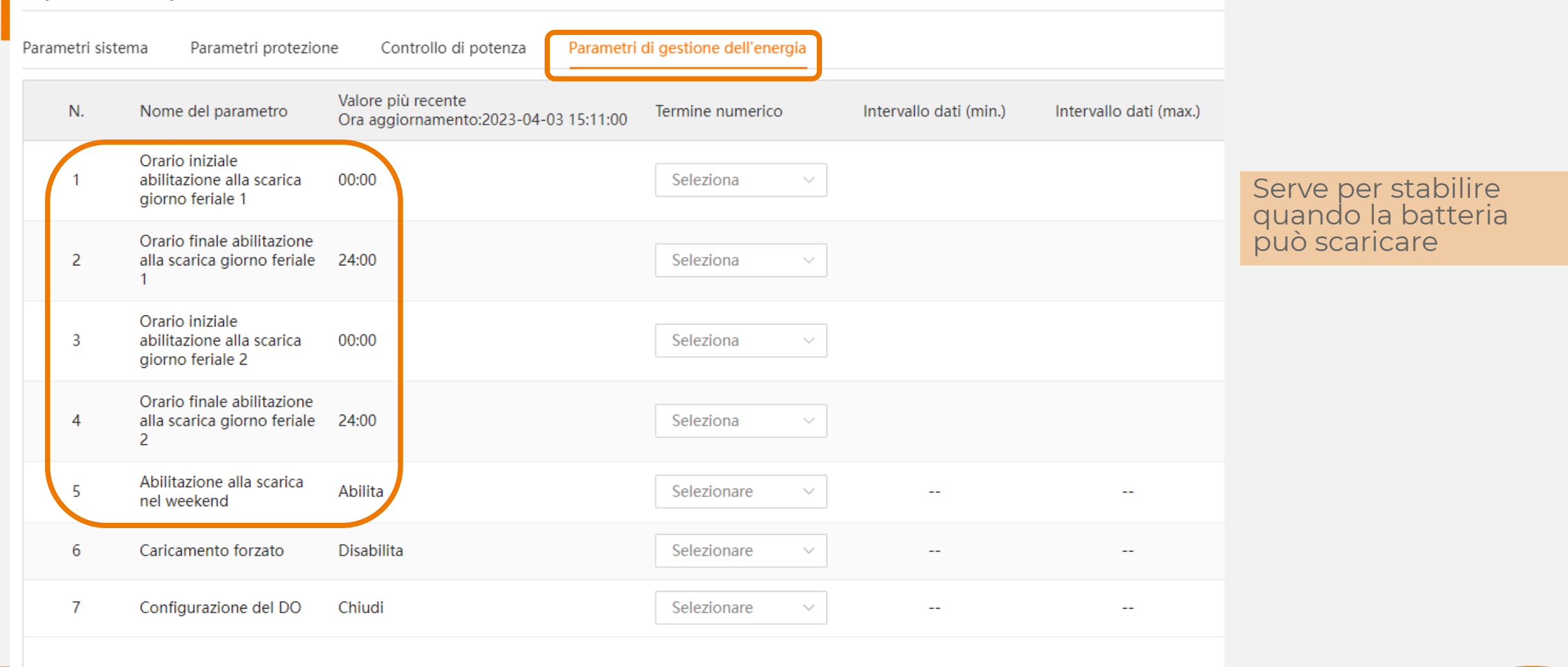

## **IBRIDI: CARICAMENTO FORZATO - ISOLARCLOUD**

#### Impostazioni dei parametri comuni

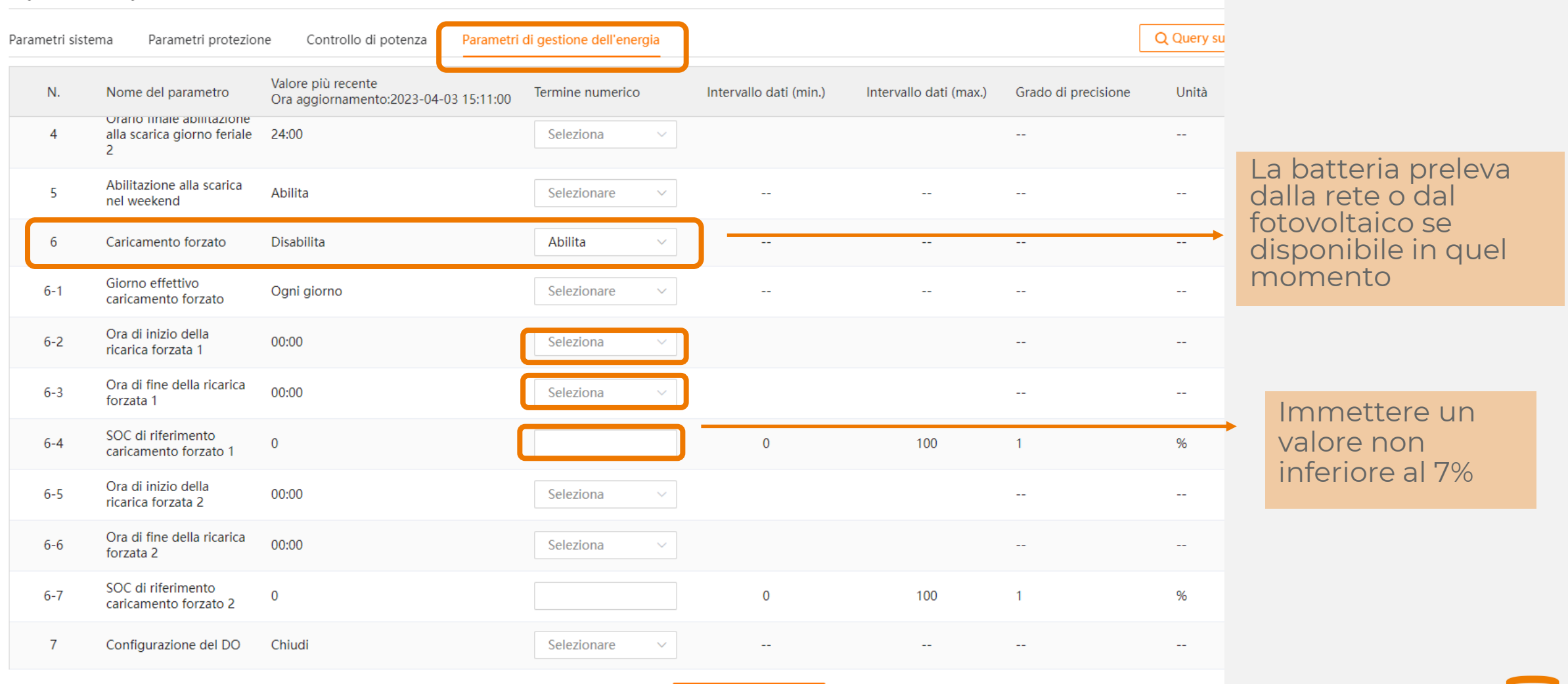

## **IBRIDI: POMPE DI CALORE - ISOLARCLOUD**

#### Impostazioni dei parametri comuni

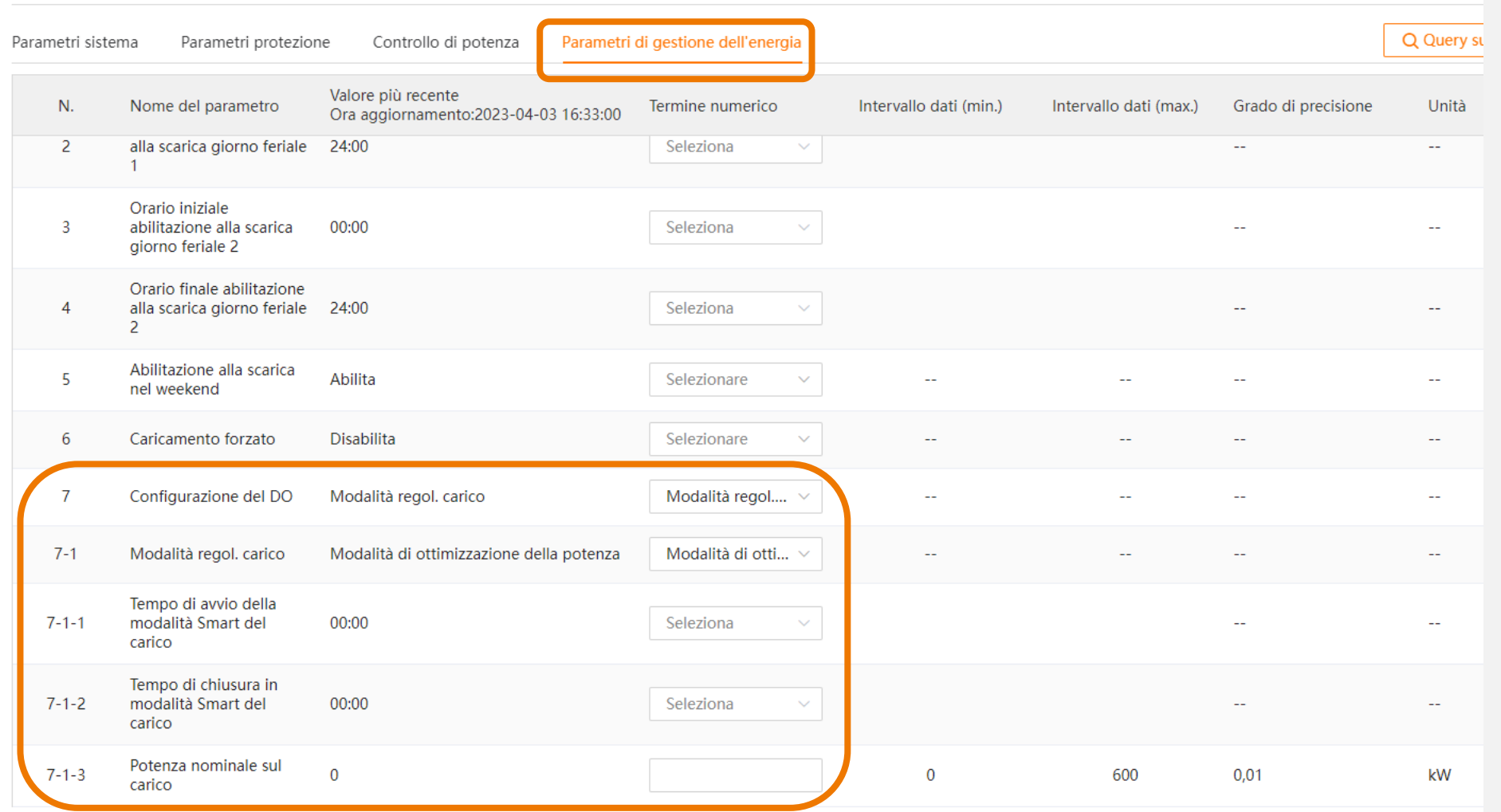

Da impostare nel caso di pompe di calore

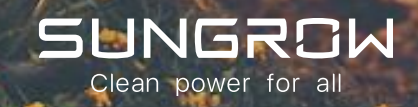

# **IBRIDI:MULTI-INVERTER IN PARALLELO-ISOLARCLOUD**

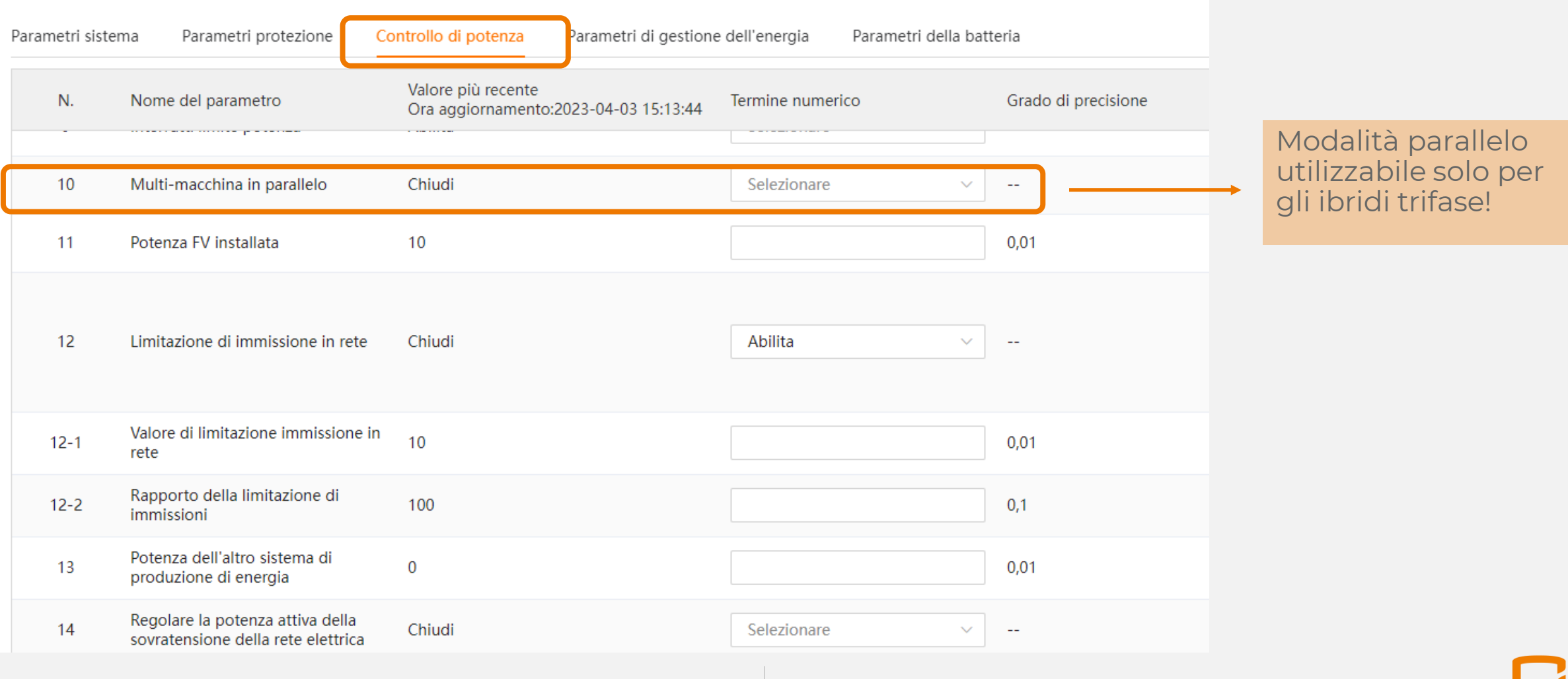

# **IBRIDI: POTENZA FV INSTALLATA - ISOLARCLOUD**

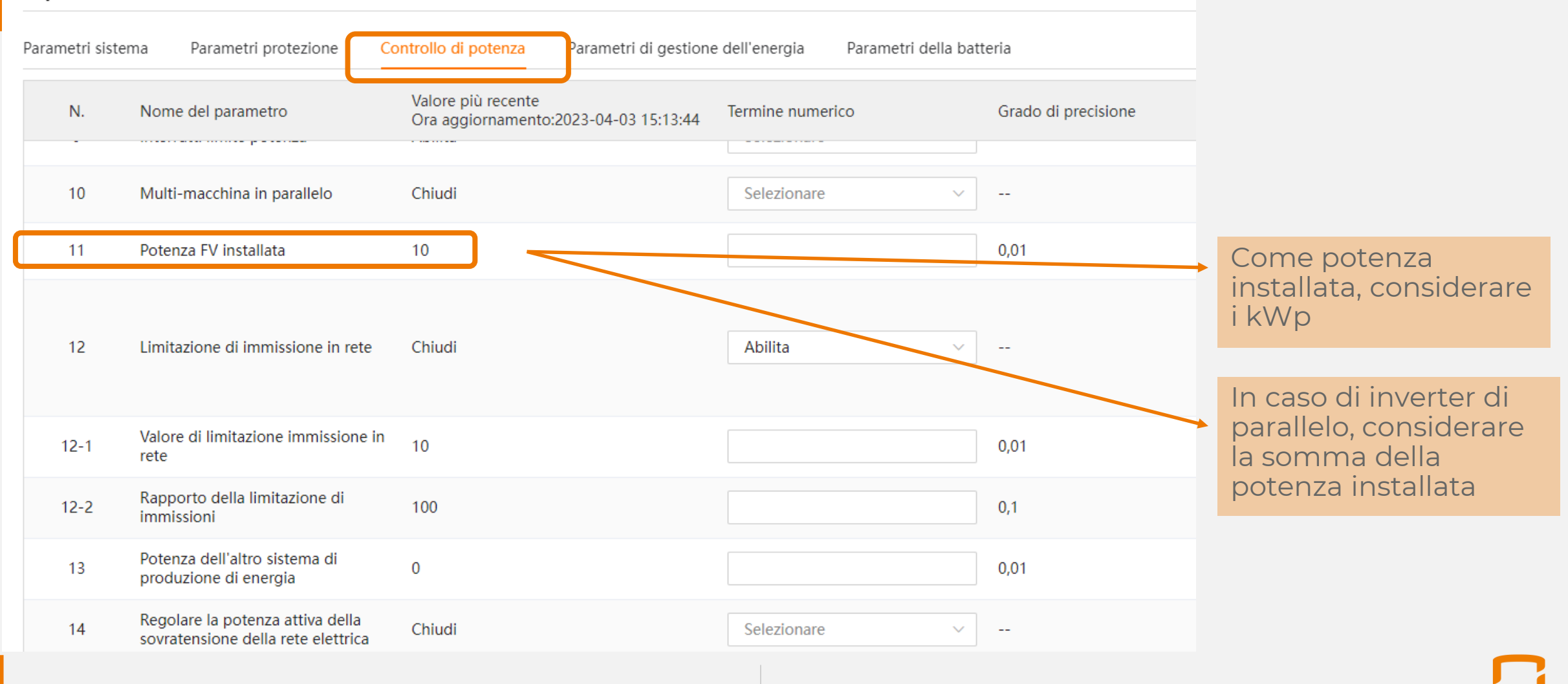

# MODALITÀ ZERO IMMISSIONI - ISOLARCLOUD

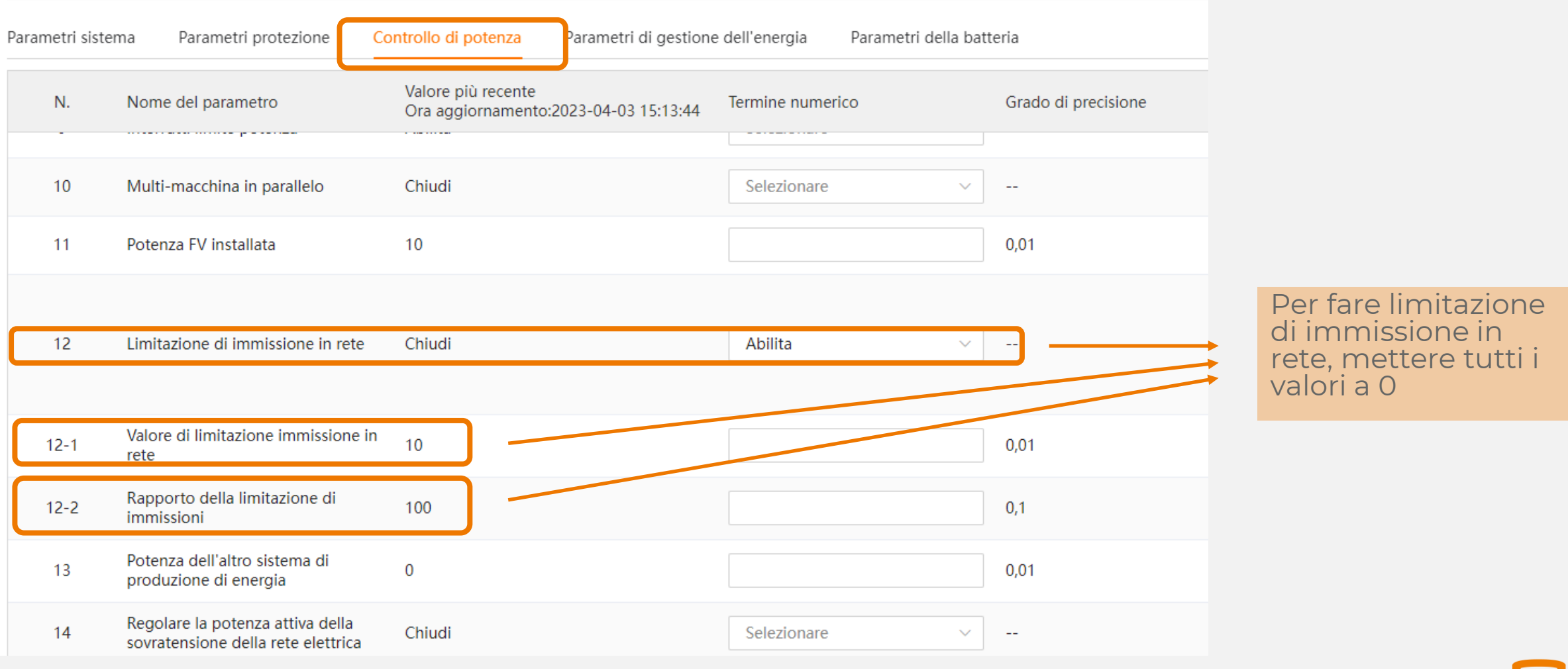

# **IBRIDI: MODALITÀ RETROFIT - ISOLARCLOUD**

#### Impostazioni avanzate

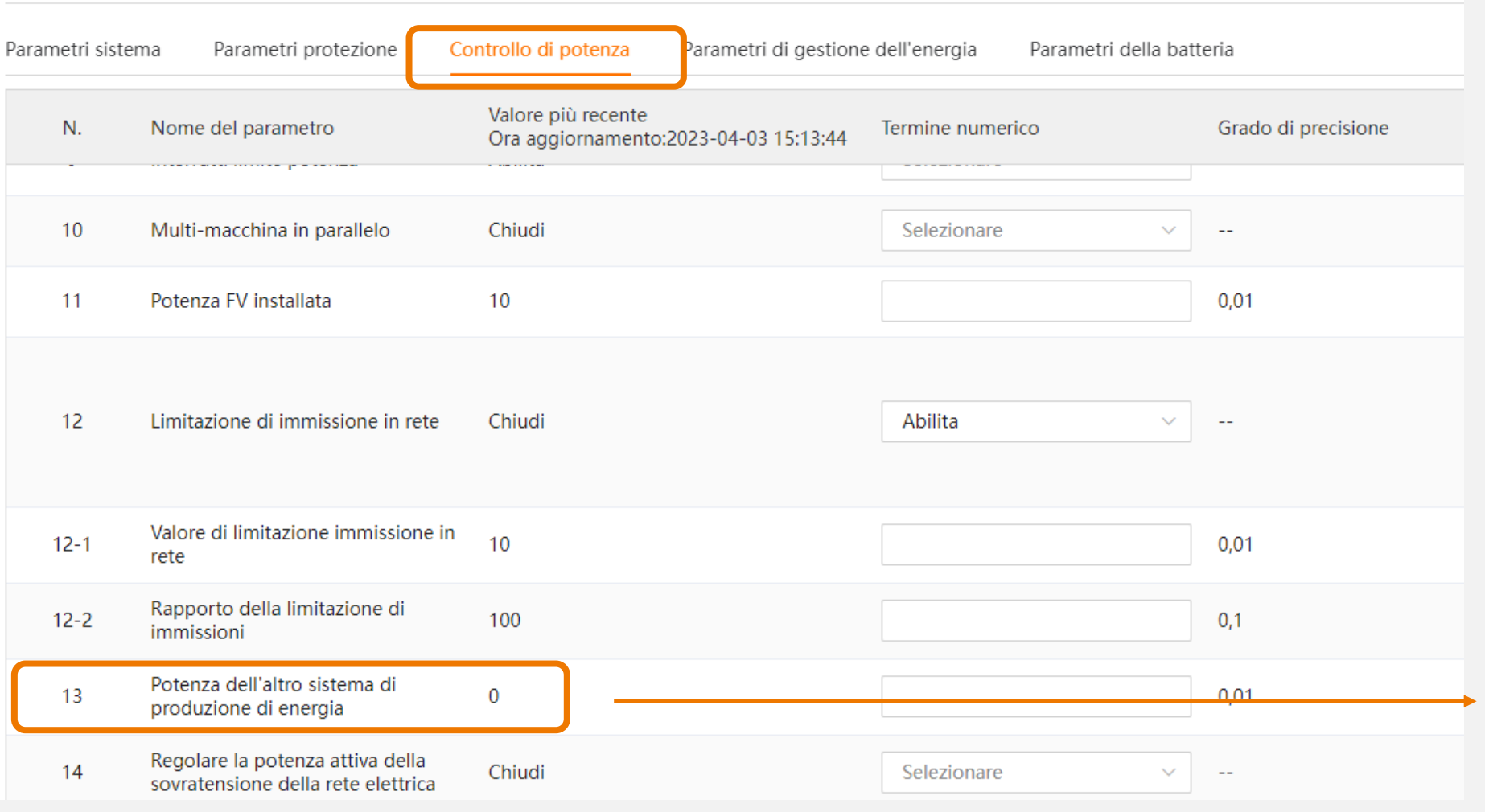

Per la modalità retrofit, immettere qui il valore dell'altro impianto di produzione

# **LIMITAZIONE DELLA POTENZA (SOVRATENSIONE)**

Parametri protezione Controllo di potenza Parametri di gestione dell'energia Parametri della batteria Valore più recente Unità N. Nome del parametro Termine numerico Grado di precisione Ora aggiornamento: 2023-06-07 14:02:22 Potenza dell'altro sistema di  $0.01$ 20  $\overline{0}$ kW produzione di energia Regolare la potenza attiva della  $21$ Chiudi **ATOILIU** sovratensione della rete elettrica  $21 - 1$ OPU V1 207  $0,1$  $\vee$ 230  $0,1$  $\mathsf{V}$  $21 - 2$ OPU V<sub>2</sub> OPU V3 255  $0,1$  $\mathsf{V}$  $21 - 3$ 265  $0,1$  $\mathsf{V}$  $21 - 4$ OPU\_V4  $21 - 5$ OPU\_P1 100  $0,1$  $%$ OPU\_P2 75  $0,1$  $\%$  $21 - 6$ OPU P3 50  $0,1$  $%$  $21 - 7$ 25  $0,1$  $\%$  $21 - 8$ OPU\_P4 Il tempo per sovratensione e  $0,1$  $21 - 9$ declassamento di valore della rete 60  $\mathbf S$ elettrica  $\sim$   $\sim$ 22 Sovrafrequenza e decremento Abilita Selezionare  $\sim$ Applica impostazioni

Si può regolare la Potenza di uscita a una tensione impostata

## **IBRIDI: METER INVERTITO - ISOLARCLOUD**

#### Impostazioni avanzate

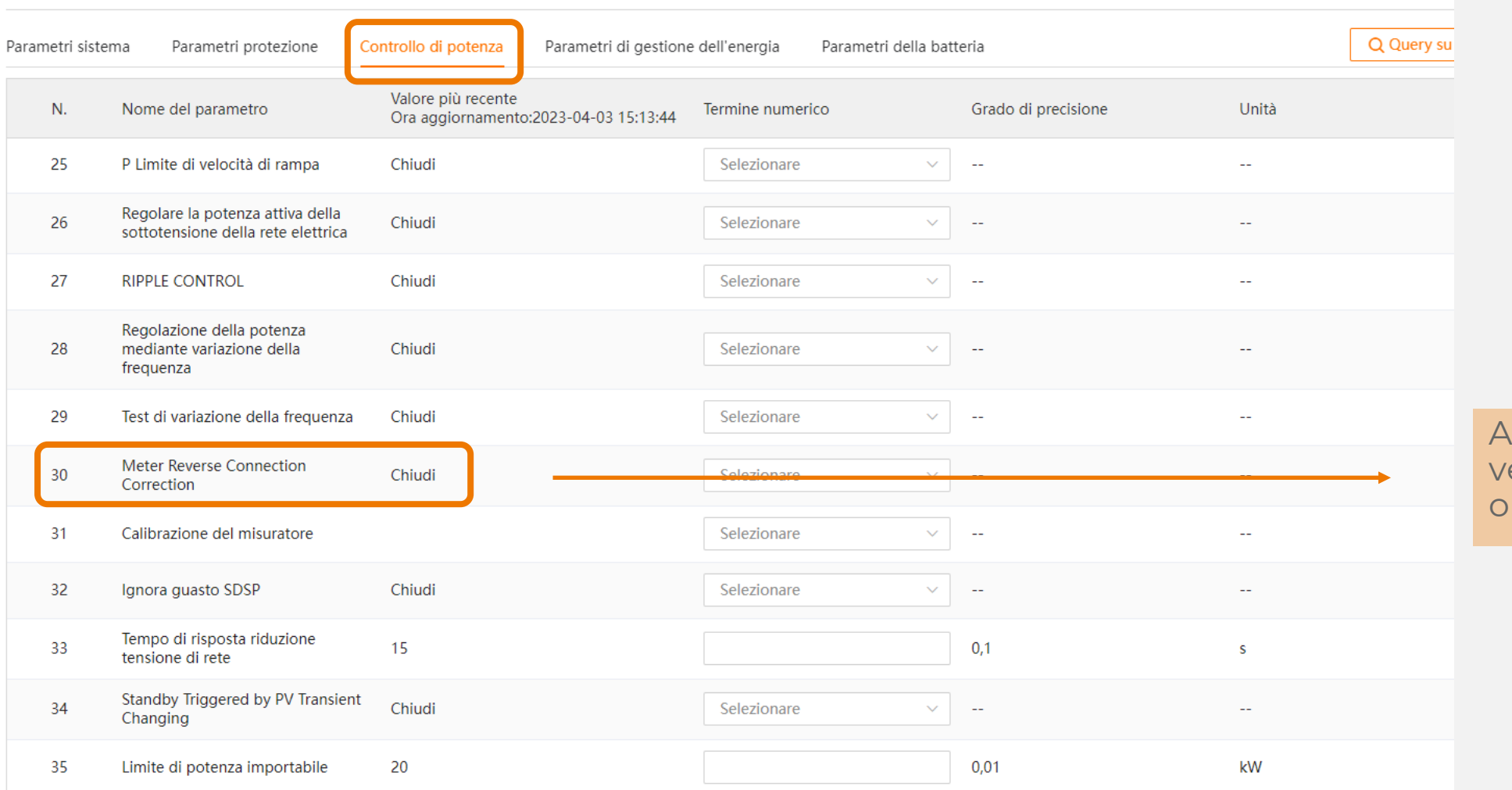

#### ttivare nel caso il erso dei TA sia pposto

## **IBRIDI: MAX POTENZA IMPORTABILE - ISOLARCLOUD**

#### Impostazioni avanzate

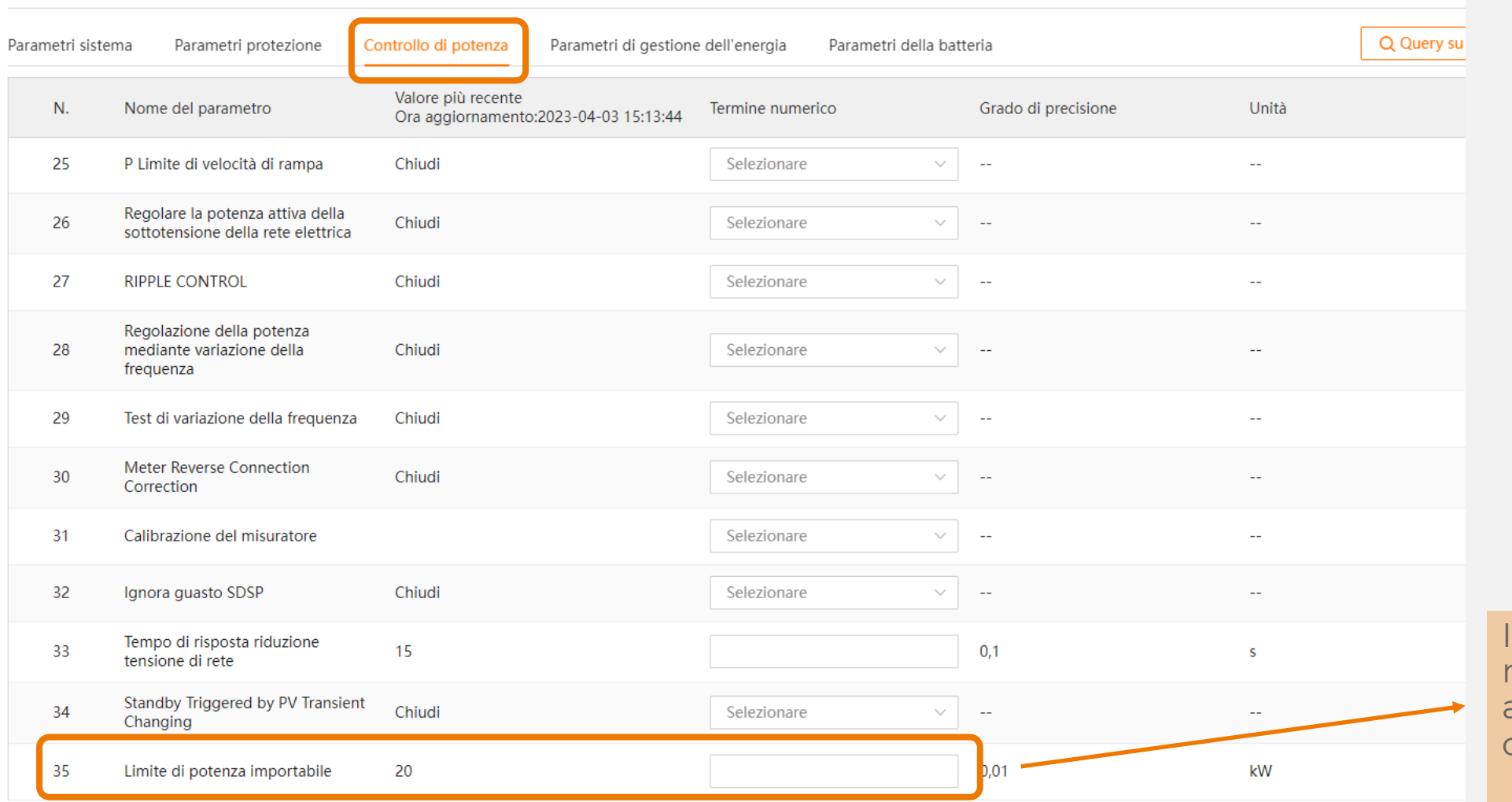

nserire un valore minore o uguale alla Potenza del contatore di casa

# **IBRIDI: GESTIONE ENERGIA - ISOLARCLOUD**

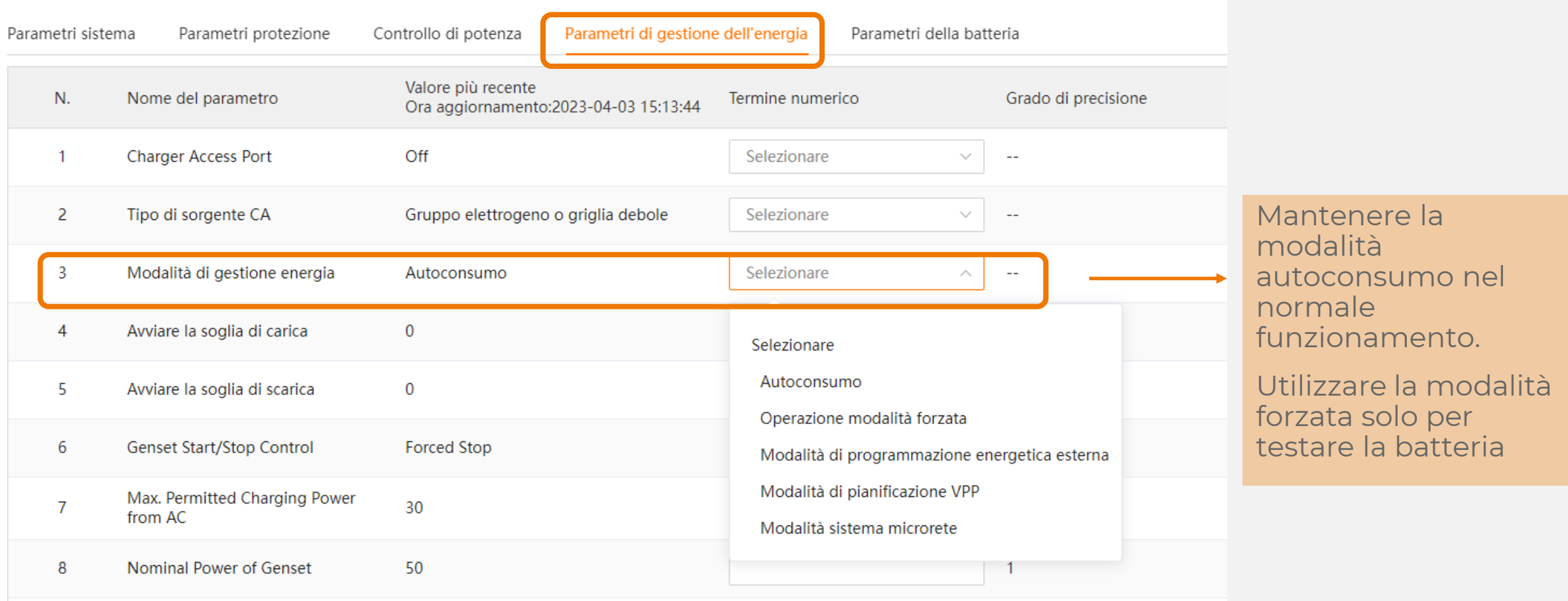

## **IBRIDI: SOC MAX E MIN - ISOLARCLOUD**

#### Impostazioni avanzate

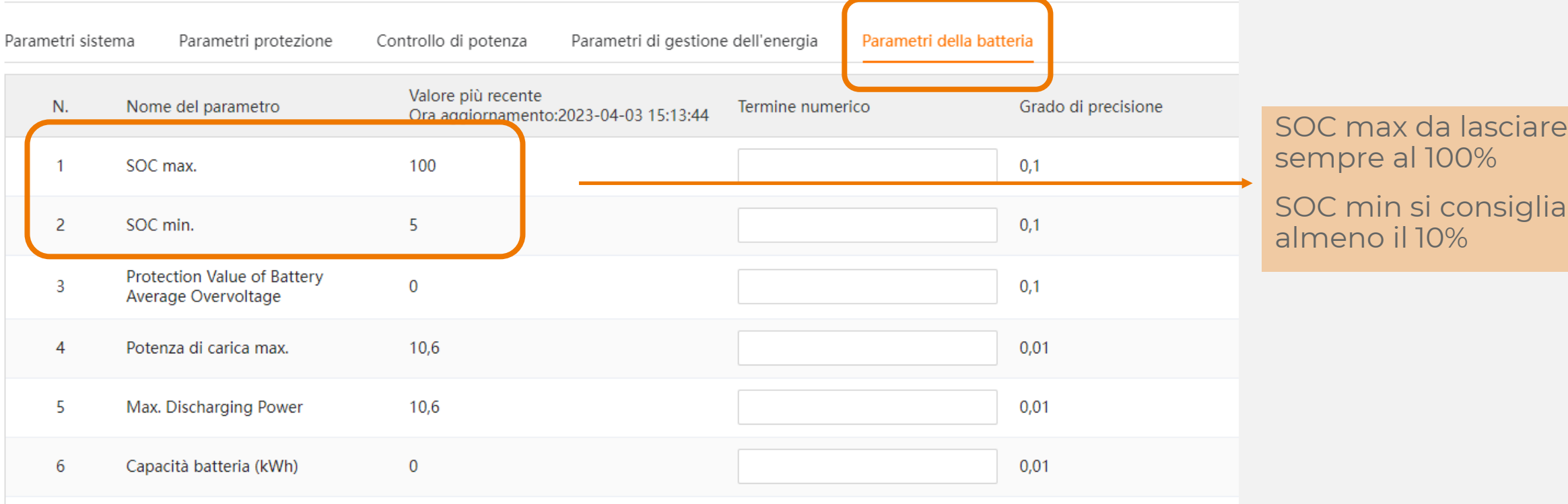

**85**

# STRENTIVTILI

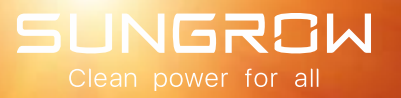

# **ISOLARDESIGN**

#### PROGETTAZIONE DI IMPIANTI FOTOVOLTAICI DI LIVELLO SUPERIORE

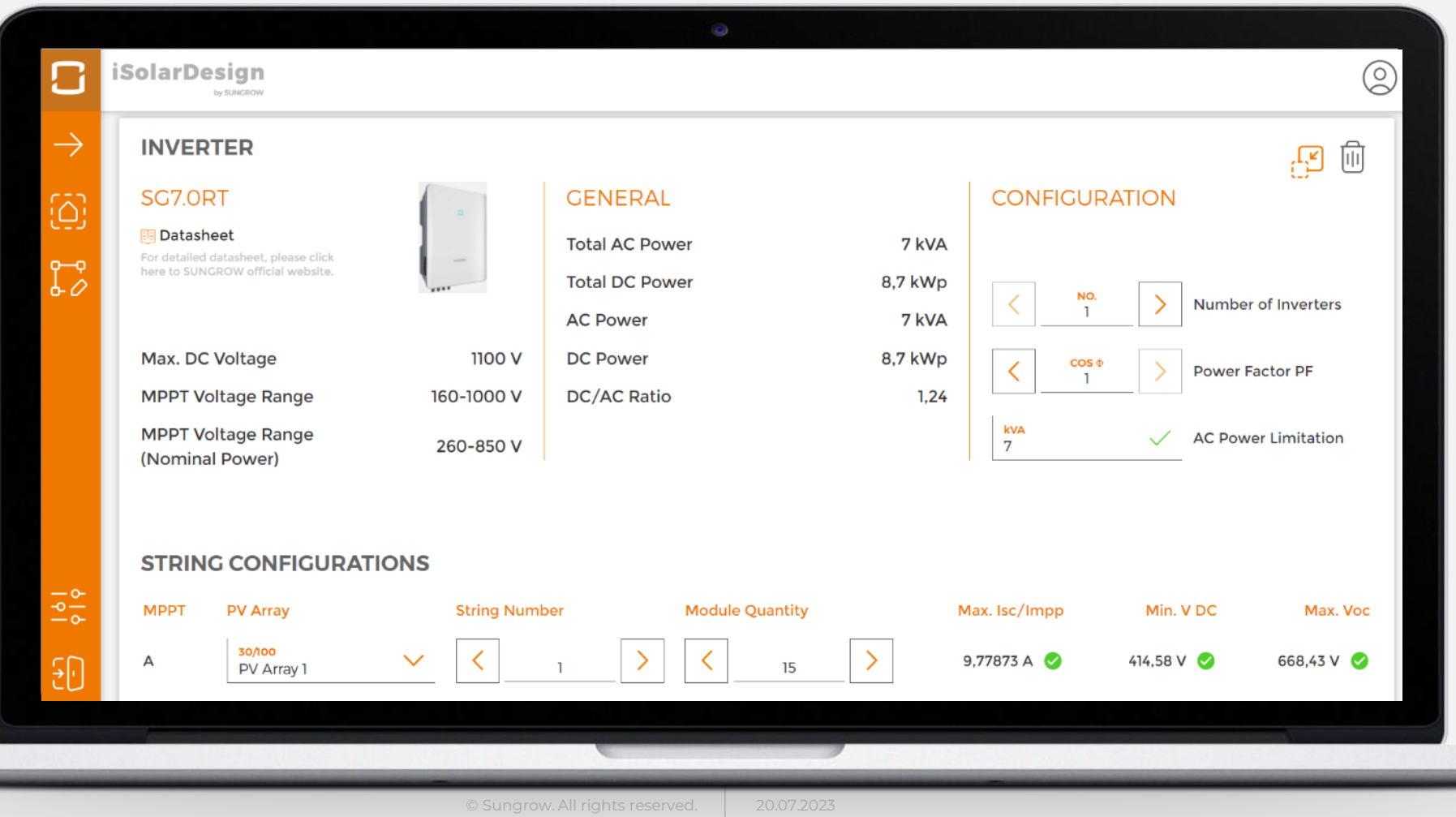

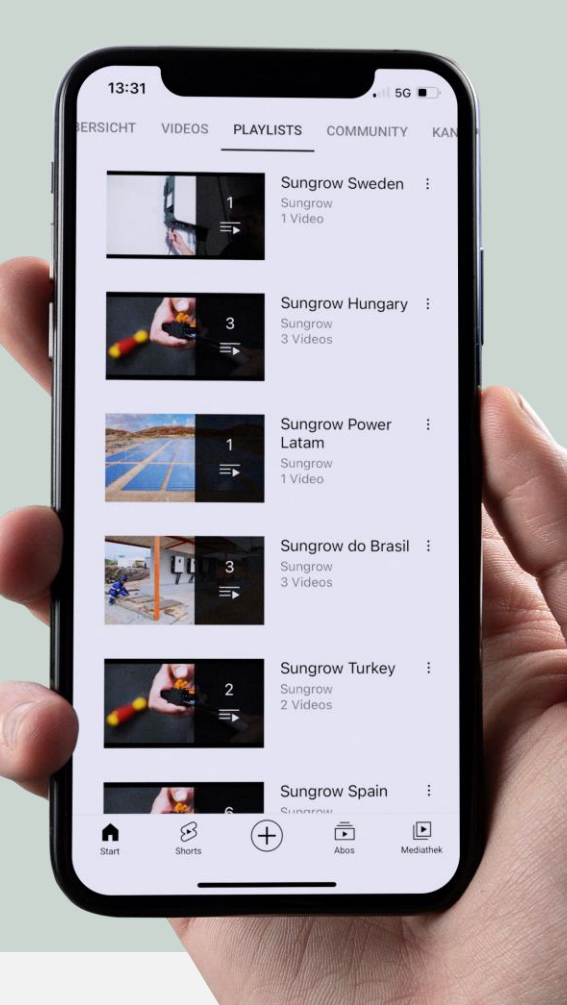

# **[YOUTUBE](https://www.youtube.com/c/Sungrow/playlists)**

#### **Controlla la nostra playlist**

- **Installazione delle varie** tipologie di inverter
- Installazione delle batterie
- **Commissioning**
- **Molto altro**

# CONTATTI SERVICE

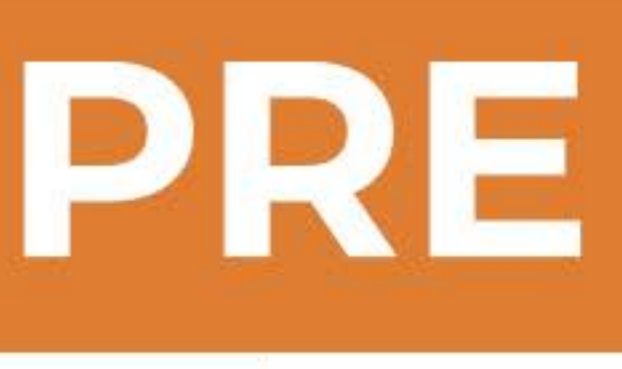

# **DISTRIBUTION@SUNGROW-EMEA.COM**

Informazioni generali prodotti e accessori Informazioni & Caratteristiche delle funzioni Compatibilità Prodotti Certificazioni **ISolar Design** Informazioni sui manuali Conferme sulla corretta installazione dei prodotti, etc ESEMPIO: **,,COME FUNZIONA** IL BACK UP? 11

# **AFTER SALES**

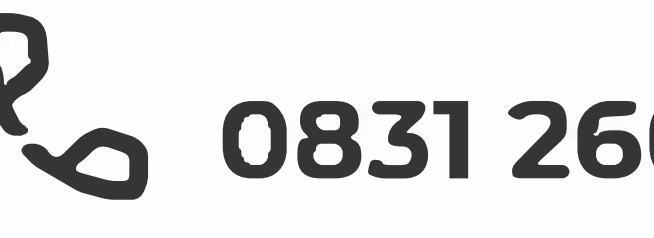

*Q�* **0831260 620 - 3 tecnici che rispondono in parallelo**

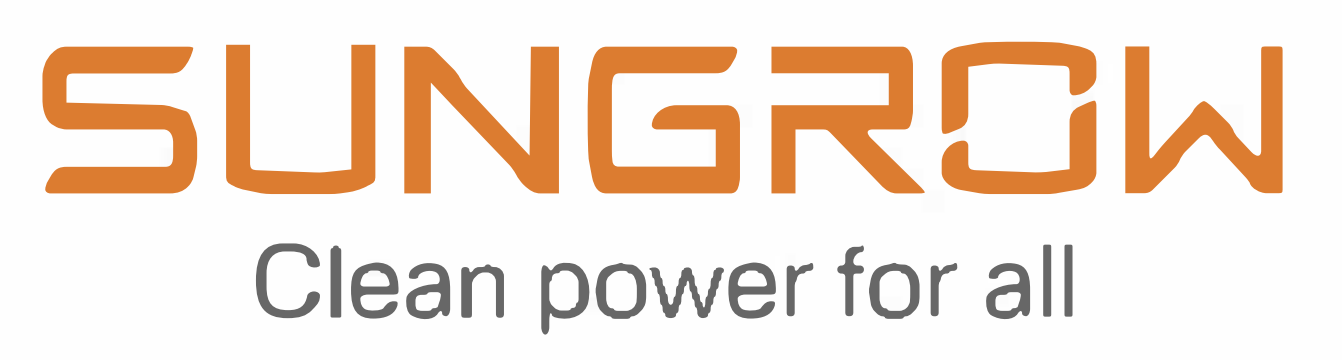

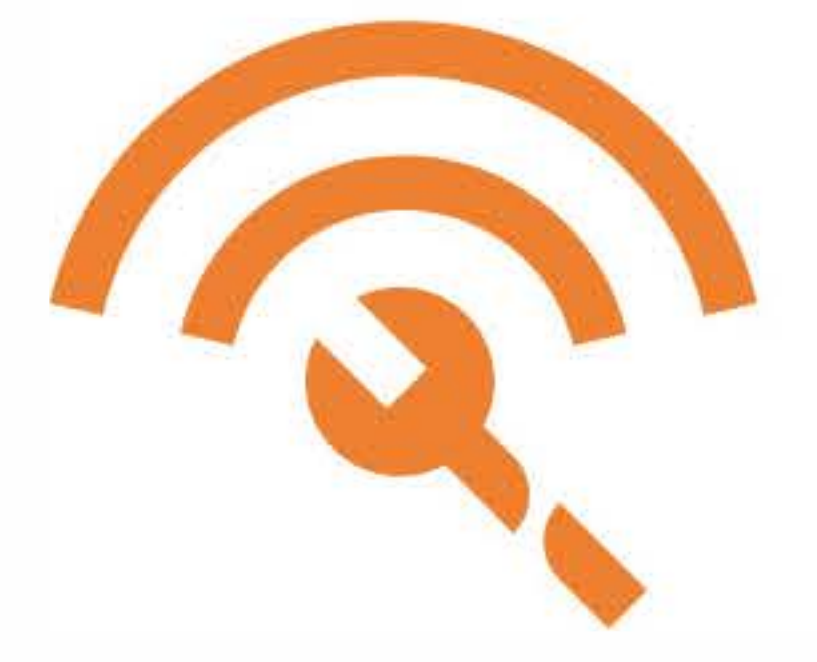

# **GSP TICKET PLATFORM - ACCEDI [QUI](https://gsp.sungrow.cn/user/login)**

Problemi causati dal prodotto Risoluzione errori Aggiornamenti FW (non disponibili on-line) Estensioni di garanzia Spare parts lnterventi SUL campo Verifiche da remoto su iSolarCloud ESEMPIO: **,,HO UN PROBLEMAALLA** FUNZIONE BACK-UP 11

# **GUIDE E DOCUMENTI UTILI SHRS-RT**

**ACCEDI [QUI](https://sungrow.egnyte.com/fl/szP0GGRift)**  PASSWORD: 3J7Kb9Ny

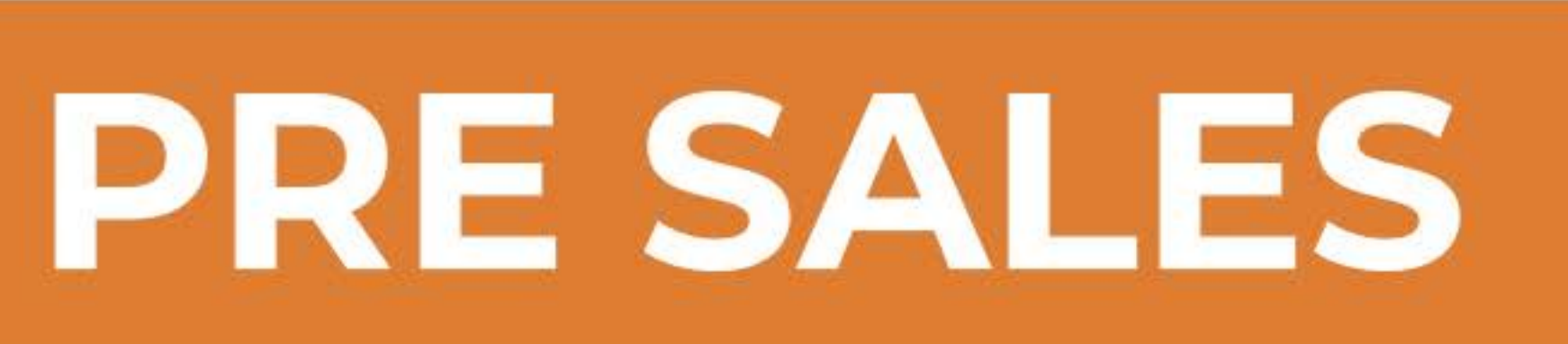

# SUNGROW Clean power for all

# **TIME IS NOW**